# **PyInstaller Documentation**

*Release 3.4.dev0+g1033a87*

**David Cortesi**

**2018-05-11**

# **Contents**

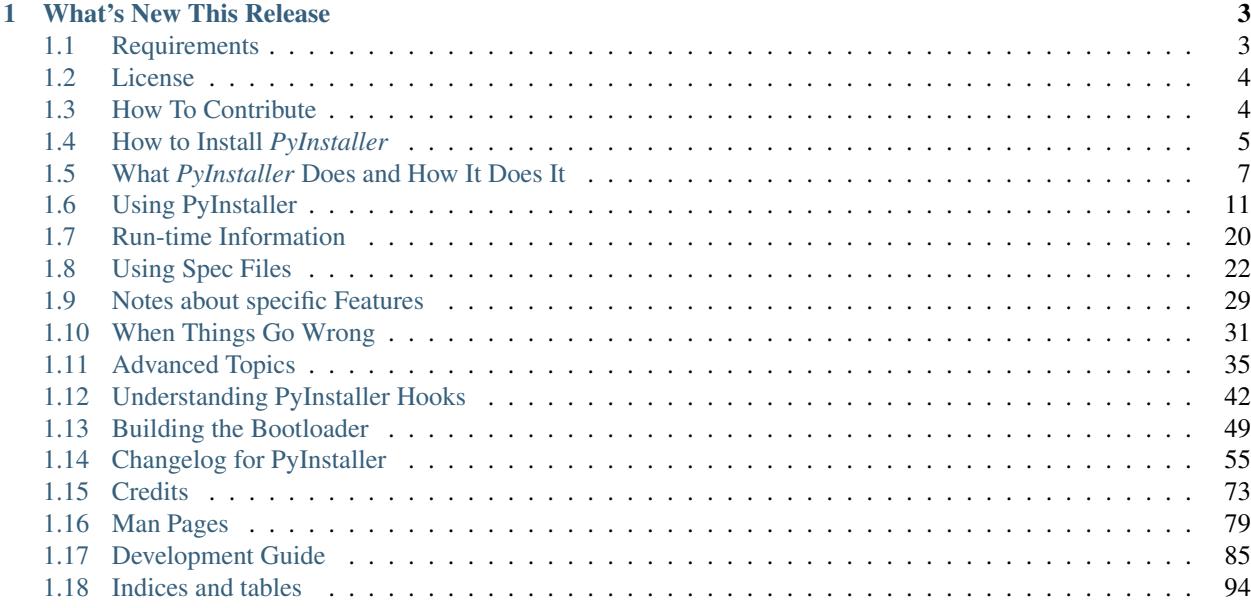

Version PyInstaller 3.4.dev0+g1033a87

Homepage <http://www.pyinstaller.org>

Contact [pyinstaller@googlegroups.com](mailto:pyinstaller@googlegroups.com)

Authors David Cortesi, based on structure by Giovanni Bajo & William Caban, based on Gordon McMillan's manual

Copyright This document has been placed in the public domain.

*PyInstaller* bundles a Python application and all its dependencies into a single package. The user can run the packaged app without installing a Python interpreter or any modules. *PyInstaller* supports Python 2.7 and Python 3.4+, and correctly bundles the major Python packages such as numpy, PyQt, Django, wxPython, and others.

*PyInstaller* is tested against Windows, Mac OS X, and Linux. However, it is not a cross-compiler: to make a Windows app you run *PyInstaller* in Windows; to make a Linux app you run it in Linux, etc. *PyInstaller* has been used successfully with AIX, Solaris, and FreeBSD, but is not tested against them.

# CHAPTER 1

# What's New This Release

<span id="page-6-0"></span>Release 3.0 is a major rewrite that adds Python 3 support, better code quality through use of automated testing, and resolutions for many old issues.

Functional changes include removal of support for Python prior to 2.7, an easier way to include data files in the bundle (*[Adding Files to the Bundle](#page-26-0)*), and changes to the "hook" API (*[Understanding PyInstaller Hooks](#page-45-0)*).

Contents:

# <span id="page-6-1"></span>**1.1 Requirements**

#### **1.1.1 Windows**

*PyInstaller* runs in Windows XP or newer. It can create graphical windowed apps (apps that do not need a command window).

*PyInstaller* requires two Python modules in a Windows system. It requires either the [PyWin32](http://sourceforge.net/projects/pywin32/files/) or [pypiwin32](https://pypi.python.org/pypi/pypiwin32/219) Python extension for Windows. If you install *PyInstaller* using pip, and PyWin32 is not already installed, pypiwin32 is automatically installed. *PyInstaller* also requires the [pefile](https://pypi.python.org/pypi/pefile/) package.

The [pip-Win](https://sites.google.com/site/pydatalog/python/pip-for-windows) package is recommended, but not required.

## **1.1.2 Mac OS X**

*PyInstaller* runs in Mac OS X 10.7 (Lion) or newer. It can build graphical windowed apps (apps that do not use a terminal window). PyInstaller builds apps that are compatible with the Mac OS X release in which you run it, and following releases. It can build 32-bit binaries in Mac OS X releases that support them.

## **1.1.3 Linux**

*PyInstaller* requires the ldd terminal application to discover the shared libraries required by each program or shared library. It is typically found in the distribution-package glibc or libc-bin.

It also requires the  $\circ$ b idump terminal application to extract information from object files and the  $\circ$ b i $\circ$ opy terminal application to append data to the bootloader. These are typically found in the distribution-package binutils.

## **1.1.4 AIX, Solaris, and FreeBSD**

Users have reported success running *PyInstaller* on these platforms, but it is not tested on them. The ldd and objdump commands are needed.

Each bundled app contains a copy of a *bootloader*, a program that sets up the application and starts it (see *[The Bootstrap](#page-38-1) [Process in Detail](#page-38-1)*).

When you install *PyInstaller* using [pip,](http://www.pip-installer.org/) the setup will attempt to build a bootloader for this platform. If that succeeds, the installation continues and *PyInstaller* is ready to use.

If the [pip](http://www.pip-installer.org/) setup fails to build a bootloader, or if you do not use [pip](http://www.pip-installer.org/) to install, you must compile a bootloader manually. The process is described under *[Building the Bootloader](#page-52-0)*.

# <span id="page-7-0"></span>**1.2 License**

*PyInstaller* is distributed under the [GPL License](https://raw.github.com/pyinstaller/pyinstaller/develop/COPYING.txt) but with an exception that allows you to use it to build commercial products:

- 1. You may use PyInstaller to bundle commercial applications out of your source code.
- 2. The executable bundles generated by PyInstaller from your source code can be shipped with whatever license you want.
- 3. You may modify PyInstaller for your own needs but changes to the PyInstaller source code fall under the terms of the GPL license. That is, if you distribute your modifications you must distribute them under GPL terms.

For updated information or clarification see our [FAQ](https://github.com/pyinstaller/pyinstaller/wiki/FAQ) at the [PyInstaller](http://www.pyinstaller.org) home page.

# <span id="page-7-1"></span>**1.3 How To Contribute**

You are very welcome to contribute! *PyInstaller* is a maintained by a group of volunteers. All contributions, like community support, bug reports, bug fixes, documentation improvements, enhancements and ideas are welcome.

*PyInstaller* is an open-source project that is created and maintained by volunteers. It lives-and-dies based on the support it receives from others, and the fact that you're even considering contributing to *PyInstaller* is very generous of you.

Since as of now all core-developers are working on PyInstaller in their spare-time, you can help us (and the project) most if you are following some simple guidelines. The higher the quality of your contribution, the less work we have incorporating them and the earlier we will be able to incorporate them :-)

If you get stuck at any point you can ask on the [PyInstaller Email List](https://groups.google.com/forum/#!forum/pyinstaller) or [create a ticket on GitHub.](https://github.com/pyinstaller/pyinstaller/issues/new)

For more about our development process and methods, see the *[Development Guide](#page-88-0)*.

## **1.3.1 Some ideas how you can help**

Some ideas how you can help:

• Subscribe to the [mailing list](http://www.pyinstaller.org/support.html#mailing-list) (low traffic) or join the [IRC channel](http://www.pyinstaller.org/support.html#irc-channel) and share your experience or answer questions from the community.

- Answer [support tickets:](https://github.com/pyinstaller/pyinstaller/issues?q=is%3Aopen+is%3Aissue+label%3Asupport) Often the user just needs to be pointed to the fitting section in the manual.
- Triage [open issues,](https://github.com/pyinstaller/pyinstaller/issues?q=is%3Aopen) which means: read the report; ask the issue requester to provide missing information and to try with the latest development version; ensure there is a *minimal* example; ensure the issue-reporter followed all steps in *[When Things Go Wrong](#page-34-0)* and Make sure everything is packaged. If you are able reproduce the problem and track down the bug, this would be a *great* help for the core-developers.
- Help improving the documentation: There is a list of [documentation issues](https://github.com/pyinstaller/pyinstaller/issues?q=is%3Aopen+is%3Aissue+label%3Adocumentation) you can pick one from. Please provide a pull-request for your changes. *[Read more »»](#page-94-0)*
- Pick an [issue requesting a pull-request](https://github.com/pyinstaller/pyinstaller/issues?q=is%3Aopen+is%3Aissue+label%3A%22needs+a+PR%22) and provide one.
- Review [pull requests:](https://github.com/pyinstaller/pyinstaller/pulls) Are the commit messages following the guideline *[Please Write Good Commit Messages](#page-91-0)*; do all new files have a copyright-header (esp. for hooks this is often missing); is the code okay; etc.
- Scan the [list of open issues](https://github.com/pyinstaller/pyinstaller/issues?utf8=%E2%9C%93&q=is%3Aopen%20is%3Aissue) and pick some task :-)

Thank you very much!

If you plan to contribute frequently, just ask for write access to the main git repository. We would be glad to welcome you in the team!

#### **Sponsorship and Project Grant**

Please consider sponsoring *PyInstaller* development, especially if your company benefits from this project.

We welcome your patronage on [Bountysource:](https://www.bountysource.com/teams/pyinstaller)

- Contribute a recurring amount to the team
- Place a bounty on a specific feature

Your contribution will go towards adding new features to *PyInstaller* and making sure all functionality continues to meet our high quality standards.

A grant for contiguous full-time development has the biggest impact for progress. Periods of 3 to 10 days allow a contributor to tackle substantial complex issues which are otherwise left to linger until somebody can't afford to not fix them.

Contact [Hartmut Goebel](mailto:htgoebel@crazy-compilers.com) to arrange a grant for a core contributor.

Huge thanks to all the companies and individuals who financially contributed to the development of *PyInstaller*. Please send a PR if you've donated and would like to be listed on the web-site.

# <span id="page-8-0"></span>**1.4 How to Install** *PyInstaller*

*PyInstaller* is a normal Python package. You can download the archive from [PyPi,](https://pypi.python.org/pypi/PyInstaller/) but it is easier to install using [pip](http://www.pip-installer.org/) where is is available, for example:

pip install pyinstaller

or upgrade to a newer version:

pip install --upgrade pyinstaller

To install the current development version use:

pip install https://github.com/pyinstaller/pyinstaller/tarball/develop

#### **1.4.1 Installing in Windows**

For Windows, [PyWin32](http://sourceforge.net/projects/pywin32/files/) or the more recent [pypiwin32,](https://pypi.python.org/pypi/pypiwin32/219) is a prerequisite. The latter is installed automatically when you install *PyInstaller* using [pip](http://www.pip-installer.org/) or [easy\\_install.](http://peak.telecommunity.com/DevCenter/EasyInstall) If necessary, follow the [pypiwin32](https://pypi.python.org/pypi/pypiwin32/219) link to install it manually.

It is particularly easy to use [pip-Win](https://sites.google.com/site/pydatalog/python/pip-for-windows) to install *PyInstaller* along with the correct version of [PyWin32.](http://sourceforge.net/projects/pywin32/files/) [pip-Win](https://sites.google.com/site/pydatalog/python/pip-for-windows) also provides [virtualenv,](https://virtualenv.pypa.io) which makes it simple to maintain multiple different Python interpreters and install packages such as *PyInstaller* in each of them. (For more on the uses of virtualenv, see *[Supporting Multiple Platforms](#page-19-0)* below.)

When pip-Win is working, enter this command in its Command field and click Run:

```
venv -c -i pyi-env-name
```
This creates a new virtual environment rooted at  $C:\Python\pyi-env-name$  and makes it the current environment. A new command shell window opens in which you can run commands within this environment. Enter the command

```
pip install PyInstaller
```
Once it is installed, to use *PyInstaller*,

- Start pip-Win
- In the Command field enter venv pyi-env-name
- Click Run

Then you have a command shell window in which commands such as *pyinstaller* execute in that Python environment.

#### **1.4.2 Installing in Mac OS X**

*PyInstaller* works with the default Python 2.7 provided with current Mac OS X installations. However, if you plan to use a later version of Python, or if you use any of the major packages such as PyQt, Numpy, Matplotlib, Scipy, and the like, we strongly recommend that you install these using either [MacPorts](https://www.macports.org/) or [Homebrew.](http://brew.sh/)

*PyInstaller* users report fewer problems when they use a package manager than when they attempt to install major packages individually.

#### **1.4.3 Installing from the archive**

If pip is not available, download the compressed archive from [PyPI.](https://pypi.python.org/pypi/PyInstaller/) If you are asked to test a problem using the latest development code, download the compressed archive from the *develop* branch of [PyInstaller Downloads](https://github.com/pyinstaller/pyinstaller/releases) page.

Expand the archive. Inside is a script named setup.py. Execute python setup.py install with administrator privilege to install or upgrade *PyInstaller*.

For platforms other than Windows, Linux and Mac OS, you must first build a bootloader program for your platform: see *[Building the Bootloader](#page-52-0)*. After the bootloader has been created, use python setup.py install with administrator privileges to complete the installation.

## **1.4.4 Verifying the installation**

On all platforms, the command pyinstaller should now exist on the execution path. To verify this, enter the command:

pyinstaller --version

The result should resemble  $3 \cdot n$  for a released version, and  $3 \cdot n \cdot \text{dev0}-\text{xxxxxx}$  for a development branch.

If the command is not found, make sure the execution path includes the proper directory:

- Windows: C:\PythonXY\Scripts where *XY* stands for the major and minor Python version number, for example C:\Python34\Scripts for Python 3.4)
- Linux: /usr/bin/
- OS X (using the default Apple-supplied Python) /usr/bin
- OS X (using Python installed by homebrew) /usr/local/bin
- OS X (using Python installed by macports) /opt/local/bin

To display the current path in Windows the command is echo %path% and in other systems, echo \$PATH.

#### **1.4.5 Installed commands**

The complete installation places these commands on the execution path:

- pyinstaller is the main command to build a bundled application. See *[Using PyInstaller](#page-14-0)*.
- pyi-makespec is used to create a spec file. See *[Using Spec Files](#page-25-0)*.
- pyi-archive\_viewer is used to inspect a bundled application. See *[Inspecting Archives](#page-41-0)*.
- pyi-bindepend is used to display dependencies of an executable. See *[Inspecting Executables](#page-45-1)*.
- pyi-grab\_version is used to extract a version resource from a Windows executable. See *[Capturing Win](#page-20-0)[dows Version Data](#page-20-0)*.

If you do not perform a complete installation (installing via  $p$ ip or executing  $s$ etup.py), these commands will not be installed as commands. However, you can still execute all the functions documented below by running Python scripts found in the distribution folder. The equivalent of the pyinstaller command is pyinstaller-folder/ pyinstaller.py. The other commands are found in pyinstaller-folder/cliutils/ with meaningful names (makespec.py, etc.)

## <span id="page-10-0"></span>**1.5 What** *PyInstaller* **Does and How It Does It**

This section covers the basic ideas of *PyInstaller*. These ideas apply to all platforms. Options and special cases are covered below, under *[Using PyInstaller](#page-14-0)*.

*PyInstaller* reads a Python script written by you. It analyzes your code to discover every other module and library your script needs in order to execute. Then it collects copies of all those files – including the active Python interpreter! – and puts them with your script in a single folder, or optionally in a single executable file.

For the great majority of programs, this can be done with one short command,

pyinstaller myscript.py

or with a few added options, for example a windowed application as a single-file executable,

pyinstaller --onefile --windowed myscript.py

You distribute the bundle as a folder or file to other people, and they can execute your program. To your users, the app is self-contained. They do not need to install any particular version of Python or any modules. They do not need to have Python installed at all.

Note: The output of *PyInstaller* is specific to the active operating system and the active version of Python. This means that to prepare a distribution for:

- a different OS
- a different version of Python
- a 32-bit or 64-bit OS

you run *PyInstaller* on that OS, under that version of Python. The Python interpreter that executes *PyInstaller* is part of the bundle, and it is specific to the OS and the word size.

## **1.5.1 Analysis: Finding the Files Your Program Needs**

What other modules and libraries does your script need in order to run? (These are sometimes called its "dependencies".)

To find out, *PyInstaller* finds all the import statements in your script. It finds the imported modules and looks in them for import statements, and so on recursively, until it has a complete list of modules your script may use.

*PyInstaller* understands the "egg" distribution format often used for Python packages. If your script imports a module from an "egg", *PyInstaller* adds the egg and its dependencies to the set of needed files.

*PyInstaller* also knows about many major Python packages, including the GUI packages [Qt](http://www.qt-project.org) (imported via [PyQt](http://www.riverbankcomputing.co.uk/software/pyqt/intro) or [PySide\)](http://qt-project.org/wiki/About-PySide), [WxPython,](http://www.wxpython.org/) [TkInter,](http://wiki.python.org/moin/TkInter) [Django,](https://www.djangoproject.com/) and other major packages. For a complete list, see [Supported Packages.](https://github.com/pyinstaller/pyinstaller/wiki/Supported-Packages)

Some Python scripts import modules in ways that *PyInstaller* cannot detect: for example, by using the \_\_import\_\_() function with variable data, using imp.find\_module(), or manipulating the sys.path value at run time. If your script requires files that *PyInstaller* does not know about, you must help it:

- You can give additional files on the pyinstaller command line.
- You can give additional import paths on the command line.
- You can edit the myscript.spec file that *PyInstaller* writes the first time you run it for your script. In the spec file you can tell *PyInstaller* about code modules that are unique to your script.
- You can write "hook" files that inform *PyInstaller* of hidden imports. If you create a "hook" for a package that other users might also use, you can contribute your hook file to *PyInstaller*.

If your program depends on access to certain data files, you can tell *PyInstaller* to include them in the bundle as well. You do this by modifying the spec file, an advanced topic that is covered under *[Using Spec Files](#page-25-0)*.

In order to locate included files at run time, your program needs to be able to learn its path at run time in a way that works regardless of whether or not it is running from a bundle. This is covered under *[Run-time Information](#page-23-0)*.

*PyInstaller* does *not* include libraries that should exist in any installation of this OS. For example in Linux, it does not bundle any file from  $/$ lib or  $/$ usr $/$ lib, assuming these will be found in every system.

## <span id="page-12-2"></span>**1.5.2 Bundling to One Folder**

When you apply *PyInstaller* to myscript.py the default result is a single folder named myscript. This folder contains all your script's dependencies, and an executable file also named myscript (myscript.exe in Windows).

You compress the folder to myscript.zip and transmit it to your users. They install the program simply by unzipping it. A user runs your app by opening the folder and launching the myscript executable inside it.

It is easy to debug problems that occur when building the app when you use one-folder mode. You can see exactly what files *PyInstaller* collected into the folder.

Another advantage of a one-folder bundle is that when you change your code, as long as it imports *exactly the same set of dependencies*, you could send out only the updated myscript executable. That is typically much smaller than the entire folder. (If you change the script so that it imports more or different dependencies, or if the dependencies are upgraded, you must redistribute the whole bundle.)

A small disadvantage of the one-folder format is that the one folder contains a large number of files. Your user must find the myscript executable in a long list of names or among a big array of icons. Also your user can create a problem by accidentally dragging files out of the folder.

## **1.5.3 How the One-Folder Program Works**

A bundled program always starts execution in the *PyInstaller* bootloader. This is the heart of the myscript executable in the folder.

The *PyInstaller* bootloader is a binary executable program for the active platform (Windows, Linux, Mac OS X, etc.). When the user launches your program, it is the bootloader that runs. The bootloader creates a temporary Python environment such that the Python interpreter will find all imported modules and libraries in the myscript folder.

The bootloader starts a copy of the Python interpreter to execute your script. Everything follows normally from there, provided that all the necessary support files were included.

(This is an overview. For more detail, see *[The Bootstrap Process in Detail](#page-38-1)* below.)

## <span id="page-12-0"></span>**1.5.4 Bundling to One File**

*PyInstaller* can bundle your script and all its dependencies into a single executable named myscript (myscript. exe in Windows).

The advantage is that your users get something they understand, a single executable to launch. A disadvantage is that any related files such as a README must be distributed separately. Also, the single executable is a little slower to start up than the one-folder bundle.

Before you attempt to bundle to one file, make sure your app works correctly when bundled to one folder. It is is *much* easier to diagnose problems in one-folder mode.

## <span id="page-12-1"></span>**1.5.5 How the One-File Program Works**

The bootloader is the heart of the one-file bundle also. When started it creates a temporary folder in the appropriate temp-folder location for this OS. The folder is named \_MEIxxxxxx, where *xxxxxx* is a random number.

The one executable file contains an embedded archive of all the Python modules used by your script, as well as compressed copies of any non-Python support files (e.g. .so files). The bootloader uncompresses the support files and writes copies into the the temporary folder. This can take a little time. That is why a one-file app is a little slower to start than a one-folder app.

After creating the temporary folder, the bootloader proceeds exactly as for the one-folder bundle, in the context of the temporary folder. When the bundled code terminates, the bootloader deletes the temporary folder.

(In Linux and related systems, it is possible to mount the /tmp folder with a "no-execution" option. That option is not compatible with a *PyInstaller* one-file bundle. It needs to execute code out of /tmp.)

Because the program makes a temporary folder with a unique name, you can run multiple copies of the app; they won't interfere with each other. However, running multiple copies is expensive in disk space because nothing is shared.

The  $MEIxxxxxx$  folder is not removed if the program crashes or is killed (kill -9 on Unix, killed by the Task Manager on Windows, "Force Quit" on Mac OS). Thus if your app crashes frequently, your users will lose disk space to multiple \_MEIxxxxxx temporary folders.

It is possible to control the location of the  $MELXXXXXX$  folder by using the  $--runtime-tmpdir$  command line option. The specified path is stored in the executable, and the bootloader will create the  $_MEIXxxxxx$  folder inside of the specified folder. Please see *[Defining the Extraction Location](#page-18-0)* for details.

Note: Do *not* give administrator privileges to a one-file executable (setuid root in Unix/Linux, or the "Run this program as an administrator" property in Windows 7). There is an unlikely but not impossible way in which a malicious attacker could corrupt one of the shared libraries in the temp folder while the bootloader is preparing it. Distribute a privileged program in one-folder mode instead.

Note: Applications that use *os.setuid()* may encounter permissions errors. The temporary folder where the bundled app runs may not being readable after *setuid* is called. If your script needs to call *setuid*, it may be better to use one-folder mode so as to have more control over the permissions on its files.

## **1.5.6 Using a Console Window**

By default the bootloader creates a command-line console (a terminal window in Linux and Mac OS, a command window in Windows). It gives this window to the Python interpreter for its standard input and output. Your script's use of print and input() are directed here. Error messages from Python and default logging output also appear in the console window.

An option for Windows and Mac OS is to tell *PyInstaller* to not provide a console window. The bootloader starts Python with no target for standard output or input. Do this when your script has a graphical interface for user input and can properly report its own diagnostics.

## **1.5.7 Hiding the Source Code**

The bundled app does not include any source code. However, *PyInstaller* bundles compiled Python scripts (.pyc files). These could in principle be decompiled to reveal the logic of your code.

If you want to hide your source code more thoroughly, one possible option is to compile some of your modules with [Cython.](http://www.cython.org/) Using Cython you can convert Python modules into C and compile the C to machine language. *PyInstaller* can follow import statements that refer to Cython C object modules and bundle them.

Additionally, Python bytecode can be obfuscated with AES256 by specifying an encryption key on PyInstaller's command line. Please note that it is still very easy to extract the key and get back the original bytecode, but it should prevent most forms of "casual" tampering. See *[Encrypting Python Bytecode](#page-18-1)* for details.

# <span id="page-14-0"></span>**1.6 Using PyInstaller**

The syntax of the pyinstaller command is:

pyinstaller [*options*] *script* [*script* . . . ] | *specfile*

In the most simple case, set the current directory to the location of your program myscript.py and execute:

pyinstaller myscript.py

*PyInstaller* analyzes myscript.py and:

- Writes myscript.spec in the same folder as the script.
- Creates a folder build in the same folder as the script if it does not exist.
- Writes some log files and working files in the build folder.
- Creates a folder dist in the same folder as the script if it does not exist.
- Writes the myscript executable folder in the dist folder.

In the dist folder you find the bundled app you distribute to your users.

Normally you name one script on the command line. If you name more, all are analyzed and included in the output. However, the first script named supplies the name for the spec file and for the executable folder or file. Its code is the first to execute at run-time.

For certain uses you may edit the contents of myscript.spec (described under *[Using Spec Files](#page-25-0)*). After you do this, you name the spec file to *PyInstaller* instead of the script:

pyinstaller myscript.spec

The myscript.spec file contains most of the information provided by the options that were specified when **pyinstaller** (or **pyi-makespec**) was run with the script file as the argument. You typically do not need to specify any options when running **pyinstaller** with the spec file. Only *[a few command-line options](#page-25-0)* have an effect when building from a spec file.

You may give a path to the script or spec file, for example

pyinstaller *options. . .* ~/myproject/source/myscript.py

or, on Windows,

pyinstaller "C:\Documents and Settings\project\myscript.spec"

## **1.6.1 Options**

#### **General Options**

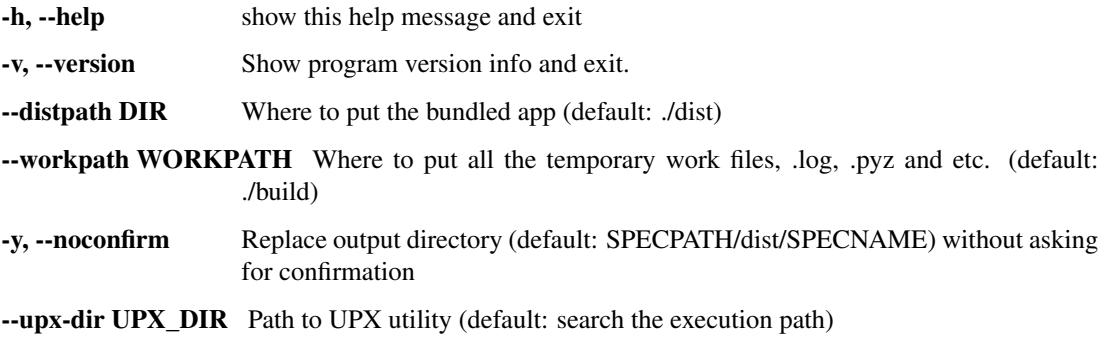

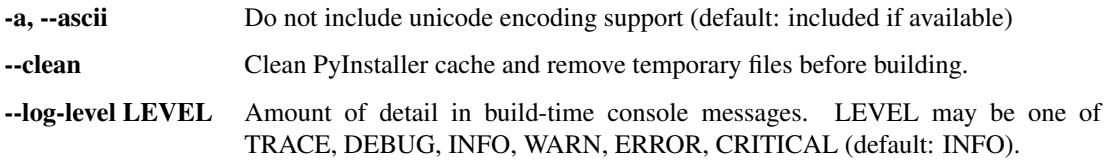

#### **What to generate**

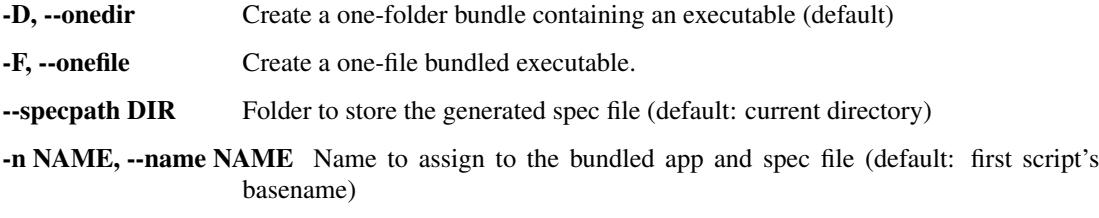

#### <span id="page-15-0"></span>**What to bundle, where to search**

- --add-data <SRC;DEST or SRC:DEST> Additional non-binary files or folders to be added to the executable. The path separator is platform specific, os.pathsep (which is ; on Windows and : on most unix systems) is used. This option can be used multiple times.
- --add-binary <SRC;DEST or SRC:DEST> Additional binary files to be added to the executable. See the --add-data option for more details. This option can be used multiple times.
- -p DIR, --paths DIR A path to search for imports (like using PYTHONPATH). Multiple paths are allowed, separated by ": ', or use this option multiple times
- --hidden-import MODULENAME, --hiddenimport MODULENAME Name an import not visible in the code of the script(s). This option can be used multiple times.
- --additional-hooks-dir HOOKSPATH An additional path to search for hooks. This option can be used multiple times.
- --runtime-hook RUNTIME\_HOOKS Path to a custom runtime hook file. A runtime hook is code that is bundled with the executable and is executed before any other code or module to set up special features of the runtime environment. This option can be used multiple times.
- --exclude-module EXCLUDES Optional module or package (the Python name, not the path name) that will be ignored (as though it was not found). This option can be used multiple times.

-- key KEY The key used to encrypt Python bytecode.

#### **How to generate**

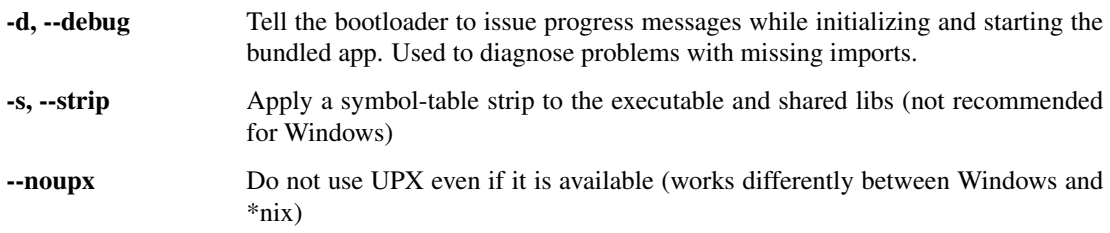

#### **Windows and Mac OS X specific options**

- -c, --console, --nowindowed Open a console window for standard i/o (default)
- -w, --windowed, --noconsole Windows and Mac OS X: do not provide a console window for standard i/o. On Mac OS X this also triggers building an OS X .app bundle. This option is ignored in \*NIX systems.

# -i <FILE.ico or FILE.exe,ID or FILE.icns>, --icon <FILE.ico or FILE.exe,ID or FILE.icns>

FILE.ico: apply that icon to a Windows executable. FILE.exe,ID, extract the icon with ID from an exe. FILE.icns: apply the icon to the .app bundle on Mac OS X

#### **Windows specific options**

--version-file FILE add a version resource from FILE to the exe

-m <FILE or XML>, --manifest <FILE or XML> add manifest FILE or XML to the exe

- -r RESOURCE, --resource RESOURCE Add or update a resource to a Windows executable. The RESOURCE is one to four items, FILE[,TYPE[,NAME[,LANGUAGE]]]. FILE can be a data file or an exe/dll. For data files, at least TYPE and NAME must be specified. LANGUAGE defaults to 0 or may be specified as wildcard \* to update all resources of the given TYPE and NAME. For exe/dll files, all resources from FILE will be added/updated to the final executable if TYPE, NAME and LAN-GUAGE are omitted or specified as wildcard \*.This option can be used multiple times.
- **--uac-admin** Using this option creates a Manifest which will request elevation upon application restart.
- **--uac-uiaccess** Using this option allows an elevated application to work with Remote Desktop.

#### **Windows Side-by-side Assembly searching options (advanced)**

- --win-private-assemblies Any Shared Assemblies bundled into the application will be changed into Private Assemblies. This means the exact versions of these assemblies will always be used, and any newer versions installed on user machines at the system level will be ignored.
- --win-no-prefer-redirects While searching for Shared or Private Assemblies to bundle into the application, PyInstaller will prefer not to follow policies that redirect to newer versions, and will try to bundle the exact versions of the assembly.

#### **Mac OS X specific options**

--osx-bundle-identifier BUNDLE\_IDENTIFIER Mac OS X .app bundle identifier is used as the default unique program name for code signing purposes. The usual form is a hierarchical name in reverse DNS notation. For example: com.mycompany.department.appname (default: first script's basename)

#### **Rarely used special options**

--runtime-tmpdir PATH Where to extract libraries and support files in *onefile*-mode. If this option is given, the bootloader will ignore any temp-folder location defined by the runtime OS. The \_MEIxxxxxx-folder will be created here. Please use this option only if you know what you are doing.

## **1.6.2 Shortening the Command**

Because of its numerous options, a full pyinstaller command can become very long. You will run the same command again and again as you develop your script. You can put the command in a shell script or batch file, using line continuations to make it readable. For example, in Linux:

```
pyinstaller --noconfirm --log-level=WARN \
   --onefile --nowindow \
    --add-data="README:." \
    --add-data="image1.png:img" \
    --add-binary="libfoo.so:lib" \
    --hidden-import=secret1 \
    --hidden-import=secret2 \
    --upx-dir=/usr/local/share/ \
   myscript.spec
```
Or in Windows, use the little-known BAT file line continuation:

```
pyinstaller --noconfirm --log-level=WARN ^
   --onefile --nowindow \land--add-data="README; "-add-data="image1.png;img" \wedge--add-binary="libfoo.so;lib" ^
    --hidden-import=secret1 \prime--hidden-import=secret2 ^
    --icon=..\MLNMFLCN.ICO ^
   myscript.spec
```
## **1.6.3 Running** *PyInstaller* **with Python optimizations**

Note: When using this feature, you should be aware of how the Python bytecode optimization mechanism works. When using  $-0$ ,  $\_\_\_\_\_\_\$  is set to False and assert statements are removed from the bytecode. The  $-00$  flag additionally removes docstrings.

Using this feature affects not only your main script, but *all* modules included by *PyInstaller*. If your code (or any module imported by your script) relies on these features, your program may break or have unexpected behavior.

*PyInstaller* can be run with Python optimization flags  $(-\circ \text{or } -\circ \circ)$  by executing it as a Python module, rather than using the pyinstaller command:

```
# run with basic optimizations
python -O -m PyInstaller myscript.py
# also discard docstrings
python -OO -m PyInstaller myscript.py
```
Or, by explicitly setting the PYTHONOPTIMIZE environment variable to a non-zero value:

```
# Unix
PYTHONOPTIMIZE=1 pyinstaller myscript.py
# Windows
set PYTHONOPTIMIZE=1 && pyinstaller myscript.py
```
You can use any *PyInstaller* options that are otherwise available with the pyinstaller command. For example:

```
python -O -m PyInstaller --onefile myscript.py
```
Alternatively, you can also use the path to pyinstaller:

```
python -O /path/to/pyinstaller myscript.py
```
#### **1.6.4 Using UPX**

[UPX](http://upx.sourceforge.net/) is a free utility available for most operating systems. UPX compresses executable files and libraries, making them smaller, sometimes much smaller. UPX is available for most operating systems and can compress a large number of executable file formats. See the [UPX](http://upx.sourceforge.net/) home page for downloads, and for the list of supported executable formats.

A compressed executable program is wrapped in UPX startup code that dynamically decompresses the program when the program is launched. After it has been decompressed, the program runs normally. In the case of a *PyInstaller* one-file executable that has been UPX-compressed, the full execution sequence is:

- The compressed program start up in the UPX decompressor code.
- After decompression, the program executes the *PyInstaller* bootloader, which creates a temporary environment for Python.
- The Python interpreter executes your script.

*PyInstaller* looks for UPX on the execution path or the path specified with the  $-\text{upx}-\text{dir}$  option. If UPX exists, *PyInstaller* applies it to the final executable, unless the  $-\text{now}$  option was given. UPX has been used with *PyInstaller* output often, usually with no problems.

#### <span id="page-18-1"></span>**1.6.5 Encrypting Python Bytecode**

To encrypt the Python bytecode modules stored in the bundle, pass the --key=*key-string* argument on the command line.

For this to work, you must have the [PyCrypto](https://pypi.python.org/pypi/pycrypto/) module installed. The *key-string* is a string of 16 characters which is used to encrypt each file of Python byte-code before it is stored in the archive inside the executable file.

#### <span id="page-18-0"></span>**1.6.6 Defining the Extraction Location**

In rare cases, when you bundle to a single executable (see *[Bundling to One File](#page-12-0)* and *[How the One-File Program](#page-12-1) [Works](#page-12-1)*), you may want to control the location of the temporary directory at compile time. This can be done using the  $--r$ untime-tmpdir option. If this option is given, the bootloader will ignore any temp-folder location defined by the run-time OS. Please use this option only if you know what you are doing.

# <span id="page-19-0"></span>**1.6.7 Supporting Multiple Platforms**

If you distribute your application for only one combination of OS and Python, just install *PyInstaller* like any other package and use it in your normal development setup.

#### **Supporting Multiple Python Environments**

When you need to bundle your application within one OS but for different versions of Python and support libraries – for example, a Python 3 version and a Python 2.7 version; or a supported version that uses Qt4 and a development version that uses Qt5 – we recommend you use [virtualenv.](https://virtualenv.pypa.io) With virtualenv you can maintain different combinations of Python and installed packages, and switch from one combination to another easily. (If you work only with Python 3.4 and later, python3 -m venv does the same job, see module [venv.](https://docs.python.org/3/library/venv.html))

- Use virtualenv to create as many different development environments as you need, each with its unique combination of Python and installed packages.
- Install *PyInstaller* in each environment.
- Use *PyInstaller* to build your application in each environment.

Note that when using virtualenv, the path to the *PyInstaller* commands is:

- Windows: ENV\_ROOT\Scripts
- Others: ENV\_ROOT/bin

Under Windows, the [pip-Win](https://sites.google.com/site/pydatalog/python/pip-for-windows) package installs virtualenv and makes it especially easy to set up different environments and switch between them. Under Linux and Mac OS, you switch environments at the command line.

See [PEP 405](https://www.python.org/dev/peps/pep-0405) for more information about Python virtual environments.

#### **Supporting Multiple Operating Systems**

If you need to distribute your application for more than one OS, for example both Windows and Mac OS X, you must install *PyInstaller* on each platform and bundle your app separately on each.

You can do this from a single machine using virtualization. The free [virtualBox](https://www.virtualbox.org) or the paid [VMWare](http://www.vmware.com/solutions/desktop/) and [Parallels](http://www.parallels.com) allow you to run another complete operating system as a "guest". You set up a virtual machine for each "guest" OS. In it you install Python, the support packages your application needs, and PyInstaller.

The [Dropbox](https://www.dropbox.com/home) system is useful with virtual machines. Install a Dropbox client in each virtual machine, all linked to your Dropbox account. Keep a single copy of your script(s) in a Dropbox folder. Then on any virtual machine you can run *PyInstaller* thus:

```
cd ~/Dropbox/project_folder/src # Linux, Mac -- Windows similar
rm *.pyc # get rid of modules compiled by another Python
pyinstaller --workpath=path-to-local-temp-folder \
           --distpath=path-to-local-dist-folder \
           ...other options as required... \
            ./myscript.py
```
*PyInstaller* reads scripts from the common Dropbox folder, but writes its work files and the bundled app in folders that are local to the virtual machine.

If you share the same home directory on multiple platforms, for example Linux and OS X, you will need to set the PYINSTALLER\_CONFIG\_DIR environment variable to different values on each platform otherwise PyInstaller may cache files for one platform and use them on the other platform, as by default it uses a subdirectory of your home directory as its cache location.

It is said to be possible to cross-develop for Windows under Linux using the free [Wine](http://www.winehq.org/) environment. Further details are needed, see [How to Contribute.](https://github.com/pyinstaller/pyinstaller/wiki/How-to-Contribute)

## <span id="page-20-0"></span>**1.6.8 Capturing Windows Version Data**

A Windows app may require a Version resource file. A Version resource contains a group of data structures, some containing binary integers and some containing strings, that describe the properties of the executable. For details see the Microsoft [Version Information Structures](http://msdn.microsoft.com/en-us/library/ff468916(v=vs.85).aspx) page.

Version resources are complex and some elements are optional, others required. When you view the version tab of a Properties dialog, there's no simple relationship between the data displayed and the structure of the resource. For this reason *PyInstaller* includes the pyi-grab\_version command. It is invoked with the full path name of any Windows executable that has a Version resource:

#### pyi-grab\_version *executable\_with\_version\_resource*

The command writes text that represents a Version resource in readable form to standard output. You can copy it from the console window or redirect it to a file. Then you can edit the version information to adapt it to your program. Using pyi-grab\_version you can find an executable that displays the kind of information you want, copy its resource data, and modify it to suit your package.

The version text file is encoded UTF-8 and may contain non-ASCII characters. (Unicode characters are allowed in Version resource string fields.) Be sure to edit and save the text file in UTF-8 unless you are certain it contains only ASCII string values.

Your edited version text file can be given with the --version-file= option to pyinstaller or pyi-makespec. The text data is converted to a Version resource and installed in the bundled app.

In a Version resource there are two 64-bit binary values, FileVersion and ProductVersion. In the version text file these are given as four-element tuples, for example:

```
filevers=(2, 0, 4, 0),
prodvers=(2, 0, 4, 0),
```
The elements of each tuple represent 16-bit values from most-significant to least-significant. For example the value (2, 0, 4, 0) resolves to 0002000000040000 in hex.

You can also install a Version resource from a text file after the bundled app has been created, using the pyi-set\_version command:

pyi-set\_version *version\_text\_file executable\_file*

The pyi-set\_version utility reads a version text file as written by pyi-grab\_version, converts it to a Version resource, and installs that resource in the *executable\_file* specified.

For advanced uses, examine a version text file as written by pyi-grab\_version. You find it is Python code that creates a VSVersionInfo object. The class definition for VSVersionInfo is found in utils/win32/ versioninfo.py in the *PyInstaller* distribution folder. You can write a program that imports versioninfo. In that program you can eval the contents of a version info text file to produce a VSVersionInfo object. You can use the .toRaw() method of that object to produce a Version resource in binary form. Or you can apply the unicode() function to the object to reproduce the version text file.

#### **1.6.9 Building Mac OS X App Bundles**

Under Mac OS X, *PyInstaller* always builds a UNIX executable in dist. If you specify --onedir, the output is a folder named myscript containing supporting files and an executable named myscript. If you specify --onefile, the output is a single UNIX executable named myscript. Either executable can be started from a Terminal command line. Standard input and output work as normal through that Terminal window.

If you specify  $-\text{windowed}$  with either option, the dist folder also contains an OS X application named myscript.app.

As you probably know, an application is a special type of folder. The one built by *PyInstaller* contains a folder always named Contents which contains:

- A folder Frameworks which is empty.
- A folder Resources that contains an icon file.
- A file Info.plist that describes the app.
- A folder MacOS that contains the the executable and supporting files, just as in the  $-$ onedir folder.

Use the icon= argument to specify a custom icon for the application. It will be copied into the Resources folder. (If you do not specify an icon file, *PyInstaller* supplies a file icon-windowed.icns with the *PyInstaller* logo.)

Use the osx-bundle-identifier= argument to add a bundle identifier. This becomes the CFBundleIdentifier used in code-signing (see the [PyInstaller code signing recipe](https://github.com/pyinstaller/pyinstaller/wiki/Recipe-OSX-Code-Signing) and for more detail, the [Apple code signing overview](https://developer.apple.com/library/mac/technotes/tn2206/_index.html) technical note).

You can add other items to the Info.plist by editing the spec file; see *[Spec File Options for a Mac OS X Bundle](#page-29-0)* below.

## **1.6.10 Platform-specific Notes**

#### **GNU/Linux**

#### **Making Linux Apps Forward-Compatible**

Under Linux, *PyInstaller* does not bundle libc (the C standard library, usually glibc, the Gnu version) with the app. Instead, the app expects to link dynamically to the libc from the local OS where it runs. The interface between any app and libc is forward compatible to newer releases, but it is not backward compatible to older releases.

For this reason, if you bundle your app on the current version of Linux, it may fail to execute (typically with a runtime dynamic link error) if it is executed on an older version of Linux.

The solution is to always build your app on the *oldest* version of Linux you mean to support. It should continue to work with the libc found on newer versions.

The Linux standard libraries such as  $g\perp$  is  $c$  are distributed in 64-bit and 32-bit versions, and these are not compatible. As a result you cannot bundle your app on a 32-bit system and run it on a 64-bit installation, nor vice-versa. You must make a unique version of the app for each word-length supported.

#### **Windows**

For Python  $>= 3.5$  targeting *Windows < 10*, the developer needs to take special care to include the Visual C++ run-time .dlls: Python 3.5 uses Visual Studio 2015 run-time, which has been renamed into ["Universal CRT"](https://blogs.msdn.microsoft.com/vcblog/2015/03/03/introducing-the-universal-crt/) and has become part of Windows 10. For Windows Vista through Windows 8.1 there are Windows Update packages, which may or may not be installed in the target-system. So you have the following options:

- 1. Build on *Windows 7* which has been reported to work.
- 2. Include one of the VCRedist packages (the redistributable package files) into your application's installer. This is Microsoft's recommended way, see "Distributing Software that uses the Universal CRT" in the above-mentioned link, numbers 2 and 3.

3. Install the [Windows Software Development Kit \(SDK\) for Windows 10](https://dev.windows.com/en-us/downloads/windows-10-sdk) and expand the *.spec*-file to include the required DLLs, see "Distributing Software that uses the Universal CRT" in the above-mentioned link, number 6.

If you think, *PyInstaller* should do this by itself, please *[help improving](#page-7-1) PyInstaller*.

#### **Mac OS X**

#### **Making Mac OS X apps Forward-Compatible**

In Mac OS X, components from one version of the OS are usually compatible with later versions, but they may not work with earlier versions.

The only way to be certain your app supports an older version of Mac OS X is to run PyInstaller in the oldest version of the OS you need to support.

For example, to be sure of compatibility with "Snow Leopard" (10.6) and later versions, you should execute PyInstaller in that environment. You would create a copy of Mac OS X 10.6, typically in a virtual machine. In it, install the desired level of Python (the default Python in Snow Leopard was 2.6, which PyInstaller no longer supports), and install *PyInstaller*, your source, and all its dependencies. Then build your app in that environment. It should be compatible with later versions of Mac OS X.

#### **Building 32-bit Apps in Mac OS X**

Older versions of Mac OS X supported both 32-bit and 64-bit executables. PyInstaller builds an app using the the word-length of the Python used to execute it. That will typically be a 64-bit version of Python, resulting in a 64-bit executable. To create a 32-bit executable, run PyInstaller under a 32-bit Python.

Python as installed in OS X will usually be executable in either 64- or 32-bit mode. To verify this, apply the  $\text{file}$ command to the Python executable:

```
$ file /usr/local/bin/python3
/usr/local/bin/python3: Mach-O universal binary with 2 architectures
/usr/local/bin/python3 (for architecture i386): Mach-O executable i386
/usr/local/bin/python3 (for architecture x86_64): Mach-O 64-bit executable x86_64
```
The OS chooses which architecture to run, and typically defaults to 64-bit. You can force the use of either architecture by name using the arch command:

```
$ /usr/local/bin/python3
Python 3.4.2 (v3.4.2:ab2c023a9432, Oct 5 2014, 20:42:22)
[GCC 4.2.1 (Apple Inc. build 5666) (dot 3)] on darwin
Type "help", "copyright", "credits" or "license" for more information.
>>> import sys; sys.maxsize
9223372036854775807
$ arch -i386 /usr/local/bin/python3
Python 3.4.2 (v3.4.2:ab2c023a9432, Oct 5 2014, 20:42:22)
[GCC 4.2.1 (Apple Inc. build 5666) (dot 3)] on darwin
Type "help", "copyright", "credits" or "license" for more information.
>>> import sys; sys.maxsize
2147483647
```
Apple's default /usr/bin/python may circumvent the arch specification and run 64-bit regardless. (That is not the case if you apply arch to a specific version such as /usr/bin/python2.7.) To make sure of running 32-bit in all cases, set the following environment variable:

```
VERSIONER_PYTHON_PREFER_32_BIT=yes
arch -i386 /usr/bin/python pyinstaller --clean -F -w myscript.py
```
#### **Getting the Opened Document Names**

Note: Support for OpenDocument events is broken in *PyInstaller* 3.0 owing to code changes needed in the bootloader to support current versions of Mac OS X. Do not attempt to use this feature until it has been fixed. If this feature is important to you, follow and comment on the status of [PyInstaller Issue #1309.](https://github.com/pyinstaller/pyinstaller/issues/1309)

When a user double-clicks a document of a type your application supports, or when a user drags a document icon and drops it on your application's icon, Mac OS X launches your application and provides the name(s) of the opened document(s) in the form of an OpenDocument AppleEvent. This AppleEvent is received by the bootloader before your code has started executing.

The bootloader gets the names of opened documents from the OpenDocument event and encodes them into the argv string before starting your code. Thus your code can query sys.argv to get the names of documents that should be opened at startup.

OpenDocument is the only AppleEvent the bootloader handles. If you want to handle other events, or events that are delivered after the program has launched, you must set up the appropriate handlers.

# <span id="page-23-0"></span>**1.7 Run-time Information**

Your app should run in a bundle exactly as it does when run from source. However, you may need to learn at run-time whether the app is running from source, or is "frozen" (bundled). For example, you might have data files that are normally found based on a module's  ${\_}$  file attribute. That will not work when the code is bundled.

The *PyInstaller* bootloader adds the name frozen to the sys module. So the test for "are we bundled?" is:

```
import sys
if getattr( sys, 'frozen', False ) :
        # running in a bundle
else :
        # running live
```
When your app is running, it may need to access data files in any of three general locations:

- Files that were bundled with it (see *[Adding Data Files](#page-27-0)*).
- Files the user has placed with the app bundle, say in the same folder.
- Files in the user's current working directory.

The program has access to several path variables for these uses.

## **1.7.1 Using \_\_file\_\_ and sys.\_MEIPASS**

When your program is not frozen, the standard Python variable *\_f*ile<sup>*\_\_*s the full path to the script now executing.</sup> When a bundled app starts up, the bootloader sets the sys.frozen attribute and stores the absolute path to the bundle folder in sys.\_MEIPASS. For a one-folder bundle, this is the path to that folder, wherever the user may have put it. For a one-file bundle, this is the path to the \_MEIxxxxxx temporary folder created by the bootloader (see *[How the](#page-12-1) [One-File Program Works](#page-12-1)*).

## **1.7.2 Using sys.executable and sys.argv[0]**

When a normal Python script runs, sys.executable is the path to the program that was executed, namely, the Python interpreter. In a frozen app, sys.executable is also the path to the program that was executed, but that is not Python; it is the bootloader in either the one-file app or the executable in the one-folder app. This gives you a reliable way to locate the frozen executable the user actually launched.

The value of sys.argv[0] is the name or relative path that was used in the user's command. It may be a relative path or an absolute path depending on the platform and how the app was launched.

If the user launches the app by way of a symbolic link,  $sys.argv[0]$  uses that symbolic name, while  $sys$ . executable is the actual path to the executable. Sometimes the same app is linked under different names and is expected to behave differently depending on the name that is used to launch it. For this case, you would test os.path.basename(sys.argv[0])

On the other hand, sometimes the user is told to store the executable in the same folder as the files it will operate on, for example a music player that should be stored in the same folder as the audio files it will play. For this case, you would use os.path.dirname(sys.executable).

The following small program explores some of these possibilities. Save it as directories.py. Execute it as a Python script, then bundled as a one-folder app. Then bundle it as a one-file app and launch it directly and also via a symbolic link:

```
#!/usr/bin/python3
import sys, os
frozen = 'not'
if getattr(sys, 'frozen', False):
        # we are running in a bundle
        frozen = 'ever so'
       bundle_dir = sys._MEIPASS
else:
        # we are running in a normal Python environment
       bundle_dir = os.path.dirname(os.path.abspath(-file))print ( 'we are', frozen, 'frozen')
print( 'bundle dir is', bundle_dir )
print( 'sys.argv[0] is', sys.argv[0] )
print( 'sys.executable is', sys.executable )
print( 'os.getcwd is', os.getcwd() )
```
## **1.7.3 LD\_LIBRARY\_PATH / LIBPATH considerations**

This environment variable is used to discover libraries, it is the library search path - on Linux and \*BSD *LD\_LIBRARY\_PATH* is used, on AIX it is *LIBPATH*.

If it exists, PyInstaller saves the original value to *\*\_ORIG*, then modifies the search path so that the bundled libraries are found first by the bundled code.

But if your code executes a system program, you often do not want that this system program loads your bundled libraries (that are maybe not compatible with your system program) - it rather should load the correct libraries from the system locations like it usually does.

Thus you need to restore the original path before creating the subprocess with the system program.

```
env = dict(os.environ) # make a copy of the environment
lp_key = 'LD_LIBRARY_PATH' # for Linux and *BSD.
lp_orig = env.get(lp_key + '_ORIG')
if lp_orig is not None:
```
(continues on next page)

(continued from previous page)

```
env[lp_key] = lp_orig # restore the original, unmodified value
else:
    # This happens when LD_LIBRARY_PATH was not set.
    # Remove the env var as a last resort:
    env.pop(lp_key, None)
p = Popen(system\_cmd, ..., env=env) # create the process
```
# <span id="page-25-0"></span>**1.8 Using Spec Files**

When you execute

```
pyinstaller options.. myscript.py
```
the first thing *PyInstaller* does is to build a spec (specification) file myscript.spec. That file is stored in the --specpath= directory, by default the current directory.

The spec file tells *PyInstaller* how to process your script. It encodes the script names and most of the options you give to the pyinstaller command. The spec file is actually executable Python code. *PyInstaller* builds the app by executing the contents of the spec file.

For many uses of *PyInstaller* you do not need to examine or modify the spec file. It is usually enough to give all the needed information (such as hidden imports) as options to the pyinstaller command and let it run.

There are four cases where it is useful to modify the spec file:

- When you want to bundle data files with the app.
- When you want to include run-time libraries (.dll or .so files) that *PyInstaller* does not know about from any other source.
- When you want to add Python run-time options to the executable.
- When you want to create a multiprogram bundle with merged common modules.

These uses are covered in topics below.

You create a spec file using this command:

pyi-makespec *options* name.py [*other scripts* . . . ]

The *options* are the same options documented above for the pyinstaller command. This command creates the name.spec file but does not go on to build the executable.

After you have created a spec file and modified it as necessary, you build the application by passing the spec file to the pyinstaller command:

pyinstaller *options* name.spec

When you create a spec file, most command options are encoded in the spec file. When you build from a spec file, those options cannot be changed. If they are given on the command line they are ignored and replaced by the options in the spec file.

Only the following command-line options have an effect when building from a spec file:

- $\cdot$  --upx-dir=
- --distpath=
- --workpath=
- --noconfirm
- --ascii
- $\bullet$   $--$ clean

## <span id="page-26-1"></span>**1.8.1 Spec File Operation**

After *PyInstaller* creates a spec file, or opens a spec file when one is given instead of a script, the pyinstaller command executes the spec file as code. Your bundled application is created by the execution of the spec file. The following is an shortened example of a spec file for a minimal, one-folder app:

```
block_cipher = None
a = Analysis(['minimal.py'],
     pathex=['/Developer/PItests/minimal'],
     binaries=None,
     datas=None,
     hiddenimports=[],
     hookspath=None,
     runtime_hooks=None,
     excludes=None,
    cipher=block_cipher)
pyz = PYZ(a.pure, a.zipped_data,
    cipher=block_cipher)
exe = EXE(pyz, \ldots)coll = COLLECT(...)
```
The statements in a spec file create instances of four classes, Analysis, PYZ, EXE and COLLECT.

- A new instance of class Analysis takes a list of script names as input. It analyzes all imports and other dependencies. The resulting object (assigned to a) contains lists of dependencies in class members named:
	- scripts: the python scripts named on the command line;
	- pure: pure python modules needed by the scripts;
	- binaries: non-python modules needed by the scripts, including names given by the --add-binary option;
	- datas: non-binary files included in the app, including names given by the --add-data option.
- An instance of class PYZ is a .pyz archive (described under *[Inspecting Archives](#page-41-0)* below), which contains all the Python modules from a.pure.
- An instance of EXE is built from the analyzed scripts and the PYZ archive. This object creates the executable file.
- An instance of COLLECT creates the output folder from all the other parts.

In one-file mode, there is no call to COLLECT, and the EXE instance receives all of the scripts, modules and binaries.

You modify the spec file to pass additional values to Analysis and to EXE.

## <span id="page-26-0"></span>**1.8.2 Adding Files to the Bundle**

To add files to the bundle, you create a list that describes the files and supply it to the Analysis call. When you bundle to a single folder (see *[Bundling to One Folder](#page-12-2)*), the added data files are copied into the folder with the executable. When you bundle to a single executable (see *[Bundling to One File](#page-12-0)*), copies of added files are compressed into the executable, and expanded to the \_MEIxxxxxx temporary folder before execution. This means that any changes a one-file executable makes to an added file will be lost when the application ends.

In either case, to find the data files at run-time, see *[Run-time Information](#page-23-0)*.

#### <span id="page-27-0"></span>**Adding Data Files**

You can add data files to the bundle by using the  $-\text{add-data}$  command option, or by adding them as a list to the spec file.

When using the spec file, provide a list that describes the files as the value of the datas= argument to Analysis. The list of data files is a list of tuples. Each tuple has two values, both of which must be strings:

- The first string specifies the file or files as they are in this system now.
- The second specifies the name of the *folder* to contain the files at run-time.

For example, to add a single README file to the top level of a one-folder app, you could modify the spec file as follows:

```
a = Analysis (\ldots)datas=[ ('src/README.txt', '.') ],
     ...
     )
```
And the command line equivalent (see *[What to bundle, where to search](#page-15-0)* for platform-specific details):

pyinstaller --add-data 'src/README.txt:.' myscript.py

You have made the datas = argument a one-item list. The item is a tuple in which the first string says the existing file is src/README.txt. That file will be looked up (relative to the location of the spec file) and copied into the top level of the bundled app.

The strings may use either / or  $\setminus$  as the path separator character. You can specify input files using "glob" abbreviations. For example to include all the .mp3 files from a certain folder:

```
a = Analysis(...
     datas= [ ('/mygame/sfx/*.mp3', 'sfx' ) ],
     ...
     )
```
All the .mp3 files in the folder /mygame/sfx will be copied into a folder named sfx in the bundled app.

The spec file is more readable if you create the list of added files in a separate statement:

```
added files = [( 'src/README.txt', '.' )
         ( '/mygame/sfx/*.mp3', 'sfx' ),
         \Boxa = Analysis(\ldotsdatas = added_files,
         ...
         \lambda
```
You can also include the entire contents of a folder:

```
added files = [
         ( 'src/README.txt', '.' )
         ( '/mygame/data', 'data' ),
         (''/mygame/sfx/*mp3', 'sfx'),
         ]
```
The folder /mygame/data will be reproduced under the name data in the bundle.

#### **Using Data Files from a Module**

If the data files you are adding are contained within a Python module, you can retrieve them using pkgutils. get\_data().

For example, suppose that part of your application is a module named helpmod. In the same folder as your script and its spec file you have this folder arrangement:

```
helpmod
         _init_.py
        helpmod.py
        help_data.txt
```
Because your script includes the statement import helpmod, *PyInstaller* will create this folder arrangement in your bundled app. However, it will only include the .py files. The data file help data.txt will not be automatically included. To cause it to be included also, you would add a datas tuple to the spec file:

```
a = Analysis(\ldotsdatas= [ ('helpmod/help_data.txt', 'helpmod' ) ],
     ...
     )
```
When your script executes, you could find help\_data.txt by using its base folder path, as described in the previous section. However, this data file is part of a module, so you can also retrieve its contents using the standard library function pkgutil.get data():

```
import pkgutil
help_bin = pkgutil.get_data( 'helpmod', 'help_data.txt' )
```
In Python 3, this returns the contents of the help  $data.txt$  file as a binary string. If it is actually characters, you must decode it:

help\_utf = help\_bin.decode('UTF-8', 'ignore')

#### <span id="page-28-0"></span>**Adding Binary Files**

Note: *Binary* files refers to DLLs, dynamic libraries, shared object-files, and such, which *PyInstaller* is going to search for further *binary* dependencies. Files like images and PDFs should go into the datas.

You can add binary files to the bundle by using the  $-\text{add}$ -binary command option, or by adding them as a list to the spec file. In the spec file, make a list of tuples that describe the files needed. Assign the list of tuples to the binaries= argument of Analysis.

Normally *PyInstaller* learns about .so and .dll libraries by analyzing the imported modules. Sometimes it is not clear that a module is imported; in that case you use a --hidden-import= command option. But even that might not find all dependencies.

Suppose you have a module special ops.so that is written in C and uses the Python C-API. Your program imports special\_ops, and *PyInstaller* finds and includes special\_ops.so. But perhaps special\_ops.so links to libiodbc.2.dylib. *PyInstaller* does not find this dependency. You could add it to the bundle this way:

```
a = Analysis(...
         binaries=[ ( '/usr/lib/libiodbc.2.dylib', '.' ) ],
         ...
```
Or via the command line (again, see *[What to bundle, where to search](#page-15-0)* for platform-specific details):

```
pyinstaller --add-binary '/usr/lib/libiodbc.2.dylib:.' myscript.py
```
As with data files, if you have multiple binary files to add, create the list in a separate statement and pass the list by name.

#### **Advanced Methods of Adding Files**

*PyInstaller* supports a more advanced (and complex) way of adding files to the bundle that may be useful for special cases. See *[The TOC and Tree Classes](#page-39-0)* below.

#### **1.8.3 Giving Run-time Python Options**

You can pass command-line options to the Python interpreter. The interpreter takes a number of command-line options but only the following are supported for a bundled app:

- v to write a message to stdout each time a module is initialized.
- u for unbuffered stdio.
- W and an option to change warning behavior: W ignore or W once or W error.

To pass one or more of these options, create a list of tuples, one for each option, and pass the list as an additional argument to the EXE call. Each tuple has three elements:

- The option as a string, for example  $\vee$  or  $W$  ignore.
- None
- The string OPTION

For example modify the spec file this way:

```
options = [ ('v', None, 'OPTION'), ('W ignore', None, 'OPTION') ]
a = Analysis ( ...
           )
...
exe = EXE(pyz,a.scripts,
      options, <--- added line
      exclude_binaries=...
      )
```
## <span id="page-29-0"></span>**1.8.4 Spec File Options for a Mac OS X Bundle**

When you build a windowed Mac OS X app (that is, running in Mac OS X, you specify the  $-$ onefile --windowed options), the spec file contains an additional statement to create the Mac OS X application bundle, or app folder:

```
app = BUNDLE(exe,name='myscript.app',
         icon=None,
        bundle_identifier=None)
```
The  $\text{icon}$  argument to BUNDLE will have the path to an icon file that you specify using the  $-\text{-icon}$  option. The bundle identifier will have the value you specify with the  $--osx$ -bundle-identifier= option.

An Info.plist file is an important part of a Mac OS X app bundle. (See the [Apple bundle overview](https://developer.apple.com/library/mac/documentation/CoreFoundation/Conceptual/CFBundles/BundleTypes/BundleTypes.html) for a discussion of the contents of Info.plist.)

*PyInstaller* creates a minimal Info.plist. You can add or overwrite entries in the plist by passing an in  $f \circ \text{p}_i$  is the parameter to the BUNDLE call. The value of this argument is a Python dict. Each key and value in the dict becomes a key and value in the Info.plist file. For example, when you use PyQt5, you can set NSHighResolutionCapable to True to let your app also work in retina screen:

```
app = BUNDLE(exe,
         name='myscript.app',
         icon=None,
         bundle_identifier=None
         info_plist={
            'NSHighResolutionCapable': 'True'
            },
         )
```
The info\_plist= parameter only handles simple key:value pairs. It cannot handle nested XML arrays. For example, if you want to modify Info.plist to tell Mac OS X what filetypes your app supports, you must add a CFBundleDocumentTypes entry to Info.plist (see [Apple document types\)](https://developer.apple.com/library/ios/documentation/General/Reference/InfoPlistKeyReference/Articles/CoreFoundationKeys.html#//apple_ref/doc/uid/20001431-101685). The value of that keyword is a list of dicts, each containing up to five key:value pairs.

To add such a value to your app's Info.plist you must edit the plist file separately after *PyInstaller* has created the app. However, when you re-run *PyInstaller*, your changes will be wiped out. One solution is to prepare a complete Info.plist file and copy it into the app after creating it.

Begin by building and testing the windowed app. When it works, copy the Info.plist prepared by *PyInstaller*. This includes the CFBundleExecutable value as well as the icon path and bundle identifier if you supplied them. Edit the Info.plist as necessary to add more items and save it separately.

From that point on, to rebuild the app call *PyInstaller* in a shell script, and follow it with a statement such as:

cp -f Info.plist dist/myscript.app/Contents/Info.plist

## **1.8.5 Multipackage Bundles**

Note: This feature is broken in the *PyInstaller* 3.0 release. Do not attempt building multipackage bundles until the feature is fixed. If this feature is important to you, follow and comment on [PyInstaller Issue #1527.](https://github.com/pyinstaller/pyinstaller/issues/1527)

Some products are made of several different apps, each of which might depend on a common set of third-party libraries, or share code in other ways. When packaging such an product it would be a pity to treat each app in isolation, bundling it with all its dependencies, because that means storing duplicate copies of code and libraries.

You can use the multipackage feature to bundle a set of executable apps so that they share single copies of libraries. You can do this with either one-file or one-folder apps. Each dependency (a DLL, for example) is packaged only once, in one of the apps. Any other apps in the set that depend on that DLL have an "external reference" to it, telling them to extract that dependency from the executable file of the app that contains it.

This saves disk space because each dependency is stored only once. However, to follow an external reference takes extra time when an app is starting up. All but one of the apps in the set will have slightly slower launch times.

The external references between binaries include hard-coded paths to the output directory, and cannot be rearranged. If you use one-folder mode, you must install all the application folders within a single parent directory. If you use one-file mode, you must place all the related applications in the same directory when you install the application.

To build such a set of apps you must code a custom spec file that contains a call to the MERGE function. This function takes a list of analyzed scripts, finds their common dependencies, and modifies the analyses to minimize the storage cost.

The order of the analysis objects in the argument list matters. The MERGE function packages each dependency into the first script from left to right that needs that dependency. A script that comes later in the list and needs the same file will have an external reference to the prior script in the list. You might sequence the scripts to place the most-used scripts first in the list.

A custom spec file for a multipackage bundle contains one call to the MERGE function:

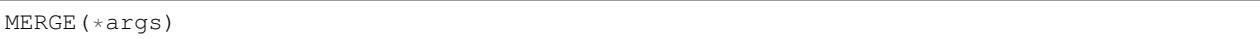

MERGE is used after the analysis phase and before EXE and COLLECT. Its variable-length list of arguments consists of a list of tuples, each tuple having three elements:

- The first element is an Analysis object, an instance of class Analysis, as applied to one of the apps.
- The second element is the script name of the analyzed app (without the . py extension).
- The third element is the name for the executable (usually the same as the script).

MERGE examines the Analysis objects to learn the dependencies of each script. It modifies these objects to avoid duplication of libraries and modules. As a result the packages generated will be connected.

#### **Example MERGE spec file**

One way to construct a spec file for a multipackage bundle is to first build a spec file for each app in the package. Suppose you have a product that comprises three apps named (because we have no imagination) foo, bar and zap:

pyi-makespec *options as appropriate. . .* foo.py pyi-makespec *options as appropriate. . .* bar.py pyi-makespec *options as appropriate. . .* zap.py

Check for warnings and test each of the apps individually. Deal with any hidden imports and other problems. When all three work correctly, combine the statements from the three files  $f \circ \circ \circ \circ \circ \circ \circ$ , spec and zap. spec as follows.

First copy the Analysis statements from each, changing them to give each Analysis object a unique name:

```
foo_a = Analysis(['foo.py'],
        pathex=['/the/path/to/foo'],
        hiddenimports=[],
        hookspath=None)
bar_a = Analysis(['bar.py'], etc., etc...
zap_a = Analysis(['zap.py'], etc., etc...
```
Now call the MERGE method to process the three Analysis objects:

MERGE( (foo\_a, 'foo', 'foo'), (bar\_a, 'bar', 'bar'), (zap\_a, 'zap', 'zap') )

The Analysis objects foo a, bar a, and zap a are modified so that the latter two refer to the first for common dependencies.

Following this you can copy the PYZ, EXE and COLLECT statements from the original three spec files, substituting the unique names of the Analysis objects where the original spec files have a., for example:

```
foo\_pyz = PYZ(foo_a, pure)foo_exe = EXE(foo_pyz, foo_a.scripts, ... etc.
foo coll = COLLECT( foo exe, foo a.binaries, foo a.datas... etc.
bar_pyz = PYZ(bar_a, pure)bar_exe = EXE(bar_pyz, bar_a.scripts, ... etc.
bar_coll = COLLECT( bar_exe, bar_a.binaries, bar_a.datas... etc.
```
(If you are building one-file apps, there is no COLLECT step.) Save the combined spec file as foobarzap.spec and then build it:

```
pyi-build foobarzap.spec
```
The output in the dist folder will be all three apps, but the apps dist/bar/bar and dist/zap/zap will refer to the contents of dist/foo/ for shared dependencies.

There are several multipackage examples in the *PyInstaller* distribution folder under /tests/old suite/ multipackage.

Remember that a spec file is executable Python. You can use all the Python facilities (for and with and the members of sys and io) in creating the Analysis objects and performing the PYZ, EXE and COLLECT statements. You may also need to know and use *[The TOC and Tree Classes](#page-39-0)* described below.

#### **1.8.6 Globals Available to the Spec File**

While a spec file is executing it has access to a limited set of global names. These names include the classes defined by *PyInstaller*: Analysis, BUNDLE, COLLECT, EXE, MERGE, PYZ, TOC and Tree, which are discussed in the preceding sections.

Other globals contain information about the build environment:

**DISTPATH** The relative path to the dist folder where the application will be stored. The default path is relative to the current directory. If the  $-\text{distpath} =$  option is used, DISTPATH contains that value.

**HOMEPATH** The absolute path to the *PyInstaller* distribution, typically in the current Python site-packages folder.

- **SPEC** The complete spec file argument given to the pyinstaller command, for example myscript.spec or source/myscript.spec.
- **SPECPATH** The path prefix to the SPEC value as returned by  $\circ$ s.path.split().
- **specnm** The name of the spec file, for example myscript.
- **workpath** The path to the build directory. The default is relative to the current directory. If the workpath= option is used, workpath contains that value.
- **WARNFILE** The full path to the warnings file in the build directory, for example build/warnmyscript.txt.

## <span id="page-32-0"></span>**1.9 Notes about specific Features**

This sections describes details about specific features. For a [full list of features](http://www.pyinstaller.org//features.html#features) please refer to the website.

#### **1.9.1 Ctypes Dependencies**

Ctypes is a foreign function library for Python, that allows calling functions present in shared libraries. Those libraries are not imported as Python packages, because they are not picked up via Python imports: their path is passed to ctypes instead, which deals with the shared library directly; this caused <1.4 PyInstaller import detect machinery to miss those libraries, failing the goal to build self-contained PyInstaller executables:

```
from ctypes import *
# This will pass undetected under PyInstaller detect machinery,
# because it's not a direct import.
handle = CDLL("/usr/lib/library.so")
handle.function_call()
```
#### **Solution in** *PyInstaller*

PyInstaller contains a pragmatic implementation of Ctypes dependencies: it will search for simple standard usages of ctypes and automatically track and bundle the referenced libraries. The following usages will be correctly detected:

```
CDLL("library.so")
WinDLL("library.so")
ctypes.DLL("library.so")
cdll.library # Only valid under Windows - a limitation of ctypes, not PyInstaller's
wind11.1ibrary # Only valid under Windows - a limitation of ctypes, not PyInstaller's
cdll.LoadLibrary("library.so")
windll.LoadLibrary("library.so")
```
More in detail, the following restrictions apply:

- only libraries referenced by bare filenames (e.g. no leading paths) will be handled; handling absolute paths would be impossible without modifying the bytecode as well (remember that while running frozen, ctypes would keep searching the library at that very absolute location, whose presence on the host system nobody can guarantee), and relative paths handling would require recreating in the frozen executable the same hierarchy of directories leading to the library, in addition of keeping track of which the current working directory is;
- only library paths represented by a literal string will be detected and included in the final executable: PyInstaller import detection works by inspecting raw Python bytecode, and since you can pass the library path to ctypes using a string (that can be represented by a literal in the code, but also by a variable, by the return value of an arbitrarily complex function, etc...), it's not reasonably possible to detect all ctypes dependencies;
- only libraries referenced in the same context of ctypes' invocation will be handled.

We feel that it should be enough to cover most ctypes' usages, with little or no modification required in your code.

If *PyInstaller* does not detect a library, you can add it to your bundle by passing the respective information to --add-binary option or *[listing it in the .spec-file](#page-28-0)*. If your frozen application will be able to pick up the library at run-time can not be guaranteed as it depends on the detailed implementation.

#### **Gotchas**

The ctypes detection system at *[Analysis time](#page-26-1)* is based on ctypes.util.find\_library(). This means that you have to make sure that while performing Analysis and running frozen, all the environment values find library() uses to search libraries are aligned to those when running un-frozen. Examples include using LD\_LIBRARY\_PATH or DYLD\_LIBRARY\_PATH to widen find\_library() scope.

## **1.9.2 SWIG support**

*PyInstaller* tries to detect binary modules created by SWIG. This detection requires:

• The Python wrapper module must be imported somewhere in your application (or by any of the modules it uses).

- The wrapper module must be available as source-code and it's first line must contain the text automatically generated by SWIG.
- The C-module must have the same name as the wrapper module prefixed with an underscore ( $\Box$ ). (This is a SWIG restriction already.)
- The C-module must sit just beside the wrapper module (thus a relative import would work).

Also some restrictions apply for Python 3, due to the way the SWIG wrapper is implemented:

• The C-module will become a *global* module. As a consequence, you can not use two SWIG modules with the same basename (e.g. pkg1.\_cmod and pkg2.\_cmod), as one would overwrite the other.

## **1.9.3 Cython support**

*PyInstaller* can follow import statements that refer to Cython C object modules and bundle them – like for any other module implemented in C.

But – again, as for any other module implemented in C – *PyInstaller* can not determine if the Cython C object module is importing some Python module. These will typically show up as in a traceback like this (mind the . pyx extension):

```
Traceback (most recent call last):
[...]
File "myapp\cython_module.pyx", line 3, in init myapp.cython_module
ModuleNotFoundError: No module named 'csv'
```
So if you are using a Cython C object module, which imports Python modules, you will have to list these as --hidden-import.

# <span id="page-34-0"></span>**1.10 When Things Go Wrong**

The information above covers most normal uses of *PyInstaller*. However, the variations of Python and third-party libraries are endless and unpredictable. It may happen that when you attempt to bundle your app either *PyInstaller* itself, or your bundled app, terminates with a Python traceback. Then please consider the following actions in sequence, before asking for technical help.

#### **1.10.1 Recipes and Examples for Specific Problems**

The *PyInstaller* [FAQ](https://github.com/pyinstaller/pyinstaller/wiki/FAQ) page has work-arounds for some common problems. Code examples for some advanced uses and some common problems are available on our [PyInstaller Recipes](https://github.com/pyinstaller/pyinstaller/wiki/Recipes) page. Some of the recipes there include:

- A more sophisticated way of collecting data files than the one shown above (*[Adding Files to the Bundle](#page-26-0)*).
- Bundling a typical Django app.
- A use of a run-time hook to set the PyQt4 API level.
- A workaround for a multiprocessing constraint under Windows.

and others. Many of these Recipes were contributed by users. Please feel free to contribute more recipes!

# **1.10.2 Finding out What Went Wrong**

#### **Build-time Messages**

When the Analysis step runs, it produces error and warning messages. These display after the command line if the  $-$ log-level option allows it. Analysis also puts messages in a warnings file named build/name/warnname. txt in the work-path= directory.

Analysis creates a message when it detects an import and the module it names cannot be found. A message may also be produced when a class or function is declared in a package (an \_\_init\_\_.py module), and the import specifies package.name. In this case, the analysis can't tell if name is supposed to refer to a submodule or package.

The "module not found" messages are not classed as errors because typically there are many of them. For example, many standard modules conditionally import modules for different platforms that may or may not be present.

All "module not found" messages are written to the build/name/warnname.txt` file. They are not displayed to standard output because there are many of them. Examine the warning file; often there will be dozens of modules not found, but their absence has no effect.

When you run the bundled app and it terminates with an ImportError, that is the time to examine the warning file. Then see *[Helping PyInstaller Find Modules](#page-36-0)* below for how to proceed.

## **Build-Time Dependency Graph**

On each run *PyInstaller* writes a cross-referencing file about dependencies into the build folder: build/name/ xref-name.html in the work-path= directory is an HTML file that lists the full contents of the import graph, showing which modules are imported by which ones. You can open it in any web browser. Find a module name, then keep clicking the "imported by" links until you find the top-level import that causes that module to be included.

If you specify --log-level=DEBUG to the pyinstaller command, *PyInstaller* additionally generates a [GraphViz](http://graphviz.org/Home.php) input file representing the dependency graph. The file is build/name/graph-name.dot in the work-path= directory. You can process it with any [GraphViz](http://graphviz.org/Home.php) command, e.g. dot, to produce a graphical display of the import dependencies.

These files are very large because even the simplest "hello world" Python program ends up including a large number of standard modules. For this reason the graph file is not very useful in this release.

#### **Build-Time Python Errors**

*PyInstaller* sometimes terminates by raising a Python exception. In most cases the reason is clear from the exception message, for example "Your system is not supported", or "Pyinstaller requires at least Python 2.7". Others clearly indicate a bug that should be reported.

One of these errors can be puzzling, however: IOError("Python library not found!") *PyInstaller* needs to bundle the Python library, which is the main part of the Python interpreter, linked as a dynamic load library. The name and location of this file varies depending on the platform in use. Some Python installations do not include a dynamic Python library by default (a static-linked one may be present but cannot be used). You may need to install a development package of some kind. Or, the library may exist but is not in a folder where *PyInstaller* is searching.

The places where *PyInstaller* looks for the python library are different in different operating systems, but /lib and /usr/lib are checked in most systems. If you cannot put the python library there, try setting the correct path in the environment variable LD\_LIBRARY\_PATH in Linux or DYLD\_LIBRARY\_PATH in OS X.
#### **Getting Debug Messages**

Giving the --debug option causes the bundled executable itself to write progress messages when it runs. This can be useful during development of a complex package, or when your app doesn't seem to be starting, or just to learn how the runtime works.

Normally the debug progress messages go to standard output. If the  $-\text{windowed}$  option is used when bundling a Windows app, they are displayed as MessageBoxes. For a  $-\text{windowed}$  Mac OS app they are not displayed.

Remember to bundle without --debug for your production version. Users would find the messages annoying.

### <span id="page-36-0"></span>**Getting Python's Verbose Imports**

You can also pass a  $-v$  (verbose imports) flag to the embedded Python interpreter (see *[Giving Run-time Python Options](#page-29-0)* above). This can be extremely useful. It can be informative even with apps that are apparently working, to make sure that they are getting all imports from the bundle, and not leaking out to the local installed Python.

Python verbose and warning messages always go to standard output and are not visible when the  $-\text{windowed}$  option is used. Remember to not use this in the distributed program.

## **1.10.3 Helping PyInstaller Find Modules**

#### **Extending the Path**

If Analysis recognizes that a module is needed, but cannot find that module, it is often because the script is manipulating sys.path. The easiest thing to do in this case is to use the --paths= option to list all the other places that the script might be searching for imports:

```
pyi-makespec --paths=/path/to/thisdir \
             --paths=/path/to/otherdir myscript.py
```
These paths will be noted in the spec file. They will be added to the current sys.path during analysis.

#### **Listing Hidden Imports**

If Analysis thinks it has found all the imports, but the app fails with an import error, the problem is a hidden import; that is, an import that is not visible to the analysis phase.

Hidden imports can occur when the code is using \_\_import\_\_, imp.find\_module() or perhaps exec or eval. Hidden imports can also occur when an extension module uses the Python/C API to do an import. When this occurs, Analysis can detect nothing. There will be no warnings, only an ImportError at run-time.

To find these hidden imports, build the app with the -v flag (*[Getting Python's Verbose Imports](#page-36-0)* above) and run it.

Once you know what modules are needed, you add the needed modules to the bundle using the  $-\text{hidden-import}$ command option, or by editing the spec file, or with a hook file (see *[Understanding PyInstaller Hooks](#page-45-0)* below).

#### **Extending a Package's \_\_path\_\_**

Python allows a script to extend the search path used for imports through the \_\_path\_\_ mechanism. Normally, the \_\_path\_\_ of an imported module has only one entry, the directory in which the \_\_init\_\_.py was found. But \_init\_.py is free to extend its \_path\_to include other directories. For example, the win32com. shell.shell module actually resolves to win32com/win32comext/shell/shell.pyd. This is because win32com/\_\_init\_\_.py appends ../win32comext to its \_\_path\_\_.

Because the \_\_init\_\_.py of an imported module is not actually executed during analysis, changes it makes to \_\_path\_\_ are not seen by *PyInstaller*. We fix the problem with the same hook mechanism we use for hidden imports, with some additional logic; see *[Understanding PyInstaller Hooks](#page-45-0)* below.

Note that manipulations of <u>path</u> hooked in this way apply only to the Analysis. At runtime all imports are intercepted and satisfied from within the bundle. win32com.shell is resolved the same way as win32com. anythingelse, and win32com. path knows nothing of ../win32comext.

Once in a while, that's not enough.

## <span id="page-37-0"></span>**Changing Runtime Behavior**

More bizarre situations can be accomodated with runtime hooks. These are small scripts that manipulate the environment before your main script runs, effectively providing additional top-level code to your script.

There are two ways of providing runtime hooks. You can name them with the option --runtime-hook=*path-toscript*.

Second, some runtime hooks are provided. At the end of an analysis, the names in the module list produced by the Analysis phase are looked up in loader/rthooks.dat in the *PyInstaller* install folder. This text file is the string representation of a Python dictionary. The key is the module name, and the value is a list of hook-script pathnames. If there is a match, those scripts are included in the bundled app and will be called before your main script starts.

Hooks you name with the option are executed in the order given, and before any installed runtime hooks. If you specify --runtime-hook=file1.py --runtime-hook=file2.py then the execution order at runtime will be:

- 1. Code of file1.py.
- 2. Code of file2.py.
- 3. Any hook specified for an included module that is found in rthooks/rthooks.dat.
- 4. Your main script.

Hooks called in this way, while they need to be careful of what they import, are free to do almost anything. One reason to write a run-time hook is to override some functions or variables from some modules. A good example of this is the Django runtime hook (see loader/rthooks/pyi\_rth\_django.py in the *PyInstaller* folder). Django imports some modules dynamically and it is looking for some .py files. However .py files are not available in the one-file bundle. We need to override the function django.core.management.find\_commands in a way that will just return a list of values. The runtime hook does this as follows:

```
import django.core.management
def _find_commands(_):
   return """cleanup shell runfcgi runserver""".split()
django.core.management.find_commands = _find_commands
```
## **1.10.4 Getting the Latest Version**

If you have some reason to think you have found a bug in *PyInstaller* you can try downloading the latest development version. This version might have fixes or features that are not yet at [PyPI.](https://pypi.python.org/pypi/PyInstaller/) You can download the latest stable version and the latest development version from the [PyInstaller Downloads](https://github.com/pyinstaller/pyinstaller/releases) page.

You can also install the latest version of *PyInstaller* directly using [pip:](http://www.pip-installer.org/)

pip install https://github.com/pyinstaller/pyinstaller/archive/develop.zip

## **1.10.5 Asking for Help**

When none of the above suggestions help, do ask for assistance on the [PyInstaller Email List.](https://groups.google.com/forum/#!forum/pyinstaller)

Then, if you think it likely that you see a bug in *PyInstaller*, refer to the [How to Report Bugs](https://github.com/pyinstaller/pyinstaller/wiki/How-to-Report-Bugs) page.

# **1.11 Advanced Topics**

The following discussions cover details of *PyInstaller* internal methods. You should not need this level of detail for normal use, but such details are helpful if you want to investigate the *PyInstaller* code and possibly contribute to it, as described in [How to Contribute.](https://github.com/pyinstaller/pyinstaller/wiki/How-to-Contribute)

## **1.11.1 The Bootstrap Process in Detail**

There are many steps that must take place before the bundled script can begin execution. A summary of these steps was given in the Overview (*[How the One-Folder Program Works](#page-12-0)* and *[How the One-File Program Works](#page-12-1)*). Here is more detail to help you understand what the bootloader does and how to figure out problems.

#### **Bootloader**

The bootloader prepares everything for running Python code. It begins the setup and then returns itself in another process. This approach of using two processes allows a lot of flexibility and is used in all bundles except one-folder mode in Windows. So do not be surprised if you will see your bundled app as two processes in your system task manager.

What happens during execution of bootloader:

- 1. First process: bootloader starts.
	- (a) If one-file mode, extract bundled files to temppath/\_MEIxxxxxx.
	- (b) Modify various environment variables:
		- Linux: If set, save the original value of LD\_LIBRARY\_PATH into LD\_LIBRARY\_PATH\_ORIG. Prepend our path to LD\_LIBRARY\_PATH.
		- AIX: same thing, but using LIBPATH and LIBPATH\_ORIG.
		- OSX: unset DYLD\_LIBRARY\_PATH.
	- (c) Set up to handle signals for both processes.
	- (d) Run the child process.
	- (e) Wait for the child process to finish.
	- (f) If one-file mode, delete  $temppath / MEIxxxxxx$ .
- 2. Second process: bootloader itself started as a child process.
	- (a) On Windows set the [activation context.](http://msdn.microsoft.com/en-us/library/windows/desktop/aa374153(v=vs.85).aspx)
	- (b) Load the Python dynamic library. The name of the dynamic library is embedded in the executable file.
	- (c) Initialize Python interpreter: set sys.path, sys.prefix, sys.executable.
	- (d) Run python code.

Running Python code requires several steps:

- 1. Run the Python initialization code which prepares everything for running the user's main script. The initialization code can use only the Python built-in modules because the general import mechanism is not yet available. It sets up the Python import mechanism to load modules only from archives embedded in the executable. It also adds the attributes frozen and \_MEIPASS to the sys built-in module.
- 2. Execute any run-time hooks: first those specified by the user, then any standard ones.
- 3. Install python "egg" files. When a module is part of a zip file (.egg), it has been bundled into the ./eggs directory. Installing means appending .egg file names to sys.path. Python automatically detects whether an item in sys.path is a zip file or a directory.
- 4. Run the main script.

## **Python imports in a bundled app**

*PyInstaller* embeds compiled python code (.pyc files) within the executable. *PyInstaller* injects its code into the normal Python import mechanism. Python allows this; the support is described in [PEP 302](https://www.python.org/dev/peps/pep-0302) "New Import Hooks".

PyInstaller implements the PEP 302 specification for importing built-in modules, importing "frozen" modules (compiled python code bundled with the app) and for C-extensions. The code can be read in ./PyInstaller/loader/ pyi\_mod03\_importers.py.

At runtime the PyInstaller [PEP 302](https://www.python.org/dev/peps/pep-0302) hooks are appended to the variable sys.meta\_path. When trying to import modules the interpreter will first try PEP 302 hooks in sys.meta path before searching in sys.path. As a result, the Python interpreter loads imported python modules from the archive embedded in the bundled executable.

This is the resolution order of import statements in a bundled app:

- 1. Is it a built-in module? A list of built-in modules is in variable sys.builtin\_module\_names.
- 2. Is it a module embedded in the executable? Then load it from embedded archive.
- 3. Is it a C-extension? The app will try to find a file with name package. subpackage. module.pyd or package.subpackage.module.so.
- 4. Next examine paths in the sys.path. There could be any additional location with python modules or .egg filenames.
- 5. If the module was not found then raise ImportError.

## **1.11.2 The TOC and Tree Classes**

*PyInstaller* manages lists of files using the TOC (Table Of Contents) class. It provides the Tree class as a convenient way to build a TOC from a folder path.

### **TOC Class (Table of Contents)**

Objects of the TOC class are used as input to the classes created in a spec file. For example, the scripts member of an Analysis object is a TOC containing a list of scripts. The pure member is a TOC with a list of modules, and so on.

Basically a TOC object contains a list of tuples of the form

(*name*,*path*,*typecode*)

In fact, it acts as an ordered set of tuples; that is, it contains no duplicates (where uniqueness is based on the *name* element of each tuple). Within this constraint, a TOC preserves the order of tuples added to it.

A TOC behaves like a list and supports the same methods such as appending, indexing, etc. A TOC also behaves like a set, and supports taking differences and intersections. In all of these operations a list of tuples can be used as one argument. For example, the following expressions are equivalent ways to add a file to the a.datas member:

```
a.datas.append( [ ('README', 'src/README.txt', 'DATA' ) ] )
a.datas \leftarrow [ ('README', 'src/README.txt', 'DATA' ) ]
```
Set-difference makes excluding modules quite easy. For example:

```
a.binaries - [('badmodule', None, None)]
```
is an expression that produces a new TOC that is a copy of a.binaries from which any tuple named badmodule has been removed. The right-hand argument to the subtraction operator is a list that contains one tuple in which *name* is badmodule and the *path* and *typecode* elements are None. Because set membership is based on the *name* element of a tuple only, it is not necessary to give accurate *path* and *typecode* elements when subtracting.

In order to add files to a TOC, you need to know the *typecode* values and their related *path* values. A *typecode* is a one-word string. *PyInstaller* uses a number of *typecode* values internally, but for the normal case you need to know only these:

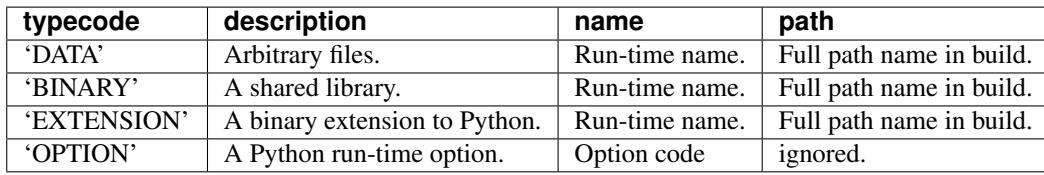

The run-time name of a file will be used in the final bundle. It may include path elements, for example  $extras/$ mydata.txt.

A BINARY file or an EXTENSION file is assumed to be loadable, executable code, for example a dynamic library. The types are treated the same. EXTENSION is generally used for a Python extension module, for example a module compiled by [Cython.](http://www.cython.org/) *PyInstaller* will examine either type of file for dependencies, and if any are found, they are also included.

## **The Tree Class**

The Tree class is a way of creating a TOC that describes some or all of the files within a directory:

Tree(*root*, prefix=*run-time-folder*, excludes=*string\_list*, typecode=*code* | 'DATA' )

- The *root* argument is a path string to a directory. It may be absolute or relative to the spec file directory.
- The *prefix* argument, if given, is a name for a subfolder within the run-time folder to contain the tree files. If you omit *prefix* or give None, the tree files will be at the top level of the run-time folder.
- The *excludes* argument, if given, is a list of one or more strings that match files in the *root* that should be omitted from the Tree. An item in the list can be either:
	- a name, which causes files or folders with this basename to be excluded
	- $\star$ . ext, which causes files with this extension to be excluded
- The *typecode* argument, if given, specifies the TOC typecode string that applies to all items in the Tree. If omitted, the default is DATA, which is appropriate for most cases.

For example:

extras\_toc = Tree('../src/extras', prefix='extras', excludes=['tmp','\*.pyc'])

This creates extras\_toc as a TOC object that lists all files from the relative path ../src/extras, omitting those that have the basename (or are in a folder named)  $\tt{tmp}$  or that have the type . pyc. Each tuple in this TOC has:

- A *name* composed of extras/filename.
- A *path* consisting of a complete, absolute path to that file in the ../src/extras folder (relative to the location of the spec file).
- A *typecode* of DATA (by default).

An example of creating a TOC listing some binary modules:

```
cython_mods = Tree( '..src/cy_mods', excludes=['*.pyx','*.py','*.pyc'], typecode=
˓→'EXTENSION' )
```
This creates a TOC with a tuple for every file in the cy\_mods folder, excluding any with the .pyx, .py or .pyc suffixes (so presumably collecting the .pyd or . so modules created by Cython). Each tuple in this TOC has:

- Its own filename as *name* (no prefix; the file will be at the top level of the bundle).
- A *path* as an absolute path to that file in ../src/cy\_mods relative to the spec file.
- A *typecode* of EXTENSION (BINARY could be used as well).

## **1.11.3 Inspecting Archives**

An archive is a file that contains other files, for example a .tar file, a .jar file, or a .zip file. Two kinds of archives are used in *PyInstaller*. One is a ZlibArchive, which allows Python modules to be stored efficiently and, with some import hooks, imported directly. The other, a CArchive, is similar to a . zip file, a general way of packing up (and optionally compressing) arbitrary blobs of data. It gets its name from the fact that it can be manipulated easily from C as well as from Python. Both of these derive from a common base class, making it fairly easy to create new kinds of archives.

### **ZlibArchive**

A ZlibArchive contains compressed .pyc or .pyo files. The PYZ class invocation in a spec file creates a ZlibArchive.

The table of contents in a ZlibArchive is a Python dictionary that associates a key, which is a member's name as given in an import statement, with a seek position and a length in the ZlibArchive. All parts of a ZlibArchive are stored in the [marshalled](http://docs.python.org/library/marshal) format and so are platform-independent.

A ZlibArchive is used at run-time to import bundled python modules. Even with maximum compression this works faster than the normal import. Instead of searching sys.path, there's a lookup in the dictionary. There are no directory operations and no file to open (the file is already open). There's just a seek, a read and a decompress.

A Python error trace will point to the source file from which the archive entry was created (the  $\text{file}$  attribute from the time the .pyc was compiled, captured and saved in the archive). This will not tell your user anything useful, but if they send you a Python error trace, you can make sense of it.

## **CArchive**

A CArchive can contain any kind of file. It's very much like a .zip file. They are easy to create in Python and easy to unpack from C code. A CArchive can be appended to another file, such as an ELF and COFF executable. To allow this, the archive is made with its table of contents at the end of the file, followed only by a cookie that tells where the table of contents starts and where the archive itself starts.

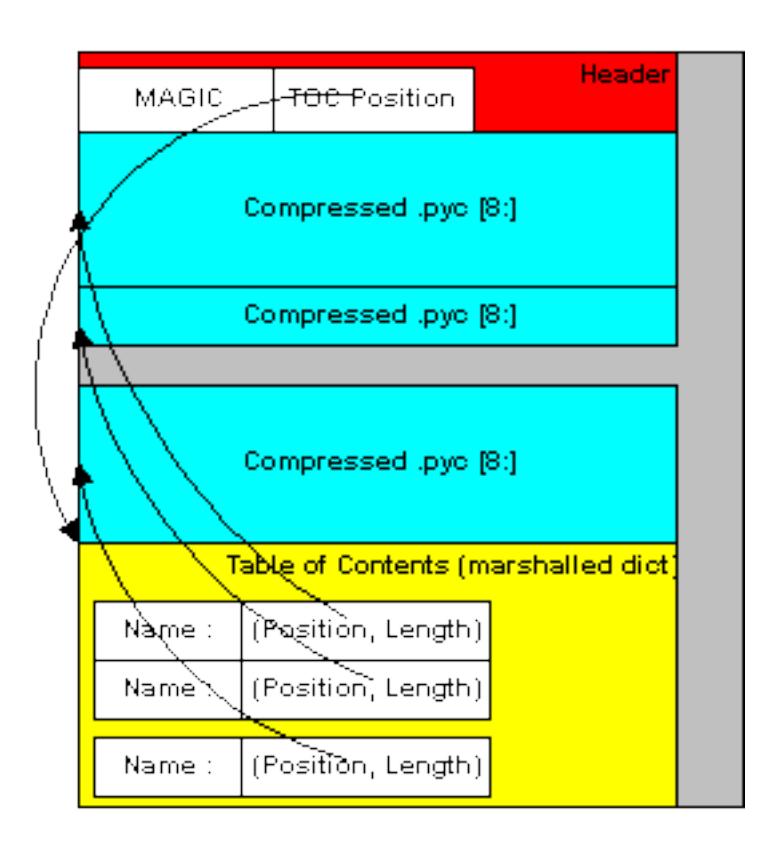

Fig. 1: Structure of the ZlibArchive

A CArchive can be embedded within another CArchive. An inner archive can be opened and used in place, without having to extract it.

Each table of contents entry has variable length. The first field in the entry gives the length of the entry. The last field is the name of the corresponding packed file. The name is null terminated. Compression is optional for each member.

There is also a type code associated with each member. The type codes are used by the self-extracting executables. If you're using a CArchive as a .zip file, you don't need to worry about the code.

The ELF executable format (Windows, Linux and some others) allows arbitrary data to be concatenated to the end of the executable without disturbing its functionality. For this reason, a CArchive's Table of Contents is at the end of the archive. The executable can open itself as a binary file, seek to the end and 'open' the CArchive.

![](_page_43_Figure_5.jpeg)

Fig. 2: Structure of the CArchive

#### **Using pyi-archive\_viewer**

Use the pyi-archive\_viewer command to inspect any type of archive:

```
pyi-archive_viewer archivefile
```
With this command you can examine the contents of any archive built with *PyInstaller* (a PYZ or PKG), or any executable (.exe file or an ELF or COFF binary). The archive can be navigated using these commands:

- O *name* Open the embedded archive *name* (will prompt if omitted). For example when looking in a one-file executable, you can open the  $outputPYZ.pyz$  archive inside it.
- U Go up one level (back to viewing the containing archive).

![](_page_44_Picture_15.jpeg)

Fig. 3: Structure of the Self Extracting Executable

X *name* Extract *name* (will prompt if omitted). Prompts for an output filename. If none given, the member is extracted to stdout.

Q Quit.

The pyi-archive\_viewer command has these options:

![](_page_45_Picture_228.jpeg)

## **1.11.4 Inspecting Executables**

You can inspect any executable file with  $pyi$ -bindepend:

```
pyi-bindepend executable_or_dynamic_library
```
The pyi-bindepend command analyzes the executable or DLL you name and writes to stdout all its binary dependencies. This is handy to find out which DLLs are required by an executable or by another DLL.

pyi-bindepend is used by *PyInstaller* to follow the chain of dependencies of binary extensions during Analysis.

## **1.11.5 Creating a Reproducible Build**

In certain cases it is important that when you build the same application twice, using exactly the same set of dependencies, the two bundles should be exactly, bit-for-bit identical.

That is not the case normally. Python uses a random hash to make dicts and other hashed types, and this affects compiled byte-code as well as *PyInstaller* internal data structures. As a result, two builds may not produce bit-for-bit identical results even when all the components of the application bundle are the same and the two applications execute in identical ways.

You can assure that a build will produce the same bits by setting the PYTHONHASHSEED environment variable to a known integer value before running *PyInstaller*. This forces Python to use the same random hash sequence until PYTHONHASHSEED is unset or set to 'random'. For example, execute *PyInstaller* in a script such as the following (for Linux and OS X):

```
# set seed to a known repeatable integer value
PYTHONHASHSEED=1
export PYTHONHASHSEED
# create one-file build as myscript
pyinstaller myscript.spec
# make checksum
cksum dist/myscript/myscript | awk '{print $1}' > dist/myscript/checksum.txt
# let Python be unpredictable again
unset PYTHONHASHSEED
```
# <span id="page-45-0"></span>**1.12 Understanding PyInstaller Hooks**

In summary, a "hook" file extends *PyInstaller* to adapt it to the special needs and methods used by a Python package. The word "hook" is used for two kinds of files. A *runtime* hook helps the bootloader to launch an app. For more on runtime hooks, see *[Changing Runtime Behavior](#page-37-0)*. Other hooks run while an app is being analyzed. They help the Analysis phase find needed files.

The majority of Python packages use normal methods of importing their dependencies, and *PyInstaller* locates all their files without difficulty. But some packages make unusual uses of the Python import mechanism, or make clever changes to the import system at runtime. For this or other reasons, *PyInstaller* cannot reliably find all the needed files, or may include too many files. A hook can tell about additional source files or data files to import, or files not to import.

A hook file is a Python script, and can use all Python features. It can also import helper methods from PyInstaller.utils.hooks and useful variables from PyInstaller.compat. These helpers are documented below.

The name of a hook file is hook-full.import.name.py, where *full.import.name* is the fully-qualified name of an imported script or module. You can browse through the existing hooks in the hooks folder of the *PyInstaller* distribution folder and see the names of the packages for which hooks have been written. For example  $h \circ \circ k - PyQ \circ 5$ . QtCore.py is a hook file telling about hidden imports needed by the module PyQt5.QtCore. When your script contains import PyQt5.QtCore (or from PyQt5 import QtCore), Analysis notes that hook-PyQt5. QtCore.py exists, and will call it.

Many hooks consist of only one statement, an assignment to hiddenimports. For example, the hook for the [dnspython](http://www.dnspython.org/) package, called hook-dns.rdata.py, has only this statement:

```
hiddenimports = [
    "dns.rdtypes.*",
    "dns.rdtypes.ANY.*"
]
```
When Analysis sees import dns.rdata or from dns import rdata it calls hook-dns.rdata.py and examines its value of hiddenimports. As a result, it is as if your source script also contained:

```
import dns.rdtypes.*
import dsn.rdtypes.ANY.*
```
A hook can also cause the addition of data files, and it can cause certain files to *not* be imported. Examples of these actions are shown below.

When the module that needs these hidden imports is useful only to your project, store the hook file(s) somewhere near your source file. Then specify their location to the pyinstaller or pyi-makespec command with the  $-$ -additional-hooks-dir= option. If the hook file(s) are at the same level as the script, the command could be simply:

pyinstaller --additional-hooks-dir=. myscript.py

If you write a hook for a module used by others, please send us the hook file so we can make it available.

## **1.12.1 How a Hook Is Loaded**

A hook is a module named  $h \circ \circ k - full \cdot import \cdot name \cdot py$  in a folder where the Analysis object looks for hooks. Each time Analysis detects an import, it looks for a hook file with a matching name. When one is found, Analysis imports the hook's code into a Python namespace. This results in the execution of all top-level statements in the hook source, for example import statements, assignments to global names, and function definitions. The names defined by these statements are visible to Analysis as attributes of the namespace.

Thus a hook is a normal Python script and can use all normal Python facilities. For example it could test sys. version and adjust its assignment to hiddenimports based on that. There are over 150 hooks in the *PyInstaller* installation. You are welcome to browse through them for examples.

## **1.12.2 Hook Global Variables**

A majority of the existing hooks consist entirely of assignments of values to one or more of the following global variables. If any of these are defined by the hook, Analysis takes their values and applies them to the bundle being created.

**hiddenimports** A list of module names (relative or absolute) that should be part of the bundled app. This has the same effect as the  $-\text{hidden-import command line option, but it can contain a list of names and is applied}$ automatically only when the hooked module is imported. Example:

```
hiddenimports = ['_gdbm', 'socket', 'h5py.defs'']
```
**excludedimports** A list of absolute module names that should *not* be part of the bundled app. If an excluded module is imported only by the hooked module or one of its sub-modules, the excluded name and its submodules will not be part of the bundle. (If an excluded name is explicitly imported in the source file or some other module, it will be kept.) Several hooks use this to prevent automatic inclusion of the tkinter module. Example:

```
excludedimports = [modname_tkinter]
```
**datas** A list of files to bundle with the app as data. Each entry in the list is a tuple containing two strings. The first string specifies a file (or file "glob") in this system, and the second specifies the name(s) the file(s) are to have in the bundle. (This is the same format as used for the datas= argument, see *[Adding Data Files](#page-27-0)*.) Example:

datas = [ ('/usr/share/icons/education\_\*.png', 'icons') ]

If you need to collect multiple directories or nested directories, you can use helper functions from the PyInstaller.utils.hooks module (see below) to create this list, for example:

datas = collect\_data\_files('submodule1') datas+= collect\_data\_files('submodule2')

In rare cases you may need to apply logic to locate particular files within the file system, for example because the files are in different places on different platforms or under different versions. Then you can write a hook() function as described below under *[The hook\(hook\\_api\) Function](#page-50-0)*.

**binaries** A list of files or directories to bundle as binaries. The format is the same as datas (tuples with strings that specify the source and the destination). Binaries is a special case of datas, in that PyInstaller will check each file to see if it depends on other dynamic libraries. Example:

binaries = [ ('C:**\\**Windows**\\**System32**\\**\*.dll', 'dlls') ]

Many hooks use helpers from the PyInstaller.utils.hooks module to create this list (see below):

binaries = collect\_dynamic\_libs('zmq')

## **1.12.3 Useful Items in PyInstaller.compat**

A hook may import the following names from PyInstaller.compat, for example:

**from PyInstaller.compat import** modname\_tkinter, is\_win

**is\_py2**: True when the active Python is version 2.7.

**is\_py3**: True when the active Python is version 3.X.

**is** py35, **is** py36: True when the current version of Python is at least 3.5 or 3.6 respectively.

is win: True in a Windows system.

**is\_cygwin**: True when sys.platform=='cygwin'.

**is\_darwin**: True in Mac OS X.

is\_linux: True in any Linux system (sys.platform.startswith('linux')).

is solar: True in Solaris.

**is\_aix**: True in AIX.

**is\_freebsd**: True in FreeBSD.

**is\_venv:** True in any virtual environment (either virtualenv or venv).

- **base\_prefix**: String, the correct path to the base Python installation, whether the installation is native or a virtual environment.
- **modname\_tkinter**: String, Tkinter in Python 2.7 but tkinter in Python 3. To prevent an unnecessary import of Tkinter, write:

**from PyInstaller.compat import** modname\_tkinter excludedimports = [ modname\_tkinter ]

**EXTENSION\_SUFFIXES:** List of Python C-extension file suffixes. Used for finding all binary dependencies in a folder; see file:*hook-cryptography.py* for an example.

### **1.12.4 Useful Items in PyInstaller.utils.hooks**

A hook may import useful functions from PyInstaller.utils.hooks. Use a fully-qualified import statement, for example:

**from PyInstaller.utils.hooks import** collect\_data\_files, eval\_statement

The PyInstaller.utils.hooks functions listed here are generally useful and used in a number of existing hooks. There are several more functions besides these that serve the needs of specific hooks, such as hooks for PyQt4/5. You are welcome to read the PyInstaller.utils.hooks module (and read the existing hooks that import from it) to get code and ideas.

**exec\_statement( 'statement' )**: Execute a single Python statement in an externally-spawned interpreter and return the standard output that results, as a string. Examples:

```
tk_version = exec_statement(
   "from _tkinter import TK_VERSION; print(TK_VERSION)"
   \lambdampl_data_dir = exec_statement(
   "import matplotlib; print(matplotlib._get_data_path())"
   )
datas = [ (mpl_data_dir, "") ]
```
**eval\_statement( 'statement' )**: Execute a single Python statement in an externally-spawned interpreter. If the resulting standard output text is not empty, apply the  $eval()$  function to it; else return None. Example:

```
databases = eval_statement('''
  import sqlalchemy.databases
   print(sqlalchemy.databases.__all__)
   ''')
```
(continues on next page)

(continued from previous page)

```
for db in databases:
  hiddenimports.append("sqlalchemy.databases." + db)
```
**is\_module\_satisfies( requirements, version=None, version\_attr='\_\_version\_\_' )**: Check that the named module (fully-qualified) exists and satisfies the given requirement. Example:

```
if is_module_satisfies('sqlalchemy >= 0.6'):
```
This function provides robust version checking based on the same low-level algorithm used by easy install and pip, and should always be used in preference to writing your own comparison code. In particular, version strings should never be compared lexicographically (except for exact equality). For example '00.5' > '0. 6' returns True, which is not the desired result.

The requirements argument uses the same syntax as supported by the [Package resources](https://pythonhosted.org/setuptools/pkg_resources.html#requirements-parsing) module of setup tools (follow the link to see the supported syntax).

The optional version argument is is a PEP0440-compliant, dot-delimited version specifier such as '3.  $14-rc5$ '.

When the package being queried has been installed by easy\_install or pip, the existing setup tools machinery is used to perform the test and the version and version\_attr arguments are ignored.

When that is not the case, the version argument is taken as the installed version of the package (perhaps obtained by interrogating the package in some other way). When version is None, the named package is imported into a subprocess, and the <u>version</u> value of that import is tested. If the package uses some other name than \_\_version\_ for its version global, that name can be passed as the version\_attr argument.

For more details and examples refer to the function's doc-string, found in Pyinstaller/utils/hooks/ \_\_init\_\_.py.

**collect\_submodules( 'package-name', pattern=None )**: Returns a list of strings that specify all the modules in a package, ready to be assigned to the hiddenimports global. Returns an empty list when package does not name a package (a package is defined as a module that contains a \_\_path\_\_ attribute).

The pattern, if given, is function to filter through the submodules found, selecting which should be included in the returned list. It takes one argument, a string, which gives the name of a submodule. Only if the function returns true is the given submodule is added to the list of returned modules. For example, filter=lambda name: 'test' not in name will return modules that don't contain the word test.

- is module or submodule ( name, mod or submod ): This helper function is designed for use in the filter argument of collect\_submodules, by returning True if the given name is a module or a submodule of mod\_or\_submod. For example: collect\_submodules('foo', lambda name: not is\_module\_or\_submodule(name, 'foo.test')) excludes foo.test and foo.test.one but not foo.testifier.
- **collect\_data\_files( 'module-name', subdir=None, include\_py\_files=False )**: Returns a list of (source, dest) tuples for all non-Python (i.e. data) files found in *module-name*, ready to be assigned to the datas global. *module-name* is the fully-qualified name of a module or package (but not a zipped "egg"). The function uses  $\circ s$ .walk() to visit the module directory recursively. subdir, if given, restricts the search to a relative subdirectory.

Normally Python executable files (ending in .py, .pyc, etc.) are not collected. Pass include py files=True to collect those files as well. (This can be used with routines such as those in pkgutil that search a directory for Python executable files and load them as extensions or plugins.)

**collect\_dynamic\_libs( 'module-name' )**: Returns a list of (source, dest) tuples for all the dynamic libs present in a module directory. The list is ready to be assigned to the binaries global variable. The function uses os.walk() to examine all files in the module directory recursively. The name of each file found is tested against the likely patterns for a dynamic lib:  $\star$ .dll,  $\star$ .dylib, lib $\star$ .pyd, and lib $\star$ .so. Example:

binaries = collect\_dynamic\_libs( 'enchant' )

**get\_module\_file\_attribute( 'module-name' )**: Return the absolute path to *module-name*, a fullyqualified module name. Example:

nacl\_dir = os.path.dirname(get\_module\_file\_attribute('nacl'))

**get\_package\_paths( 'package-name' )**: Given the name of a package, return a tuple. The first element is the absolute path to the folder where the package is stored. The second element is the absolute path to the named package. For example, if  $pkq$ , subpkg is stored in /abs/Python/lib the result of:

get\_package\_paths( 'pkg.subpkg' )

is the tuple, ( '/abs/Python/lib', '/abs/Python/lib/pkg/subpkg' )

**copy\_metadata( 'package-name' )**: Given the name of a package, return the name of its distribution metadata folder as a list of tuples ready to be assigned (or appended) to the datas global variable.

Some packages rely on metadata files accessed through the pkg\_resources module. Normally *PyInstaller* does not include these metadata files. If a package fails without them, you can use this function in a hook file to easily add them to the bundle. The tuples in the returned list have two strings. The first is the full pathname to a folder in this system. The second is the folder name only. When these tuples are added to datas, the folder will be bundled at the top level. If *package-name* does not have metadata, an AssertionError exception is raised.

- **get\_homebrew\_path( formula='' )**: Return the homebrew path to the named formula, or to the global prefix when formula is omitted. Returns None if not found.
- **django find root dir():** Return the path to the top-level Python package containing the Django files, or None if nothing can be found.
- **django\_dottedstring\_imports( 'django-root-dir' )** Return a list of all necessary Django modules specified in the Django settings.py file, such as the Django.settings.INSTALLED\_APPS list and many others.

## <span id="page-50-0"></span>**1.12.5 The hook(hook\_api) Function**

In addition to, or instead of, setting global values, a hook may define a function hook(hook\_api). A hook() function should only be needed if the hook needs to apply sophisticated logic or to make a complex search of the source machine.

The Analysis object calls the function and passes it a hook\_api object which has the following immutable properties:

**name**: The fully-qualified name of the module that caused the hook to be called, e.g., six.moves.tkinter.

**\_\_file\_\_**: The absolute path of the module. If it is:

- A standard (rather than namespace) package, this is the absolute path of this package's directory.
- A namespace (rather than standard) package, this is the abstract placeholder -.
- A non-package module or C extension, this is the absolute path of the corresponding file.
- **path**: A list of the absolute paths of all directories comprising the module if it is a package, or None. Typically the list contains only the absolute path of the package's directory.

The hook api object also offers the following methods:

- **add\_imports(** \*names ): The names argument may be a single string or a list of strings giving the fullyqualified name(s) of modules to be imported. This has the same effect as adding the names to the hiddenimports global.
- **del\_imports( \*names )**: The names argument may be a single string or a list of strings, giving the fullyqualified name(s) of modules that are not to be included if they are imported only by the hooked module. This has the same effect as adding names to the excludedimports global.
- **add\_datas( tuple\_list )**: The tuple\_list argument has the format used with the datas global variable. This call has the effect of adding items to that list.
- **add\_binaries( tuple\_list )**: The tuple\_list argument has the format used with the binaries global variable. This call has the effect of adding items to that list.

The hook() function can add, remove or change included files using the above methods of hook\_api. Or, it can simply set values in the four global variables, because these will be examined after hook () returns.

## **1.12.6 The pre\_find\_module\_path( pfmp\_api ) Method**

You may write a hook with the special function  $pre\_find\_module\_path$  (  $pfmp\_api$  ). This method is called when the hooked module name is first seen by Analysis, before it has located the path to that module or package (hence the name "pre-find-module-path").

Hooks of this type are only recognized if they are stored in a sub-folder named pre\_find\_module\_path in a hooks folder, either in the distributed hooks folder or an --additional-hooks-dir folder. You may have normal hooks as well as hooks of this type for the same module. For example *PyInstaller* includes both a hooks/ hook-distutils.py and also a hooks/pre\_find\_module\_path/hook-distutils.py.

The pfmp\_api object that is passed has the following immutable attribute:

**module\_name**: A string, the fully-qualified name of the hooked module.

The pfmp\_api object has one mutable attribute, search\_dirs. This is a list of strings that specify the absolute path, or paths, that will be searched for the hooked module. The paths in the list will be searched in sequence. The pre\_find\_module\_path() function may replace or change the contents of pfmp\_api.search\_dirs.

Immediately after return from pre\_find\_module\_path(), the contents of search\_dirs will be used to find and analyze the module.

For an example of use, see the file hooks/pre\_find\_module\_path/hook-distutils.py. It uses this method to redirect a search for distutils when *PyInstaller* is executing in a virtual environment.

## **1.12.7 The pre\_safe\_import\_module( psim\_api ) Method**

You may write a hook with the special function  $pre\_safe\_import\_module( \text{psim\_api } )$ . This method is called after the hooked module has been found, but *before* it and everything it recursively imports is added to the "graph" of imported modules. Use a pre-safe-import hook in the unusual case where:

- The script imports *package.dynamic-name*
- The *package* exists
- however, no module *dynamic-name* exists at compile time (it will be defined somehow at run time)

You use this type of hook to make dynamically-generated names known to PyInstaller. PyInstaller will not try to locate the dynamic names, fail, and report them as missing. However, if there are normal hooks for these names, they will be called.

Hooks of this type are only recognized if they are stored in a sub-folder named pre safe import module in a hooks folder, either in the distributed hooks folder or an  $-$ additional-hooks-dir folder. (See the distributed hooks/pre\_safe\_import\_module folder for examples.)

You may have normal hooks as well as hooks of this type for the same module. For example the distributed system has both a hooks/hook-gi.repository.GLib.py and also a hooks/pre\_safe\_import\_module/ hook-gi.repository.GLib.py.

The psim\_api object offers the following attributes, all of which are immutable (an attempt to change one raises an exception):

**module\_basename**: String, the unqualified name of the hooked module, for example text.

**module\_name:** String, the fully-qualified name of the hooked module, for example email.mime.text.

**module\_graph**: The module graph representing all imports processed so far.

**parent package:** If this module is a top-level module of its package, None. Otherwise, the graph node that represents the import of the top-level module.

The last two items, module\_graph and parent\_package, are related to the module-graph, the internal data structure used by *PyInstaller* to document all imports. Normally you do not need to know about the module-graph.

The psim api object also offers the following methods:

**add\_runtime\_module( fully\_qualified\_name )**: Use this method to add an imported module whose name may not appear in the source because it is dynamically defined at run-time. This is useful to make the module known to *PyInstaller* and avoid misleading warnings. A typical use applies the name from the psim\_api:

psim\_api.add\_runtime\_module( psim\_api.module\_name )

- **add\_alias\_module( real\_module\_name, alias\_module\_name )**: real\_module\_name is the fully-qualifed name of an existing module, one that has been or could be imported by name (it will be added to the graph if it has not already been imported). alias\_module\_name is a name that might be referenced in the source file but should be treated as if it were real\_module\_name. This method ensures that if *PyInstaller* processes an import of alias\_module\_name it will use real\_module\_name.
- **append\_package\_path( directory )**: The hook can use this method to add a package path to be searched by *PyInstaller*, typically an import path that the imported module would add dynamically to the path if the module was executed normally. directory is a string, a pathname to add to the path\_attribute.

# **1.13 Building the Bootloader**

PyInstaller comes with pre-compiled bootloaders for some platforms in the bootloader folder of the distribution folder. When there is no pre-compiled bootloader for the current platform (operating-system and word-size), the [pip](http://www.pip-installer.org/) setup will attempt to build one.

If there is no precompiled bootloader for your platform, or if you want to modify the bootloader source, you need to build the bootloader. To do this,

- Download and install Python, which is required for running *:command:waf*,
- *git clone* or download the source (see the [Download section on the web-site\)](http://www.pyinstaller.org//downloads.html#id1),
- cd into the folder where you cloned or unpacked the source to,
- cd bootloader, and
- make the bootloader with: python ./waf all,

• test the build by ref:*running (parts of) the test-suite <running-the-test-suite>*.

This will produce the bootloader executables for your current platform (of course, for Windows these files will have the .exe extension):

- ../PyInstaller/bootloader/OS\_ARCH/run,
- ../PyInstaller/bootloader/OS\_ARCH/run\_d,
- ../PyInstaller/bootloader/OS\_ARCH/runw (OS X and Windows only), and
- ../PyInstaller/bootloader/OS\_ARCH/runw\_d (OS X and Windows only).

The bootloaders architecture defaults to the machine's one, but can be changed using the  $-\text{target}-\text{arch}=$  option – given the appropriate compiler and development files are installed. E.g. to build a 32-bit bootloader on a 64-bit machine, run:

```
python ./waf all --target-arch=32bit
```
If this reports an error, read the detailed notes that follow, then ask for technical help.

Supported platforms are

- GNU/Linux (using gcc)
- Windows (using Visual C++ or MinGW's gcc)
- Mac OX X (using clang)

Contributed platforms are

- AIX (using gcc or xlc)
- HP-UX (using gcc or xlc)
- Solaris

For more information about cross-building please read on and mind the section about the virtual machines provided in the Vagrantfile.

## **1.13.1 Building for GNU/Linux**

#### **Development Tools**

For building the bootloader you'll need a development environment. You can run the following to install everything required:

• On Debian- or Ubuntu-like systems:

sudo apt-get install build-essential

• On Fedora, RedHat and derivates:

```
sudo yum groupinstall "Development Tools"
```
• For other Distributions please consult the distributions documentation.

Now you can build the bootloader as shown above.

Alternatively you may want to use the *linux64* build-guest provided by the Vagrantfile (see below).

#### **Building Linux Standard Base (LSB) compliant binaries (optional)**

By default, the bootloaders on Linux are "normal", non-LSB binaries, which should be fine for all GNU/Linux distributions.

If for some reason you want to build Linux Standard Base (LSB) compliant binaries<sup>[1](#page-54-0)</sup>, you can do so by specifying --lsb on the waf command line, as follows:

python ./waf distclean all --lsb

LSB version 4.0 is required for successfully building of bootloader. Please refer to python ./waf --help for further options related to LSB building.

## **1.13.2 Building for Mac OS X**

On Mac OS X please install [Xcode,](http://developer.apple.com/xcode) Apple's suite of tools for developing software for Mac OS X. This will get you the *clang* compiler. Any version suitable for your platform should be fine. *Xcode* can be also installed from your Mac OS X Install DVD.

Now you can build the bootloader as shown above.

Alternatively you may want to use the *darwin64* build-guest provided by the Vagrantfile (see below).

#### <span id="page-54-2"></span>**Cross-Building for Mac OS X**

For cross-compiling for OS X you need the Clang/LLVM compiler, the *cctools* (ld, lipo, ...), and the OSX SDK. Clang/LLVM is a cross compiler by default and is available on nearly every GNU/Linux distribution, so you just need a proper port of the cctools and the OS X SDK.

This is easy to get and needs to be done only once and the result can be transferred to you build-system. The build-system can then be a normal (somewhat current) GNU/Linux system.<sup>[2](#page-54-1)</sup>

#### **Preparation: Get SDK and Build-tools**

For preparing the SDK and building the cctools, we use the very helpful scripts from the *OS X Cross <https://github.com/tpoechtrager/osxcross>* toolchain. If you re interested in the details, and what other features OS X Cross offers, please refer to it's homepage.

Side-note: For actually accessing the OS X disk image file (*.dmg*), [darling-dmg](https://github.com/darlinghq/darling-dmg) is used. It allows mounting *.dmg* s under Linux via FUSE.

For saving you reading OSXCross' documentation we prepared a virtual box description performing all required steps. If you are interested in the precise commands, please refer to packages\_osxcross\_debianoid, prepare\_osxcross\_debianiod, and build\_osxcross in the Vagrantfile.

Please proceed as follows:

1. Download *XCode 7.3.x <https://developer.apple.com/downloads/index.action?name=Xcode%207.3* and save it to bootloader/sdks/osx/. You will need to register an *Apple ID*, for which you may use a disposable e-mail-address, to search and download the files.

Please make sure that you are complying to the license of the respective package.

<span id="page-54-0"></span> $1$  Linux Standard Base (LSB) is a set of open standards that should increase compatibility among Linux distributions. Unfortunately it is not widely adopted and both Debian and Ubuntu dropped support for LSB in autumn 2015. Thus *PyInstaller* bootloader are no longer provided as LSB binary.

<span id="page-54-1"></span> $<sup>2</sup>$  Please keep in mind that to avoid problems, the system you are using for the preparation steps should have the same architecture (and possible</sup> the same GNU/Linux distribution version) as the build-system.

2. Use the Vagrantfile to automatically build the SDK and tools:

```
vagrant up build-osxcross && vagrant halt build-osxcross
```
This should create the file bootloader/sdks/osx/osxcross.tar.xz, which will then be installed on the build-system.

If for some reason this fails, try running vagrant provision build-osxcross.

3. This virtual machine is no longer used, you may now want to discard it using vagrant destroy build-osxcross.

#### **Building the Bootloader**

Again, simply use the Vagrantfile to automatically build the OS X bootloaders:

```
export TARGET=OSX # make the Vagrantfile build for OS X
vagrant up linux64 && vagrant halt linux
```
This should create the bootloaders in  $*$ ../PyInstaller/bootloader/Darwin- $*$ .

If for some reason this fails, try running vagrant provision linux64.

3. This virtual machine is no longer used, you may now want to discard it using:

vagrant destroy build-osxcross

4. If you are finished with the OS X bootloaders, unset *TARGET* again:

```
unset TARGET
```
If you don't want to use the build-guest provided by the Vagrant file, perform the following steps (see build bootloader target osx in the Vagrantfile):

```
mkdir -p ~/osxcross
tar -C ~/osxcross --xz -xf /vagrant/sdks/osx/osxcross.tar.xz
PATH=~/osxcross/bin/:$PATH
python ./waf all CC=x86_64-apple-darwin15-clang
python ./waf all CC=i386-apple-darwin15-clang
```
## **1.13.3 Building for Windows**

The pre-compiled bootloader coming with PyInstaller are self-contained static executable that imposes no restrictions on the version of Python being used.

When building the bootloader yourself, you have to carefully choose between three options:

1. Using the Visual Studio C++ compiler.

This allows creating self-contained static executables, which can be used for all versions of Python. This is why the bootloaders delivered with PyInstaller are build using Visual Studio C++ compiler.

You can use any Visual Studio version that is convenient (as long as it's supported by the waf build-tool).

2. Using the [MinGW-w64](http://mingw-w64.sourceforge.net/) suite.

This allows to create smaller, dynamically linked executables, but requires to use the same level of Visual Studio<sup>[3](#page-56-0)</sup> as was used to compile Python. So this bootloader will be tied to a specific version of Python.

The reason for this is, that unlike Unix-like systems, Windows doesn't supply a system standard C library, leaving this to the compiler. But Mingw-w64 doesn't have a standard C library. Instead it links against msvcrt.dll, which happens to exist on many Windows installations – but i not guaranteed to exist.

3. Using cygwin and MinGW.

This will create executables for cygwin, not for 'plain' Windows.

In all cases you may want

- to set the path to include python, e.g. set  $PATH=\$PATH; c:\python35$ ,
- to peek into the Vagrantfile or . . / appveyor. yml to learn how we are building.

You can also build the bootloaders for cygwin.

#### **Build using Visual Studio C++**

- With our *wscript* file, you don't need to run vcvarsall.bat to 'switch' the environment between VC++ installations and target architecture. The actual version of C++ does not matter and the target architecture is selected by using the  $-$ target-arch= option.
- If you are not using Visual Studio for other work, installing only the standalone C++ build-tools might be the best option as it avoids bloating your system with stuff you don't need (and saves *a lot* if installation time).

Hint: We recommend installing the build-tools software using the [chocolatey](https://chocolatey.org/) package manager. While at a first glance it looks like overdose, this is the easiest way to install the C++ build-tools. It comes down to two lines in an administrative powershell:

```
... one-line-install as written on the chocolatey homepage
choco install -y python vcbuildtools
```
#### • Useful Links:

- [Microsoft Visual C++ Build-Tools 2015](http://landinghub.visualstudio.com/visual-cpp-build-tools)
- [Microsoft Build-Tools for Visual Studio 2017.](https://www.visualstudio.com/downloads/#build-tools-for-visual-studio-2017)

After installing the C++ build-tool you can build the bootloader as shown above.

#### **Build using MinGW-w64**

Please be aware of the restrictions mentioned above.

If Visual Studio is not convenient, you can download and install the MinGW distribution from one of the following locations:

- [MinGW-w64](http://mingw-w64.sourceforge.net/) required, uses gcc 4.4 and up.
- [TDM-GCC](http://tdm-gcc.tdragon.net/) MinGW (not used) and MinGW-w64 installers

Note: Please mind that using cygwin's python or MinGW when running ./waf will create executables for cygwin, not for Windows.

<span id="page-56-0"></span> $3$  This description seems to be technically incorrect. I ought to depend on the C++ run-time library. If you know details, please open an [issue.](https://github.com/pyinstaller/pyinstaller/issues/)

On Windows, when using MinGW-w64, add PATH\_TO\_MINGWbin to your system PATH. variable. Before building the bootloader run for example:

set PATH=C:\MinGW\bin;%PATH%

Now you can build the bootloader as shown above. If you have installed both Visual C++ and MinGW, you might need to add run python ./waf  $-$ -qcc all.

#### **Build using cygwin and MinGW**

Please be aware that this will create executables for cygwin, not for 'plain' Windows.

Use cygwin's setup.exe to install *python* and *mingw*.

Now you can build the bootloader as shown above.

## **1.13.4 Vagrantfile Virtual Machines**

PyInstaller maintains a set of virtual machine description for testing and (cross-) building. For managing these boxes, we use [vagrant.](https://www.vagrantup.com/)

All guests<sup>[4](#page-57-0)</sup> will automatically build the bootloader when running *vagrant up GUEST* or *vagrant provision GUEST*. They will build both 32- and 64-bit bootloaders.

All guests (except of *darwin64*), when building the bootloaders, are sharing the PyInstaller distribution folder and will put the built executables onto the build-host (into  $\ldots$  / PyInstaller/bootloader/).

Most boxes requires two *Vagrant* plugins to be installed:

vagrant plugin install vagrant-reload vagrant-scp

Example usage:

```
vagrant up linux64 # will also build the bootloader
vagrant halt linux64 # or 'destroy'# verify the bootloader has been rebuild
git status ../PyInstaller/bootloader/
```
You can pass some parameters for configuring the Vagrantfile by setting environment variables, like this:

GUI=1 TARGET=OSX vagrant up darwin64

or like this:

```
export TARGET=OSX
vagrant provision linux64
```
We currently provide this guests:

linux64 GNU/Linux (some recent version) used to build the GNU/Linux bootloaders.

- If TARGET=OS is set, cross-builds the bootloaders for OS X (see *[Cross-Building for Mac OS](#page-54-2) [X](#page-54-2)*).
- If TARGET=WINDOWS is set, cross-builds the bootloaders for Windows using mingw. Please have in mind that this imposes the restrictions mentioned above.

<span id="page-57-0"></span><sup>4</sup> Except of guest *osxcross*, which will build the OS X SDK and cctools as described in section *[Cross-Building for Mac OS X](#page-54-2)*.

• Otherwise (which is the default) bootloaders for GNU/Linux are build.

darwin64 Mac OS X 'Yosemite' – not actually used by the PyInstaller team, but provided for testing.

This guest, when building the bootloaders, does *not* put the built executables onto the build-host. You need to fetch them using:

```
vagrant plugin install vagrant-scp vagrant-reload # required only once
vagrant scp -a darwin64:/vagrant/PyInstaller/bootloader/Darwin-* \
               ../PyInstaller/bootloader/
```
This is due the fact that this machine doesn't include the Virtualbox guest additions and thus doesn't support shared folders.

windows10 Windows 10, used for building the Windows bootloaders using Visual C++.

• If MINGW=1 is set, the bootloaders will be build using MinGW. Please be aware of the restrictions mentioned above.

Note: The Windows box uses password authentication, so in some cases you need to enter the password (which is *Passw0rd!*).

build-osxcross GNU/Linux guest used to build the OS X SDK and *cctools* as described in section *[Cross-](#page-54-2)[Building for Mac OS X](#page-54-2)*.

# **1.14 Changelog for PyInstaller**

## **1.14.1 3.4 (unreleased)**

• Nothing changed yet.

## **1.14.2 3.3.1 (2017-12-13)**

#### **Hooks**

- Fix imports in hooks accessible\_output and sound\_lib (#2860).
- Fix ImportError for sysconfig for 3.5.4 Conda (#3105, #3106).
- Fix shapely hook for conda environments on Windows (#2838).
- Add hook for unidecode.

#### **Bootloader**

• (Windows) Pre-build bootloaders (and custom-build ones using MSVC) can be used on Windows XP again. Set minimum target OS to XP (#2974).

### **Bootloader build**

• Fix build for FreeBSD (#2861, #2862).

## **PyInstaller Core**

- Usage: Add help-message clarifying use of options when a spec-file is provided (#3039).
- Add printing infos on UnicodeDecodeError in exec\_command(\_all).
- (win32) Issue an error message on errors loading the icon file (#2039).
- (aarch64) Use correct bootloader for 64-bit ARM (#2873).
- (OS X) Fix replacement of run-time search path keywords  $(0 \ldots)$  (#3100).
- Modulegraph
	- Fix recursion too deep errors cause by reimporting SWIG-like modules (#2911, #3040, #3061).
	- Keep order of imported identifiers.

#### **Test-suite and Continuous Integration**

- In Continuous Integration tests: Enable flake8-diff linting. This will refuse all changed lines not following PEP 8.
- Enable parallel testing on Windows,
- Update requirements.
- Add more test cases for modulegraph.
- Fix a test-case for order of module import.
- Add test-cases to check scripts do not share the same global vars (see *[Known Issues](#page-59-0)*).

## **Documentation**

- Add clarification about treatment of options when a spec-file is provided (#3039).
- Add docs for running PyInstaller with Python optimizations (#2905).
- Add notes about limitations of Cython support.
- Add information how to handle undetected ctypes libraries.
- Add notes about requirements and restrictions of SWIG support.
- Add note to clarify what *binary files* are.
- Add a Development Guide.
- Extend "How to Contribute".
- Add "Running the Test Suite".
- Remove badges from the Readme (#2853).
- Update outdated sections in man-pages and otehr enhancements to the man-page.

## <span id="page-59-0"></span>**Known Issues**

• All scripts frozen into the package, as well as all run-time hooks, share the same global variables. This issue exists since v3.2 but was discovered only lately, see [#3037.](https://github.com/pyinstaller/pyinstaller/issues/3037) This may lead to leaking global variables from run-time hooks into the script and from one script to subsequent ones. It should have effects in rare cases only, though.

• Further see the *[Known Issues for release 3.3](#page-65-0)*.

# **1.14.3 3.3 (2017-09-21)**

- Add Support for Python 3.6! Many thanks to xiovat! (#2331, #2341)
- New command line options for adding data files ( $-\text{datas}, \text{\#1990}$ ) and binaries ( $-\text{binaries}, \text{\#703}$ )
- Add command line option '–runtime-tmpdir'.
- Bootloaders for Windows are now build using MSVC and statically linked with the run-time-library (CRT). This solved a lot of issues related to .dlls being incompatible with the ones required by python.dll.
- Bootloaders for GNU/Linux are now officially no LSB binaries. This was already the case since release 3.1, but documented the other way round. Also the build defaults to non-LSB binaries now. (#2369)
- We improved and stabilized both building the bootloaders and the continuous integration tests. See below for details. Many thanks to all who worked on this.
- To ease solving issues with packages included wrongly, the html-file with a cross-reference is now always generated. It's visual appearance has been modernized (#2765).

## **Incompatible changes**

- Command-line option obsoleted several version ago are not longer handled gracefully but raise an error (#2413)
- Installation: PyInstaller removed some internal copies of 3rd-party packages. These are now taken from their official releases at PyPI (#2589). This results in PyInstaller to no longer can be used from just an unpacked archive, but needs to be installed like any Python package. This should effect only a few people, e.g. the developers.
- Following [PEP 527](https://www.python.org/dev/peps/pep-0527), we only release one source archive now and decided to use *.tar.gz* (#2754).

### **Hooks**

- New and Updated hooks: accessible\_output2 (#2266), ADIOS (#2096), CherryPy (#2112), PySide2 (#2471, #2744) (#2472), Sphinx (#2612, 2708) (#2708), appdir (#2478), clr (#2048), cryptodome (#2125), cryptography (#2013), dclab (#2657), django (#2037), django migrations (#1795), django.contrib (#2336), google.cloud, google.cloud.storage, gstreamer (#2603), imageio (#2696), langcodes (#2682), libaudioverse (#2709), mpl\_toolkits (#2400), numba, llvmlite (#2113), openpyxl (#2066), pylint, pymssql, pyopencl, pyproj (#2677), pytest (#2119), qtawesome (#2617), redmine, requests (#2334), setuptools, setuptools (#2565), shapely (#2569), sound\_lib (#2267), sysconfig, uniseg (#2683), urllib3, wx.rc (#2295),
	- numpy: Look for .dylib libraries, too ( (#2544), support numpy MKL builds (#1881, #2111)
	- osgeo: Add conda specific places to check for auxiliary data (#2401)
	- QT and related
		- \* Add hooks for PySide2
		- \* Eliminate run-time hook by placing files in the correct directory
		- \* Fix path in homebrew for searching for qmake (#2354)
		- \* Repair Qt dll location (#2403)
		- \* Bundle PyQT 5.7 DLLs (#2152)
		- \* PyQt5: Return qml plugin path including subdirectory (#2694)
- \* Fix hooks for PyQt5.QtQuick (#2743)
- \* PyQt5.QtWebEngineWidgets: Include files needed by QWebEngine
- GKT+ and related
	- \* Fix Gir file path on windows.
	- $*$  Fix unnecessary file search  $&$  generation when GI's typelib is exists
	- \* gi: change gir search path when running from a virtualenv
	- \* gi: package gdk-pixbuf in osx codesign agnostic dir
	- \* gi: rewrite the GdkPixbuf loader cache at runtime on Linux
	- \* gi: support onefile mode for GdkPixbuf
	- \* gi: support using gdk-pixbuf-query-loaders-64 when present
	- \* gi: GIR files are only required on OSX
	- \* gio: copy the mime.cache also
	- \* Fix hooks for PyGObject on windows platform (#2306)
- Fixed hooks: botocore (#2384), clr (#1801), gstreamer (#2417), h5py (#2686), pylint, Tix data files (#1660), usb.core (#2088), win32com on non-windows-systems (#2479)
- Fix multiprocess spawn mode on POSIX OSs (#2322, #2505, #2759, #2795).

### **Bootloader**

- Add *tempdir* option to control where bootloader will extract files (#2221)
- (Windows) in releases posted on PyPI requires msvcr\*.dll (#2343)
- Fix unsafe string manipulation, resource and memory leaks. Thanks to Vito Kortbeek (#2489, #2502, #2503)
- Remove a left-over use of getenv()
- Set proper LISTEN\_PID (set by *systemd*) in child process (#2345)
- Adds PID to bootloader log messages (#2466, #2480)
- (Windows) Use \_wputenv\_s() instead of SetEnvironmentVariableW()
- (Windows) Enhance error messages (#1431)
- (Windows) Add workaround for a Python 3 issue <http://bugs.python.org/issue29778> (#2496, #2844)
- (OS X): Use single process for –onedir mode (#2616, #2618)
- (GNU/Linux) Compile bootloaders with –no-lsb by default (#2369)
- (GNU/Linux) Fix: linux64 bootloader requires glibc 2.14 (#2160)
- (GNU/Linux) set\_dynamic\_library\_path change breaks plugin library use (#625)

### **Bootloader build**

The bootloader build was largely overhauled. In the wscript, the build no longer depends on the Python interpreter's bit-size, but on the compiler. We have a machine for building bootloaders for Windows and cross-building for OS X. Thus all mainteriner are now able to build the bootloaders for all supported platforms.

• Add "official" build-script.

- (GNU/Linux) Make –no-lsb the default, add option –lsb.
- Largely overhauled Vagrantfile:
	- Make Darwin bootloaders build in OS X box (unused)
	- Make Windows bootloaders build using MSVC
	- Allow specifying cross-target on linux64.
	- Enable cross-building for OS X.
	- Enable cross-building for Windows (unused)
	- Add box for building osxcross.
- Largely overhauled wscript:
	- Remove options –target-cpu.
	- Use compiler's target arch, not Python's.
	- Major overhaul of the script
	- Build zlib if required, not if "on windows".
	- Remove obsolete warnings.
	- Update Solaris, AIX and HPUX support.
	- Add flags for 'strip' tool in AIX platform.
	- Don't set POSIX / SUS version defines.
- (GNU/Linux) for 64-bit arm/aarch ignore the gcc flag  $-m64$  (#2801).

#### **Module loader**

- Implement PEP-451 ModuleSpec type import system (#2377)
- Fix: Import not thread-save? (#2010, #2371)

## **PyInstaller Core**

- Analyze: Check Python version when testing whether to rebuild.
- Analyze: Don't fail on syntax error in modules, simply ignore them.
- Better error message when *datas* are not found. (#2308)
- Building: OSX: Use unicode literals when creating Info.plist XML
- Building: Don't fail if "datas" filename contain glob special characters. (#2314)
- Building: Read runtime-tmpdir from .spec-file.
- Building: Update a comment.
- building: warn users if bincache gets corrupted. (#2614)
- Cli-utils: Remove graceful handling of obsolete command line options.
- Configure: Create new parent-dir when moving old cache-dir. (#2679)
- Depend: Include vcruntime140.dll on Windows. (#2487)
- Depend: print nice error message if analyzed script has syntax error.
- Depend: When scanning for ctypes libs remove non-basename binaries.
- Enhance run-time error message on ctypes import error.
- Fix #2585: py2 non-unicode sys.path been tempted by os.path.abspath(). (#2585)
- Fix crash if extension module has hidden import to ctypes. (#2492)
- Fix handling of obsolete command line options. (#2411)
- Fix versioninfo.py breakage on Python 3.x (#2623)
- Fix: "Unicode-objects must be encoded before hashing" (#2124)
- Fix: UnicodeDecodeError collect\_data\_files does not return filenames as unicode (#1604)
- Remove graceful handling of obsolete command line options. (#2413)
- Make grab version more polite on non-windows (#2054)
- Make utils/win32/versioninfo.py round trip the version info correctly.
- Makespec: Fix version number processing for PyCrypto. (#2476)
- Optimizations and refactoring to modulegraph and scanning for ctypes dependencies.
- pyinstaller should not crash when hitting an encoding error in source code (#2212)
- Remove destination for COLLECT and EXE prior to copying it (#2701)
- Remove uninformative traceback when adding not found data files (#2346)
- threading bug while processing imports (#2010)
- utils/hooks: Add logging to collect\_data\_files.
- (win32) Support using pypiwin32 or pywin32-ctypes (#2602)
- (win32) Use os.path.normpath to ensure that system libs are excluded.
- (win32) Look for libpython%.%.dll in Windows MSYS2 (#2571)
- (win32) Make versioninfo.py round trip the version info correctly (#2599)
- (win32) Ensure that pywin32 isn't imported before check\_requirements is called
- (win32) pyi-grab version and –version-file not working? (#1347)
- (win32) Close PE() object to avoid mmap memory leak (#2026)
- (win32) Fix: ProductVersion in windows version info doesn't show in some cases (#846)
- (win32) Fix multi-byte path bootloader import issue with python2 (#2585)
- (win32) Forward DYLD\_LIBRARY\_PATH through *arch* command. (#2035)
- (win32) Add vcruntime140.dll to\_win\_includes for Python 3.5 an 3.6 (#2487)
- (OS X) Add libpython%d.%dm.dylib to Darwin (is\_darwin) PYDYLIB\_NAMES. (#1971)
- (OS X) macOS bundle Info.plist should be in UTF-8 (#2615)
- (OS X) multiprocessing spawn in python 3 does not work on macOS (#2322)
- (OS X) Pyinstaller not able to find path (@rpath) of dynamic library (#1514)
- Modulegraph
	- Align with upstream version 0.13.
	- Add the upstream test-suite
- Warn on syntax error and unicode error. (#2430)
- Implement enumerate\_instructions() (#2720)
- Switch byte-code analysis to use *Instruction* (like dis3 does) (#2423)
- Log warning on unicode error instead of only a debug message (#2418)
- Use standard logging for messages. (#2433)
- Fix to reimport failed SWIG C modules (1522, #2578).
- Included 3rd-party libraries
	- Remove bundled pefile and macholib, use the releases from PyPI. (#1920, #2689)
	- altgraph: Update to altgraph 0.13, add upstream test-suite.

#### **Utilities**

• grab\_version.py: Display a friendly error message when utility fails (#859, #2792).

#### **Test-suite and Continuous Integration**

- Rearrange requirements files.
- Pin required versions now updated using pyup (#2745)
- Hide useless trace-backs of helper-functions.
- Add a test for PyQt5.QtQuick.
- Add functional tests for PySide2
- Add test for new feature –runtime-tmpdir.
- Fix regression-test for #2492.
- unit: Add test-cases for PyiModuleGraph.
- unit/altgraph: Bringing in upstream altgraph test-suite.
- unit/modulegraph: Bringing in the modulegraph test-suite.
- Continuous Integration
	- Lots of enhancements to the CI tests to make them more stabile and reliable.
	- Pin required versions now updated using pyup (#2745)
	- OS X is now tested along with GNU/Linux at Travis CI (#2508)
	- Travis: Use stages (#2753)
	- appveyor: Save cache on failure (#2690)
	- appveyor: Verify built bootloaders have the expected arch.

## **Documentation**

- Add information how to donate (#2755, #2772).
- Add how to install the development version using pip.
- Fix installation instructions for development version. (#2761)
- Better examples for hidden imports.
- Clarify and fix "Adding Data Files" and "Adding Binary Files". (#2482)
- Document new command line option '–runtime-tmpdir'.
- pyinstaller works on powerpc linux, big endian arch (#2000)
- Largely rewrite section "Building the Bootloader", update from the wiki page.
- Describe building LSB-compliant bootloader as (now) special case.
- help2rst: Add cross-reference labels for option-headers.
- Enable sphinx.ext.intersphinx and links to our website.
- Sphinx should not "adjust" display of command line documentation (#2217)

#### <span id="page-65-0"></span>**Known Issues**

- Data-files from wheels, unzipped eggs or not ad egg at all are not included automatically. This can be worked around using a hook-file, but may not suffice when using --onefile and something like *python-daemon*.
- The multipackage (MERGE) feature (#1527) is currently broken.
- (OSX) Support for OpenDocument events (#1309) is broken.
- (Windows) With Python 2.7 the frozen application may not run if the user-name (more specifically %TEMPDIR%) includes some Unicode characters. This does not happen with all Unicode characters, but only some and seems to be a windows bug. As a work-around please upgrade to Python 3 (#2754, #2767).
- (Windows) For Python >= 3.5 targeting *Windows < 10*, the developer needs to take special care to include the Visual C++ run-time .dlls. Please see the section *[Platform-specific Notes](#page-21-0)* in the manual. (#1566)
- For Python 3.3, imports are not thread-safe (#2371#). Since Python 3.3 is end of live at 2017-09-29, we are not going to fix this.

## **1.14.4 Older Versions**

### **Changelog for PyInstaller 3.0 – 3.2.1**

### **3.2.1 (2017-01-15)**

• New, updated and fixed hooks: botocore (#2094), gi (#2347), jira (#2222), PyQt5.QtWebEngineWidgets (#2269), skimage (#2195, 2225), sphinx (#2323,) xsge\_gui (#2251).

Fixed the following issues:

- Don't fail if working directory already exists (#1994)
- Avoid encoding errors in main script (#1976)
- Fix hasher digest bytes not str (#2229, #2230)
- (Windows) Fix additional dependency on the msvcrt10.dll (#1974)
- (Windows) Correctly decode a bytes object produced by pefile (#1981)
- (Windows) Package pefile with pyinstaller. This partially undoes some changes in 3.2 in which the packaged pefiles were removed to use the pypi version instead. The pypi version was considerably slower in some applications, and still has a couple of small issues on PY3. (#1920)
- (OS X) PyQt5 packaging issues on MacOS (#1874)
- (OS X) Replace run-time search path keyword (#1965)
- (OS X) (Re-) add argv emulation for OSX, 64-bit (#2219)
- (OS X) use decode("utf-8") to convert bytes in getImports\_macholib() (#1973)
- (Bootloader) fix segfaults (#2176)
- (setup.py) pass option –no-lsb on GNU/Linux only (#1975)
- Updates and fixes in documentation, manuals, et al. (#1986, 2002, #2153, #2227, #2231)

#### **3.2 (2016-05-03)**

- Even the "main" script is now byte-compiled (#1847, #1856)
- The manual is on readthedocs.io now (#1578)
- On installation try to compile the bootloader if there is none for the current plattform (#1377)
- (Unix) Use objcopy to create a valid ELF file (#1812, #1831)
- (Linux): Compile with \_FORTIFY\_SOURCE (#1820)
- New, updated and fixed hooks: CherryPy (#1860), Cryptography (#1425, #1861), enchant (1562), gi.repository.GdkPixbuf (#1843), gst (#1963), Lib2to3 (#1768), PyQt4, PyQt5, PySide (#1783, #1897, #1887), SciPy (#1908, #1909), sphinx (#1911, #1912), sqlalchemy (#1951), traitlets wx.lib.pubsub (#1837, #1838),
- For windowed mode add isatty() for our dummy NullWriter (#1883)
- Suppress "Failed to execute script" in case of SystemExit (#1869)
- Do not apply Upx compressor for bootloader files (#1863)
- Fix absolute path for lib used via ctypes (#1934)
- (OSX) Fix binary cache on NFS (#1573, #1849)
- (Windows) Fix message in grab\_version (#1923)
- (Windows) Fix wrong icon paramter in Windows example (#1764)
- (Windows) Fix win32 unicode handling (#1878)
- (Windows) Fix unnecessary rebuilds caused by rebuilding winmanifest (#1933)
- (Cygwin) Fix finding the Python library for Cygwin 64-bit (#1307, #1810, #1811)
- (OSX) Fix compilation issue (#1882)
- (Windows) No longer bundle  $p \in \text{file}$ , use package from pypi for windows (#1357)
- (Windows) Provide a more robust means of executing a Python script
- AIX fixes.
- Update waf to version 1.8.20 (#1868)
- Fix excludedimports, more predictable order how hooks are applied #1651
- Internal impovements and code clean-up (#1754, #1760, #1794, #1858, #1862, #1887, #1907, #1913)
- Clean-ups fixes and improvements for the test suite

#### Known Issues

- Apps built with Windows 10 and Python 3.5 may not run on Windows versions earlier than 10 (#1566).
- The multipackage (MERGE) feature (#1527) is currently broken.
- (OSX) Support for OpenDocument events (#1309) is broken.

## **3.1.1 (2016-01-31)**

Fixed the following issues:

- Fix problems with setuptools 19.4 (#1772, #1773, #1790, #1791)
- 3.1 does not collect certain direct imports (#1780)
- Git reports wrong version even if on unchanged release (#1778)
- Don't resolve symlinks in modulegraph.py (#1750, #1755)
- ShortFileName not returned in win32 util (#1799)

## **3.1 (2016-01-09)**

- Support reproducible builds (#490, #1434, #1582, #1590).
- Strip leading parts of paths in compiled code objects (#1059, #1302, #1724).
- With  $-\text{log-level}$  = DEBUG, a dependency graph-file is emitted in the build-directory.
- Allow running pyinstaller as user *root*. By popular demand, see e.g. #1564, #1459, #1081.
- New Hooks: botocore, boto3, distorm3, GObject, GI (G Introspection), GStreamer, GEvent, kivy, lxml.isoschematron, pubsub.core, PyQt5.QtMultimedia, scipy.linalg, shelve.
- Fixed or Updated Hooks: astroid, django, jsonschema logilab, PyQt4, PyQt5, skimage, sklearn.
- Add option --hiddenimport as an alias for --hidden-import.
- (OSX): Fix issues with st\_flags (#1650).
- (OSX) Remove warning message about 32bit compatibility (#1586).
- (Linux) The cache is now stored in \$XDG\_CACHE\_HOME/pyinstaller instead of \$XDG\_DATA\_HOME the cache is moved automatically (#1118).
- Documentation updates, e.g. about reproducible builds
- Put back full text of GPL license into COPYING.txt.
- Fix crashes when looking for ctypes DLLs (#1608, #1609, #1620).
- Fix: Imports in byte-code not found if code contains a function (#1581).
- Fix recursion into bytes-code when scanning for ctypes (#1620).
- Fix PyCrypto modules to work with crypto feature  $(- -k)$  option (#1663).
- Fix problems with excludedimports in some hook excluding the named modules even if used elswhere (#1584, #1600).
- Fix freezing of pip  $7.1.2$  (#1699).
- FreeBSD and Solaris fixes.
- Search for ldconfig in \$PATH first (#1659)
- Deny processing outdated package  $xmlplus$ .
- Improvements to the test-suite, testing infrastructure and continuous integration.
- For non-release builds, the exact git revision is not used.
- Internal code refactoring.
- Enhancements and clean-ups to the hooks API only relevant for hook authors. See the manual for details. E.g:
	- Removed attrs in hooks they were not used anymore anyway.
	- Change add/del\_import() to accept arbitrary number of module names.
	- New hook utility function copy\_metadata().

#### Known Issues

- Apps built with Windows 10 and Python 3.5 may not run on Windows versions earlier than 10 (#1566).
- The multipackage (MERGE) feature (#1527) is currently broken.
- (OSX) Support for OpenDocument events (#1309) is broken.

### **3.0 (2015-10-04)**

- Python 3 support (3.3 / 3.4 / 3.5).
- Remove support for Python 2.6 and lower.
- Full unicode support in the bootloader  $(\text{\#}824, \text{\#}1224, \text{\#}1323, \text{\#}1340, \text{\#}1396)$ 
	- (Windows) Python 2.7 apps can now run from paths with non-ASCII characters
	- (Windows) Python 2.7 onefile apps can now run for users whose usernames contain non-ASCII characters
	- Fix sys.getfilesystemencoding() to return correct values (#446, #885).
- (OSX) Executables built with PyInstaller under OS X can now be digitally signed.
- (OSX) 32bit precompiled bootloader no longer distributed, only 64bit.
- (Windows) for 32bit bootloader enable flag LARGEADDRESSAWARE that allows to use 4GB of RAM.
- New hooks: amazon-product-api, appy, certifi, countrycode, cryptography, gi, httplib2, jsonschema, keyring, lensfunpy, mpl\_toolkits.basemap, ncclient, netCDF4, OpenCV, osgeo, patsy, PsychoPy, pycountry, pycparser, PyExcelerate, PyGobject, pymssql, PyNaCl, PySiDe.QtCore, PySide.QtGui, rawpy, requests, scapy, scipy, six, SpeechRecognition, u1db, weasyprint, Xlib.
- Hook fixes: babel, ctypes, django, IPython, pint, PyEnchant, Pygments, PyQt5, PySide, pyusb, sphinx, sqlalchemy, tkinter, wxPython.
- Add support for automatically including data files from eggs.
- Add support for directory eggs support.
- Add support for all kind of namespace packages e.g. zope.interface, PEP302 (#502, #615, #665, #1346).
- Add support for pkgutil.extend\_path().
- New option  $-\text{key}$  to obfuscate the Python bytecode.
- New option --exclude-module to ignore a specific module or package.
- (Windows) New option  $-\text{uac-admin}$  to request admin permissions before starting the app.
- (Windows) New option  $-\text{uac}-\text{u}$  access allows an elevated application to work with Remote Desktop.
- (Windows) New options for Side-by-side Assembly searching:
	- --win-private-assemblies bundled Shared Assemblies into the application will be changed into Private Assemblies
	- --win-no-prefer-redirects while searching for Assemblies PyInstaller will prefer not to follow policies that redirect to newer versions.
- (OSX) New option --osx-bundle-identifier to set .app bundle identifier.
- (Windows) Remove old COM server support.
- Allow override PyInstaller default config directory by environment variable PYINSTALLER\_CONFIG\_DIR.
- Add FreeBSD support.
- AIX fixes.
- Solaris fixes.
- Use library modulegraph for module dependency analysis.
- Bootloader debug messages LOADER: ... printed to stderr.
- PyInstaller no longer extends sys.path and bundled 3rd-party libraries do not interfere with their other versions.
- Enhancemants to Analysis():
	- New arguments excludedimports to exclude Python modules in import hooks.
	- New argument binaries to bundle dynamic libraries in *.spec* file and in import hooks.
	- New argument datas to bundle additional data files in *.spec* file and in import hooks.
- A lot of internal code refactoring.
- Test suite migrated to pytest framework.
- Improved testing infrastructure with continuous integration (Travis Linux, Appveyor Windows)
- Wiki and bug tracker migrated to github.

#### Known Issues

- Apps built with Windows 10 and Python 3.5 may not run on Windows versions earlier than 10 (#1566).
- The multipackage (MERGE) feature (#1527) is currenty broken.
- (OSX) Support for OpenDocument events (#1309) is broken.

### **Changelog for PyInstaller 2.x**

### **2.1 (2013-09-27)**

- Rewritten manual explaining even very basic topics.
- PyInstaller integration with setuptools (direct installation with easy\_install or pip from PYPI [https://pypi.](https://pypi.python.org/pypi) [python.org/pypi\)](https://pypi.python.org/pypi). After installation there will be available command 'pyinstaller' for PyInstaller usage.
- (Windows) Alter –version-file resource format to allow unicode support.
- (Windows) Fix running frozen app running from paths containing foreign characters.
- (Windows) Fix running PyInstaller from paths containing foreign characters.
- (OSX) Implement –icon option for the .app bundles.
- (OSX) Add argv emulation for OpenDocument AppleEvent (see manual for details).
- Rename –buildpath to –workpath.
- Created app is put to –distpath.
- All temporary work files are now put to –workpath.
- Add option –clean to remove PyInstaller cache and temporary files.
- Add experimental support for Linux arm.
- Minimum suported Python version is 2.4.
- Add import hooks for docutils, jinja2, sphinx, pytz, idlelib, sqlite3.
- Add import hooks for IPython, Scipy, pygst, Python for .NET.
- Add import hooks for PyQt5, Bacon, raven.
- Fix django import hook to work with Django 1.4.
- Add rthook for twisted, pygst.
- Add rthook for pkg\_resource. It fixes the following functions for frozen app pkg\_resources.resource\_stream(), pkg\_resources.resource\_string().
- Better support for pkg\_resources (.egg manipulation) in frozen executables.
- Add option –runtime-hook to allow running custom code from frozen app before loading other Python from the frozen app. This is usefull for some specialized preprocessing just for the frozen executable. E.g. this option can be used to set SIP api v2 for PyQt4.
- Fix runtime option –Wignore.
- Rename utils to lowercase: archieve\_viewer.py, bindepend.py, build.py, grab\_version.py, make\_comserver.py, makespec.py, set\_version.py.
- (OSX) Fix missing qt\_menu.nib in dist directory when using PySide.
- (OSX) Fix bootloader compatibility with Mac OS X 10.5
- (OSX) Search libpython in DYLD\_LIBRARY\_PATH if libpython cannot be found.
- (OSX) Fix Python library search in virtualenv.
- Environment variable PYTHONHOME is now unset and path to python home is set in bootloader by function Py\_SetPythonHome().This overrides sys.prefix and sys.exec\_prefix for frozen application.
- Python library filename (e.g. python27.dll, libpython2.7.so.1.0, etc) is embedded to the created exe file. Bootloader is not trying several filenames anymore.
- Frozen executables now use PEP-302 import hooks to import frozen modules and C extensions. (sys.meta\_path)
- Drop old import machinery from iu.py.
- Drop own code to import modules from zip archives (.egg files) in frozen executales. Native Python implementation is kept unchanged.
- Drop old crypto code. This feature was never completed.
- Drop bootloader dependency on Python headers for compilation.
- (Windows) Recompile bootloaders with VS2008 to ensure win2k compatibility.
- (Windows) Use 8.3 filenames for homepath/temppath.
- Add prefix LOADER to the debug text from bootloader.
- Allow running PyInstaller programatically.
- Move/Rename some files, code refactoring.
- Add more tests.
- Tilde is in PyInstaller recognized as \$HOME variable.

## **2.0 (2012-08-08)**

- Minimum suported Python version is 2.3.
- (OSX) Add support for Mac OS X 64-bit
- (OSX) Add support Mac OS X 10.7 (Lion) and 10.8 (Mountain Lion).
- (OSX) With argument –windowed PyInstaller creates application bundle (.app)
- automatically.
- Add experimental support for AIX (thanks to Martin Gamwell Dawids).
- Add experimental support for Solaris (thanks to Hywel Richards).
- Add Multipackage function to create a collection of packages to avoid
- library duplication. See documentation for more details.
- New symplified command line interface. Configure.py/Makespec.py/Build.py
- replaced by pyinstaller.py. See documentation for more details.
- Removed cross-building/bundling feature which was never really finished.
- Added option –log-level to all scripts to adjust level of output (thanks to Hartmut Goebel).
- rthooks.dat moved to support/rthooks.dat
- Packaged executable now returns the same return-code as the
- unpackaged script (thanks to Brandyn White).
- Add import hook for PyUSB (thanks to Chien-An "Zero" Cho).
- Add import hook for wx.lib.pubsub (thanks to Daniel Hyams).
- Add import hook for pyttsx.
- Improve import hook for Tkinter.
- Improve import hook for PyQt4.
- Improve import hook for win32com.
- Improve support for running PyInstaller in virtualenv.
- Add cli options –additional-hooks-dir and –hidden-import.
- Remove cli options -X, -K, -C, -upx, -tk, -configfile, -skip-configure.
- UPX is used by default if available in the PATH variable.
- Remove compatibility code for old platforms (dos, os2, MacOS 9).
- Use Python logging system for message output (thanks to Hartmut Goebel).
- Environment variable MEIPASS2 is accessible as sys. MEIPASS.
- Bootloader now overrides PYTHONHOME and PYTHONPATH. PYTHONHOME and PYTHONPATH is set to the value of MEIPASS2 variable.
- Bootloader uses absolute paths.
- (OSX) Drop dependency on otool from Xcode on Mac OSX.
- (OSX) Fix missing qt menu.nib in dist directory when using PyQt4.
- (OSX) Bootloader does not use DYLD\_LIBRARY\_PATH on Mac OS X anymore. @loader\_path is used instead.
- (OSX) Add support to detect .dylib dependencies on Mac OS X containing @executable\_path, @loader\_path and @rpath.
- (OSX) Use macholib to detect dependencies on dynamic libraries.
- Improve test suite.
- Improve source code structure.
- Replace os.system() calls by suprocess module.
- Bundle fake 'site' module with frozen applications to prevent loading any user's Python modules from host OS.
- Include runtime hooks (rthooks) in code analysis.
- Source code hosting moved to github: <https://github.com/pyinstaller/pyinstaller>
- Hosting for running tests daily: <https://jenkins.shiningpanda-ci.com/pyinstaller/>

#### **Changelog for PyInstaller 1.x**

#### **1.5.1 (2011-08-01)**

- New default PyInstaller icon for generated executables on Windows.
- Add support for Python built with –enable-shared on Mac OSX.
- Add requirements section to documentation.
- Documentation is now generated by rst2html and rst2pdf.
- Fix wrong path separators for bootloader-file on Windows
- Add workaround for incorrect platform.system() on some Python Windows installation where this function returns 'Microsoft' instead 'Windows'.
- Fix –windowed option for Mac OSX where a console executable was created every time even with this option.
- Mention dependency on otool, ldd and objdump in documentation.
- Fix typo preventing detection of DLL libraries loaded by ctypes module.

#### **1.5 (2011-05-05)**

- Full support for Python 2.7.
- Full support for Python 2.6 on Windows. No manual redistribution of DLLs, CRT, manifest, etc. is required: PyInstaller is able to bundle all required dependencies (thanks to Florian Hoech).
- Added support for Windows 64-bit (thanks to Martin Zibricky).
- Added binary bootloaders for Linux (32-bit and 64-bit, using LSB), and Darwin (32-bit). This means that PyInstaller users on this platform don't need to compile the bootloader themselves anymore (thanks to Martin Zibricky and Lorenzo Mancini).
- Rewritten the build system for the bootloader using waf (thanks to Martin Zibricky)
- Correctly detect Python unified binary under Mac OSX, and bail out if the unsupported 64-bit version is used (thanks to Nathan Weston).
- Fix TkInter support under Mac OSX (thanks to Lorenzo Mancini).
- Improve bundle creation under Mac OSX and correctly support also one-dir builds within bundles (thanks to Lorenzo Mancini).
- Fix spurious KeyError when using dbhash
- Fix import of nested packages made from Pyrex-generated files.
- PyInstaller is now able to follow dependencies of binary extensions (.pyd/.so) compressed within .egg-files.
- Add import hook for PyTables.
- Add missing import hook for QtWebKit.
- Add import hook for pywinauto.
- Add import hook for reportlab (thanks Nevar).
- Improve matplotlib import hook (for Mac OSX).
- Improve Django import hooks.
- Improve compatibility across multiple Linux distributions by being more careful on which libraries are included/excluded in the package.
- Improve compatibility with older Python versions (Python 2.2+).
- Fix double-bouncing-icon bug on Mac OSX. Now windowed applications correctly start on Mac OSX showing a single bouncing icon.
- Fix weird "missing symbol" errors under Mac OSX (thanks to Isaac Wagner).

#### **1.4 (2010-03-22)**

- Fully support up to Python 2.6 on Linux/Mac and Python 2.5 on Windows.
- Preliminar Mac OSX support: both one-file and one-dir is supported; for non-console applications, a bundle can be created. Thanks to many people that worked on this across several months (Daniele Zannotti, Matteo Bertini, Lorenzo Mancini).
- Improved Linux support: generated executables are fatter but now should now run on many different Linux distributions (thanks to David Mugnai).
- Add support for specifying data files in import hooks. PyInstaller can now automatically bundle all data files or plugins required for a certain 3rd-party package.
- Add intelligent support for ctypes: PyInstaller is now able to track all places in the source code where ctypes is used and automatically bundle dynamic libraries accessed through ctypes. (Thanks to Lorenzo Mancini for submitting this). This is very useful when using ctypes with custom-made dynamic libraries.
- Executables built with PyInstaller under Windows can now be digitally signed.
- Add support for absolute imports in Python 2.5+ (thanks to Arve Knudsen).
- Add support for relative imports in Python 2.5+.
- Add support for cross-compilation: PyInstaller is now able to build Windows executables when running under Linux. See documentation for more details.
- Add support for .egg files: PyInstaller is now able to look for dependencies within .egg files, bundle them and make them available at runtime with all the standard features (entry-points, etc.).
- Add partial support for .egg directories: PyInstaller will treat them as normal packages and thus it will not bundle metadata.
- Under Linux/Mac, it is now possible to build an executable even when a system packages does not have .pyc or .pyo files available and the system-directory can be written only by root. PyInstaller will in fact generate the required .pyc/.pyo files on-the-fly within a build-temporary directory.
- Add automatic import hooks for many third-party packages, including:
	- PyQt4 (thanks to Pascal Veret), with complete plugin support.
	- pyodbc (thanks to Don Dwiggins)
	- cElementTree (both native version and Python 2.5 version)
	- lxml
	- SQLAlchemy (thanks to Greg Copeland)
	- email in Python 2.5 (though it does not support the old-style Python 2.4 syntax with Python 2.5)
	- gadfly
	- PyQWt5
	- mako
	- Improved PyGTK (thanks to Marco Bonifazi and foxx).
	- paste (thanks to Jamie Kirkpatrick)
	- matplotlib
- Add fix for the very annoying "MSVCRT71 could not be extracted" bug, which was caused by the DLL being packaged twice (thanks to Idris Aykun).
- Removed C++-style comments from the bootloader for compatibility with the AIX compiler.
- Fix support for .py files with DOS line endings under Linux (fixes PyOpenGL).
- Fix support for PIL when imported without top-level package ("import Image").
- Fix PyXML import hook under NT (thanks to Lorenzo Mancini)
- Fixed problem with PyInstaller picking up the wrong copy of optparse.
- Improve correctness of the binary cache of UPX'd/strip'd files. This fixes problems when switching between multiple versions of the same third-party library (like e.g. wxPython allows to do).
- Fix a stupid bug with modules importing optparse (under Linux) (thanks to Louai Al-Khanji).
- Under Python 2.4+, if an exception is raised while importing a module inside a package, the module is now removed from the parent's namespace (to match the behaviour of Python itself).
- Fix random race-condition at startup of one-file packages, that was causing this exception to be generated: "PYZ entry 'encodings' (0j) is not a valid code object".
- Fix problem when having unicode strings among path elements.
- Fix random exception ("bad file descriptor") with "prints" in non-console mode (actually a pythonw "bug" that's fixed in Python 3.0).
- Sometimes the temporary directory did not get removed upon program exit, when running on Linux.
- Fixed random segfaults at startup on 64-bit platforms (like x86-64).

#### **1.3 (2006-12-20)**

- Fix bug with user-provided icons disappearing from built executables when these were compressed with UPX.
- Fix problems with packaging of applications using PIL (that was broken because of a bug in Python's import machinery, in recent Python versions). Also add a workaround including Tcl/Tk with PIL unless ImageTk is imported.
- (Windows) When used under Windows XP, packaged programs now have the correct look & feel and follow user's themes (thanks to the manifest file being linked within the generated executable). This is especially useful for applications using wxPython.
- Fix a buffer overrun in the bootloader (which could lead to a crash) when the built executable is run from within a deep directory (more than 70-80 characters in the pathname).
- Bootstrap modules are now compressed in the executable (so that they are not visible in plaintext by just looking at it with a hex editor).
- Fixed a regression introduced in 1.1: under Linux, the bootloader does not depend on libpythonX.X.so anymore.

#### **1.2 (2006-06-29)**

- Fix a crash when invoking UPX with certain kinds of builds.
- Fix icon support by re-adding a resource section in the bootloader executable.

#### **1.1 (2006-02-13)**

- (Windows) Make single-file packages not depend on MSVCRT71.DLL anymore, even under Python 2.4. You can eventually ship your programs really as single-file executables, even when using the newest Python version!
- Fix problem with incorrect python path detection. Now using helpers from distutils.
- Fix problem with rare encodings introduced in newer Python versions: now all the encodings are automatically found and included, so this problem should be gone forever.
- Fix building of COM servers (was broken in 1.0 because of the new build system).
- Mimic Python 2.4 behaviour with broken imports: sys.modules is cleaned up afterwise. This allows to package SQLObject applications under Windows with Python 2.4 and above.
- Add import hook for the following packages:
	- GTK
	- PyOpenGL (tested 2.0.1.09)
	- dsnpython (tested 1.3.4)
	- KInterasDB (courtesy of Eugene Prigorodov)
- Fix packaging of code using "time.strptime" under Python 2.3+.
- (Linux) Ignore linux-gate.so while calculating dependencies (fix provided by Vikram Aggarwal).

• (Windows) With Python 2.4, setup UPX properly so to be able to compress binaries generated with Visual Studio .NET 2003 (such as most of the extensions). UPX 1.92+ is needed for this.

#### **1.0 (2005-09-19) with respect to McMillan's Python Installer 5b5**

- Add support for Python 2.3 (fix packaging of codecs).
- Add support for Python 2.4 (under Windows, needed to recompiled the bootloader with a different compiler version).
- Fix support for Python 1.5.2, should be fully functional now (required to rewrite some parts of the string module for the bootloader).
- Fix a rare bug in extracting the dependencies of a DLL (bug in PE header parser).
- Fix packaging of PyQt programs (needed an import hook for a hidden import).
- Fix imports calculation for modules using the "from \_\_init\_\_ import" syntax.
- Fix a packaging bug when a module was being import both through binary dependency and direct import.
- Restyle documentation (now using docutils and reStructuredText).
- New Windows build system for automatic compilations of bootloader in all the required flavours (using Scons)

# **1.15 Credits**

Thanks goes to all the kind PyInstaller contributors who have contributed new code, bug reports, fixes, comments and ideas. A brief list follows, please let us know if your name is omitted by accident:

## **1.15.1 Contributions to PyInstaller 3.3.1**

- Hartmut Goebel Core developer and release manager.
- Bryan A. Jones Core developer.
- David Vierra Core developer and encoding specialist.
- xoviat brave contributor
- Dave Cortesi, David Hoese, John Daytona, Nejc Habjan, Addison Elliott, Bharath Upadhya, Bill Dengler, Chris Norman, Miles Erickson, Nick Dimou, Thomas Waldmann, David Weil, Placinta

## **1.15.2 Contributions to PyInstaller 3.3**

Special Thanks xiovat for implementing Python3.6 support and to Jonathan Springer and xoviat for stabilizing the continuous integration tests.

- Hartmut Goebel Core developer and release manager.
- Bryan A. Jones Core developer.
- David Vierra Core developer and encoding specialist.
- xoviat brave programmer
- Jonathan Springer
- Vito Kortbeek
- Dustin Spicuzza
- Ben Hagen
- Paavo
- Brian Teague
- Chris Norman
- Jonathan Stewmon
- Guillaume Thiolliere
- Justin Harris
- Kenneth Zhao
- Paul Müller
- giumas
- y2kbugger
- •
- Adam Clark, AndCycle, Andreas Schiefer, Arthur Silva, Aswa Paul, Bharath Upadhya, Brian Teague, Charles Duffy, Chris Coutinho, Cody Scott, Czarek Tomczak, Dang Mai, Daniel Hyams, David Hoese, Eelco van Vliet, Eric Drechsel, Erik Bjäreholt, Hatem AlSum, Henry Senyondo, Jan Capek, Jeremy T. Hetzel, Jonathan ˇ Dan, Julie Marchant, Luke Lee, Marc Abramowitz, Matt Wilkie, Matthew Einhorn, Michael Herrmann, Niklas Rosenstein, Philippe Ombredanne, Piotr Radkowski, Ronald Oussoren, Ruslan Kuprieiev, Segev Finer, Shengjing Zhu , Steve, Steven Noonan, Tibor Csonka, Till Bey, Tobias Gruetzmacher, (float)

## **1.15.3 Contributions to PyInstaller 3.2.1**

Special Thanks to Thomas Waldmann and David Vierra for support when working on the new build system.

- Hartmut Goebel Core developer and release manager.
- Martin Zibricky Core developer.
- David Cortesi Core developer and documentation manager.
- Bryan A. Jones Core developer.
- David Vierra Core developer and encoding specialist.
- Cecil Curry brave bug-fixing and code-refactoring
- Amane Suzuki
- Andy Cycle
- Axel Huebl
- Bruno Oliveira
- Dan Auerbach
- Daniel Hyams
- Denis Akhiyarov
- Dror Asaf
- Dustin Spicuzza
- Emanuele Bertoldi
- Glenn Ramsey
- Hugh Dowling
- Jesse Suen
- Jonathan Dan
- Jonathan Springer
- Jonathan Stewmon
- Julie Marchant
- Kenneth Zhao
- Linus Groh
- Mansour Moufid
- Martin Zibricky
- Matteo Bertini
- Nicolas Dickreuter
- Peter Würtz
- Ronald Oussoren
- Santiago Reig
- Sean Fisk
- Sergei Litvinchuk
- Stephen Rauch
- Thomas Waldmann
- Till Bald
- xoviat

## **1.15.4 Contributions to PyInstaller 3.2**

- Hartmut Goebel Core developer and release manager.
- Martin Zibricky Core developer.
- David Cortesi Core developer and documentation manager.
- Bryan A. Jones Core developer.
- David Vierra Core developer and encoding specialist.
- Cecil Curry brave bug-fixing and code-refactoring
- And Cycle unicode fixes.
- Chris Hager QtQuick hook.
- David Schoorisse wrong icon paramter in Windows example.
- Florian Bruhin typo hunting.
- Garth Bushell Support for objcopy.
- Insoleet lib2to3 hook
- Jonathan Springer hook fixes, brave works on PyQt.
- Matteo Bertini code refactoring.
- Jonathan Stewmon bug hunting.
- Kenneth Zhao waf update.
- Leonid Rozenberg typo hunting.
- Merlijn Wajer bug fixing.
- Nicholas Chammas cleanups.
- nih hook fixes.
- Olli-Pekka Heinisuo CherryPy hook.
- Rui Carmo cygwin fixes.
- Stephen Rauch hooks and fixes for unnecessary rebuilds.
- Tim Stumbaugh bug hunting.

## **1.15.5 Contributions to PyInstaller 3.1.1**

- Hartmut Goebel Core developer and release manager.
- David Vierra Core developer and encoding specialist.
- Torsten Landschoff Fix problems with setuptools
- Peter Inglesby resolve symlinks in modulegraph.py
- syradium bug hunting
- dessant bug hunting
- Joker Qyou bug hunting

## **1.15.6 Contributions to PyInstaller 3.1**

- Hartmut Goebel Core developer and release manager.
- Martin Zibricky Core developer.
- David Cortesi Core developer and documentation manager.
- Bryan A. Jones Core developer.
- David Vierra Core developer and encoding specialist.
- Andrei Kopats Windows fixes.
- Andrey Malkov Django runtime hooks.
- Ben Hagen kivy hook, GStreamer realtime hook.
- Cecil Curry Module Version Comparisons and and reworking hooks.
- Dustin Spicuzza Hooks for GLib, GIntrospection, Gstreamer, etc.
- giumas lxml.isoschematron hook.
- Jonathan Stewmon Hooks for botocore, boto, boto3 and gevent.monkey.
- Kenneth Zhao Solaris fixes.
- Matthew Einhorn kivy hook.
- mementum pubsub.core hook.
- Nicholas Chammas Documentation updates.
- Nico Galoppo Hooks for skimage and sklearn.
- Panagiotis H.M. Issaris weasyprint hook.
- Penaz shelve hook.
- Roman Yurchak scipy.linalg hook.
- Starwarsfan2099 Distorm3 hook.
- Thomas Waldmann Fixes for Bootloader and FreeBSD.
- Tim Stumbaugh Bug fixes.
- zpin Bug fixes.

## **1.15.7 Contributions to PyInstaller 3.0**

- Martin Zibricky Core developer and release manager.
- Hartmut Goebel Core developer.
- David Cortesi Initial work on Python 3 support, Python 3 fixes, documentation updates, various hook fixes.
- Cecil Curry 'six' hook for Python 3, various modulegraph improvements, wxPython hook fixes,
- David Vierra unicode support in bootloader, Windows SxS Assembly Manifest fixes and many other Windows improvements.
- Michael Mulley keyring, PyNaCl import hook.
- Rainer Dreyer OS X fixes, hook fixes.
- Bryan A. Jones test suite fixes, various hook fixes.
- Philippe Pepiot Linux fixes.
- Emanuele Bertoldi pycountry import hook, Django import hook fixes.
- Glenn Ramsey PyQt5 import hook support for QtWebEngine on OSX, various hook fixes, Windows fixes.
- Karol Woźniak import hook fixes.
- Jonathan Springer PyGObject hooks. ctypes, PyEnchant hook fixes, OS X fixes.
- Giuseppe Masetti osgeo, mpl\_toolkits.basemap and netCDF4 import hooks.
- Yuu Yamashita OS X fixes.
- Thomas Waldmann FreeBSD fixes.
- Boris Savelev FreeBSD and Solaris fixes.
- Guillermo Gutiérrez Python 3 fixes.
- Jasper Geurtz gui fixes, hook fixes.
- Holger Pandel Windows fixes.
- Anthony Zhang SpeechRecognition import hook.
- Andrei Fokau Python 3.5 fixes.
- Kenneth Zhao AIX fixes.
- Maik Riechert lensfunpy, rawpy import hooks.
- Tim Stumbaugh hook fixes.
- Andrew Leech Windows fixes.
- Patrick Robertson tkinter import hook fixes.
- Yaron de Leeuw import hook fixes.
- Bryan Cort PsychoPy import hook.
- Phoebus Veiz bootloader fixes.
- Sean Johnston version fix.
- Kevin Zhang PyExcelerate import hook.
- Paulo Matias unicode fixes.
- Lorenzo Villani crypto feature, various fixes.
- Janusz Skonieczny hook fixes.
- Martin Gamwell Dawids Solaris fixes.
- Volodymyr Vitvitskyi typo fixes.
- Thomas Kho django import hook fixes.
- Konstantinos Koukopoulos FreeBSD support.
- Jonathan Beezley PyQt5 import hook fixes.
- Andraz Vrhovec various fixes.
- Noah Treuhaft OpenCV import hook.
- Michael Hipp reportlab import hook.
- Michael Sverdlik certifi, httplib2, requests, jsonschema import hooks.
- Santiago Reig appy import hook.

## **1.15.8 Contributions to PyInstaller 2.1 and older**

- Glenn Ramsey PyQt5 import hook.
- David Cortesi PyInstaller manual rewrite.
- Vaclav Smilauer IPython import hook.
- Shane Hansen Linux arm support.
- Bryan A. Jones docutils, jinja2, sphinx, pytz, idlelib import hooks.
- Patrick Stewart <patstew at gmail dot com> scipy import hook.
- Georg Schoelly <mail at georg-schoelly dot com> storm ORM import hook.
- Vinay Sajip zmq import hook.
- Martin Gamwell Dawids AIX support.
- Hywel Richards Solaris support.
- Brandyn White packaged executable return code fix.
- Chien-An "Zero" Cho PyUSB import hook.
- Daniel Hyams h2py, wx.lib.pubsub import hooks.
- Hartmut Goebel Python logging system for message output. Option –log-level.
- Florian Hoech full Python 2.6 support on Windows including automatic handling of DLLs, CRT, manifest, etc. Read and write resources from/to Win32 PE files.
- Martin Zibricky rewrite the build system for the bootloader using waf. LSB compliant precompiled bootloaders for Linux. Windows 64-bit support.
- Peter Burgers matplotlib import hook.
- Nathan Weston Python architecture detection on OS X.
- Isaac Wagner various OS X fixes.
- Matteo Bertini OS X support.
- Daniele Zannotti OS X support.
- David Mugnai Linux support improvements.
- Arve Knudsen absolute imports in Python 2.5+
- Pascal Veret PyQt4 import hook with Qt4 plugins.
- Don Dwiggins pyodbc import hook.
- Allan Green refactoring and improved in-process COM servers.
- Daniele Varrazzo various bootloader and OS X fixes.
- Greg Copeland sqlalchemy import hook.
- Seth Remington PyGTK hook improvements.
- Marco Bonifazi PyGTK hook improvements. PyOpenGL import hook.
- Jamie Kirkpatrick paste import hook.
- Lorenzo Mancini PyXML import hook fixes under Windows. OS X support. App bundle creation on OS X. Tkinter on OS X. Precompiled bootloaders for OS X.
- Lorenzo Berni django import hook.
- Louai Al-Khanji fixes with optparse module.
- Thomas Heller set custom icon of Windows exe files.
- Eugene Prigorodov <eprigorodov at naumen dot ru> KInterasDB import hook.
- David C. Morrill vtkpython import hook.
- Alan James Salmoni Tkinter interface to PyInstaller.

# **1.16 Man Pages**

### **1.16.1 pyinstaller**

#### **SYNOPSIS**

pyinstaller <options> SCRIPT. . .

pyinstaller <options> SPECFILE

#### **DESCRIPTION**

PyInstaller is a program that freezes (packages) Python programs into stand-alone executables, under Windows, Linux, Mac OS X, FreeBSD, Solaris and AIX. Its main advantages over similar tools are that PyInstaller works with Python 2.7 and 3.4—3.6, it builds smaller executables thanks to transparent compression, it is fully multi-platform, and use the OS support to load the dynamic libraries, thus ensuring full compatibility.

You may either pass one or more file-names of Python scripts or a single *.spec*-file-name. In the first case, pyinstaller will generate a *.spec*-file (as pyi-makespec would do) and immediately process it.

If you pass a *.spec*-file, this will be processed and most options given on the command-line will have no effect. Please see the PyInstaller Manual for more information.

#### **OPTIONS**

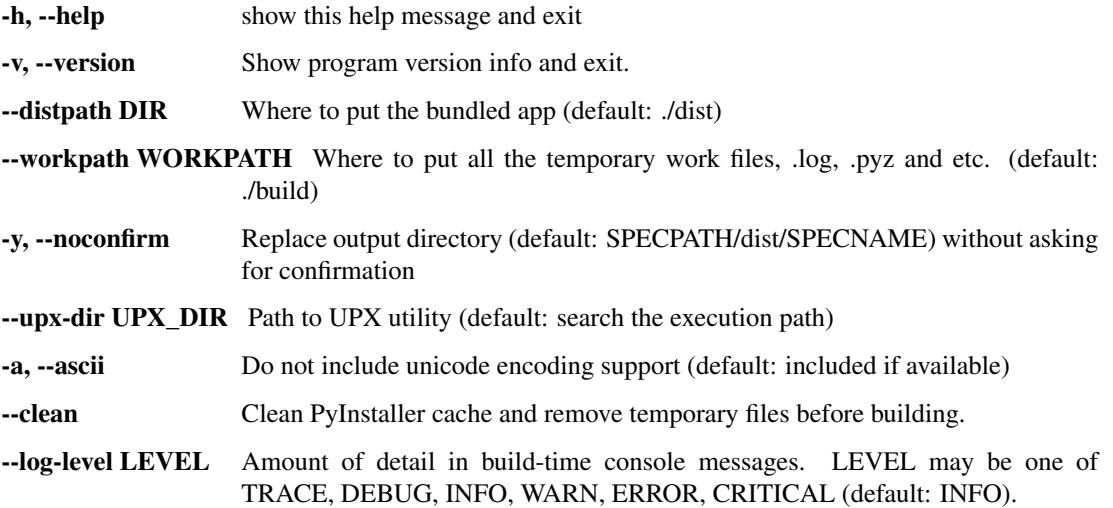

#### **What to generate**

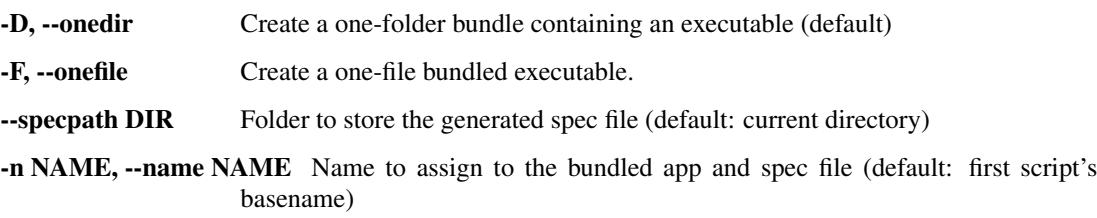

#### **What to bundle, where to search**

--add-data <SRC;DEST or SRC:DEST> Additional non-binary files or folders to be added to the executable. The path separator is platform specific, os.pathsep (which is ; on Windows and : on most unix systems) is used. This option can be used multiple times.

- --add-binary <SRC;DEST or SRC:DEST> Additional binary files to be added to the executable. See the --add-data option for more details. This option can be used multiple times.
- -p DIR, --paths DIR A path to search for imports (like using PYTHONPATH). Multiple paths are allowed, separated by ':', or use this option multiple times
- --hidden-import MODULENAME, --hiddenimport MODULENAME Name an import not visible in the code of the script(s). This option can be used multiple times.
- --additional-hooks-dir HOOKSPATH An additional path to search for hooks. This option can be used multiple times.
- --runtime-hook RUNTIME\_HOOKS Path to a custom runtime hook file. A runtime hook is code that is bundled with the executable and is executed before any other code or module to set up special features of the runtime environment. This option can be used multiple times.
- --exclude-module EXCLUDES Optional module or package (the Python name, not the path name) that will be ignored (as though it was not found). This option can be used multiple times.

--key KEY The key used to encrypt Python bytecode.

#### **How to generate**

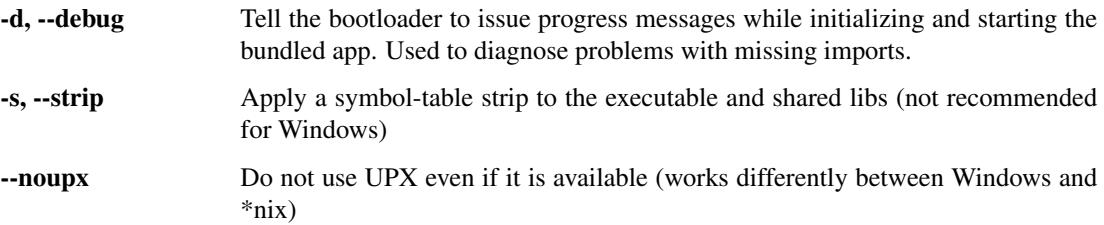

#### **Windows and Mac OS X specific options**

-c, --console, --nowindowed Open a console window for standard i/o (default)

- -w, --windowed, --noconsole Windows and Mac OS X: do not provide a console window for standard i/o. On Mac OS X this also triggers building an OS X .app bundle. This option is ignored in \*NIX systems.
- -i <FILE.ico or FILE.exe,ID or FILE.icns>, --icon <FILE.ico or FILE.exe,ID or FILE.icns> FILE.ico: apply that icon to a Windows executable. FILE.exe,ID, extract the icon with ID from an exe. FILE.icns: apply the icon to the .app bundle on Mac OS X

#### **Windows specific options**

--version-file FILE add a version resource from FILE to the exe

-m <FILE or XML>, --manifest <FILE or XML> add manifest FILE or XML to the exe

-r RESOURCE, --resource RESOURCE Add or update a resource to a Windows executable. The RESOURCE is one to four items, FILE[,TYPE[,NAME[,LANGUAGE]]]. FILE can be a data file or an exe/dll. For data files, at least TYPE and NAME must be

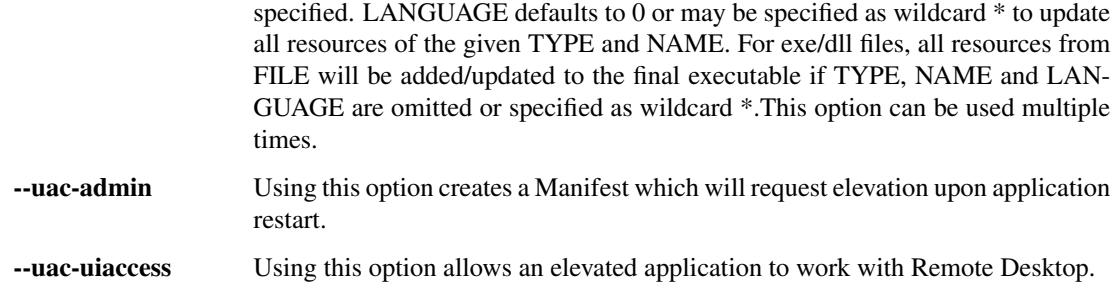

#### **Windows Side-by-side Assembly searching options (advanced)**

- --win-private-assemblies Any Shared Assemblies bundled into the application will be changed into Private Assemblies. This means the exact versions of these assemblies will always be used, and any newer versions installed on user machines at the system level will be ignored.
- --win-no-prefer-redirects While searching for Shared or Private Assemblies to bundle into the application, PyInstaller will prefer not to follow policies that redirect to newer versions, and will try to bundle the exact versions of the assembly.

#### **Mac OS X specific options**

**--osx-bundle-identifier BUNDLE\_IDENTIFIER\_Mac\_OS\_X\_app\_bundle\_identifier** is used as the default unique program name for code signing purposes. The usual form is a hierarchical name in reverse DNS notation. For example: com.mycompany.department.appname (default: first script's basename)

#### **Rarely used special options**

--runtime-tmpdir PATH Where to extract libraries and support files in *onefile*-mode. If this option is given, the bootloader will ignore any temp-folder location defined by the runtime OS. The  $MEIxxxxxx$ -folder will be created here. Please use this option only if you know what you are doing.

#### **ENVIRONMENT VARIABLES**

PYINSTALLER\_CONFIG\_DIR This changes the directory where PyInstaller caches some files. The default location for this is operating system dependent, but is typically a subdirectory of the home directory.

#### **SEE ALSO**

pyi-makespec(1), The PyInstaller Manual [https://pyinstaller.readthedocs.io/,](https://pyinstaller.readthedocs.io/) Project Homepage [http://www.](http://www.pyinstaller.org) [pyinstaller.org](http://www.pyinstaller.org)

### **1.16.2 pyi-makespec**

#### **SYNOPSIS**

```
pyi-makespec <options> SCRIPT [SCRIPT . . . ]
```
#### **DESCRIPTION**

The spec file is the description of what you want *PyInstaller* to do with your program. pyi-makespec is a simple wizard to create spec files that cover basic usages:

```
pyi-makespec [--onefile] yourprogram.py
```
By default, pyi-makespec generates a spec file that tells *PyInstaller* to create a distribution directory contains the main executable and the dynamic libraries. The option --onefile specifies that you want PyInstaller to build a single file with everything inside.

In most cases the specfile generated by pyi-makespec is all you need. If not, see *When things go wrong* in the manual and be sure to read the introduction to *Spec Files*.

#### **OPTIONS**

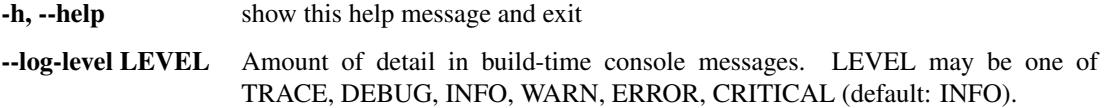

#### **What to generate**

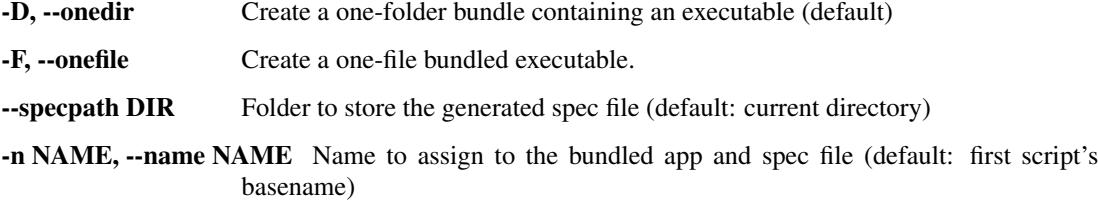

#### **What to bundle, where to search**

- --add-data <SRC;DEST or SRC:DEST> Additional non-binary files or folders to be added to the executable. The path separator is platform specific, os.pathsep (which is ; on Windows and : on most unix systems) is used. This option can be used multiple times.
- --add-binary <SRC;DEST or SRC:DEST> Additional binary files to be added to the executable. See the --add-data option for more details. This option can be used multiple times.
- -p DIR, --paths DIR A path to search for imports (like using PYTHONPATH). Multiple paths are allowed, separated by  $\lq$ ; or use this option multiple times
- --hidden-import MODULENAME, --hiddenimport MODULENAME Name an import not visible in the code of the script(s). This option can be used multiple times.
- --additional-hooks-dir HOOKSPATH An additional path to search for hooks. This option can be used multiple times.
- --runtime-hook RUNTIME\_HOOKS Path to a custom runtime hook file. A runtime hook is code that is bundled with the executable and is executed before any other code or module to set up special features of the runtime environment. This option can be used multiple times.
- --exclude-module EXCLUDES Optional module or package (the Python name, not the path name) that will be ignored (as though it was not found). This option can be used multiple times.
- --key KEY The key used to encrypt Python bytecode.

#### **How to generate**

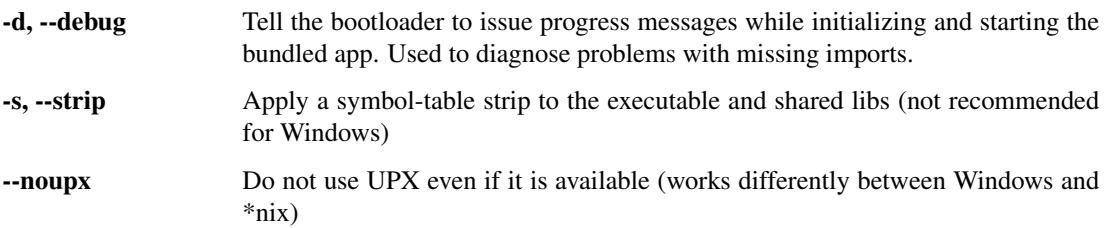

#### **Windows and Mac OS X specific options**

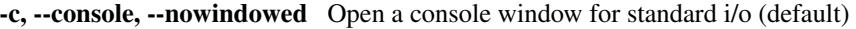

- -w, --windowed, --noconsole Windows and Mac OS X: do not provide a console window for standard i/o. On Mac OS X this also triggers building an OS X .app bundle. This option is ignored in \*NIX systems.
- -i <FILE.ico or FILE.exe,ID or FILE.icns>, --icon <FILE.ico or FILE.exe,ID or FILE.icns> FILE.ico: apply that icon to a Windows executable. FILE.exe,ID, extract the icon with ID from an exe. FILE.icns: apply the icon to the .app bundle on Mac OS X

#### **Windows specific options**

- --version-file FILE add a version resource from FILE to the exe
- -m <FILE or XML>, --manifest <FILE or XML> add manifest FILE or XML to the exe
- -r RESOURCE, --resource RESOURCE Add or update a resource to a Windows executable. The RESOURCE is one to four items, FILE[,TYPE[,NAME[,LANGUAGE]]]. FILE can be a data file or an exe/dll. For data files, at least TYPE and NAME must be specified. LANGUAGE defaults to 0 or may be specified as wildcard \* to update all resources of the given TYPE and NAME. For exe/dll files, all resources from FILE will be added/updated to the final executable if TYPE, NAME and LAN-GUAGE are omitted or specified as wildcard \*.This option can be used multiple times.
- **--uac-admin** Using this option creates a Manifest which will request elevation upon application restart.

--uac-uiaccess Using this option allows an elevated application to work with Remote Desktop.

#### **Windows Side-by-side Assembly searching options (advanced)**

- --win-private-assemblies Any Shared Assemblies bundled into the application will be changed into Private Assemblies. This means the exact versions of these assemblies will always be used, and any newer versions installed on user machines at the system level will be ignored.
- --win-no-prefer-redirects While searching for Shared or Private Assemblies to bundle into the application, PyInstaller will prefer not to follow policies that redirect to newer versions, and will try to bundle the exact versions of the assembly.

#### **Mac OS X specific options**

--osx-bundle-identifier BUNDLE\_IDENTIFIER Mac OS X .app bundle identifier is used as the default unique program name for code signing purposes. The usual form is a hierarchical name in reverse DNS notation. For example: com.mycompany.department.appname (default: first script's basename)

#### **Rarely used special options**

--runtime-tmpdir PATH Where to extract libraries and support files in *onefile*-mode. If this option is given, the bootloader will ignore any temp-folder location defined by the runtime OS. The \_MEIxxxxxx-folder will be created here. Please use this option only if you know what you are doing.

#### **ENVIRONMENT VARIABLES**

PYINSTALLER\_CONFIG\_DIR This changes the directory where PyInstaller caches some files. The default location for this is operating system dependent, but is typically a subdirectory of the home directory.

#### **SEE ALSO**

pyinstaller(1), The PyInstaller Manual [https://pyinstaller.readthedocs.io/,](https://pyinstaller.readthedocs.io/) Project Homepage [http://www.](http://www.pyinstaller.org) [pyinstaller.org](http://www.pyinstaller.org)

## **1.17 Development Guide**

#### **1.17.1 Quick-start**

• Our git repository is at [https://github.com/pyinstaller/pyinstaller:](https://github.com/pyinstaller/pyinstaller)

git clone https://github.com/pyinstaller/pyinstaller

- Development is done on the *develop* branch. Pull-request shall be filed against this branch.
- Releases will reside on the *master* branch.

<span id="page-89-0"></span>• Install required testing tools:

pip install -r tests/requirements-tools.txt

• Commit as often as you'd like, but squash or otherwise rewrite your commits into logical patches before asking for code review. git rebase -i is your friend. Read the *[»» Detailed Commit Guideline](#page-90-0)* for more information.

Reformatting code without functional changes will generally not be accepted (for rational see [#2727\)](https://github.com/pyinstaller/pyinstaller/issues/2727).

- Write meaningful commit messages.
	- The first line shall be a short sentence that can stand alone as a short description of the change, written in the present tense, and prefixed with the *[subsystem-name](#page-92-0)*.
	- The body of the commit message should explain or justify the change. Read the *[»» Detailed Commit](#page-91-0) [Message Rules](#page-91-0)* for more information.
- Provide tests that cover your changes and try to run the tests locally first.
- Submit pull-requests against the develop branch.
- For new files mind adding the copyright header, see [PyInstaller/\\_\\_init\\_\\_.py](https://github.com/pyinstaller/pyinstaller/blob/develop/PyInstaller/__init__.py) (also mind updating to the current year).
- In response to feedback, squash the new "fix up" commits into the respective commit that is being fixed with an interactive rebase (git rebase -i).
- *[Push the new, rewritten branch](#page-96-0)* with a git push --force. (Scary! But github doesn't play nicely with a safer method.)

#### **New to GitHub or Git?**

Our development workflow is build around Git and GitHub. Please take your time to become familiar with these. If you are new to GitHub, [GitHub has instructions](https://help.github.com/categories/bootcamp/) for getting you started. If you are new to Git there are a [tutorial](https://git-scm.com/docs/gittutorial) and an [excellent book available online.](https://git-scm.com/book)

#### Further Reading

- *[Please Write Good Commit Messages](#page-91-0)*
- *[Creating Pull-Requests](#page-95-0)*
- *[Updating a Pull-Request](#page-96-0)*
- *[PyInstaller's Branch Model](#page-97-0)*

#### **Coding conventions**

The *PyInstaller* project follows the [PEP 8](https://www.python.org/dev/peps/pep-0008) Style Guide for Python Code for new code.

Please check your code with a style guide checker, e.g. flake8.

Please abstain from reformatting existing code, even it it doesn't follow PEP 8. We will not accept reformatting changes since they make it harder to review the changes and to follow changes in the long run. For a complete rational please see [#2727.](https://github.com/pyinstaller/pyinstaller/issues/2727)

#### <span id="page-90-1"></span>**Running the Test Suite**

To run the test-suite, please proceed as follows.

1. If you don't have a git clone of *PyInstaller*, first fetch the current development head, either using pip, . . . :

```
pip download --no-deps https://github.com/pyinstaller/pyinstaller/archive/develop.
˓→zip
unzip develop.zip
cd pyinstaller-develop/
```
... or using git:

```
git clone https://github.com/pyinstaller/pyinstaller.git
cd pyinstaller
```
2. Then setup a fresh [virtualenv](https://virtualenv.pypa.io) for running the test suite in and install all required tools:

```
pip install --user virtualenv
virtualenv /tmp/venv
. /tmp/venv/bin/activate
pip install -r tests/requirements-tools.txt
```
3. To run a single test use e.g.:

py.test tests/unit -k test\_collect\_submod\_all\_included

4. Run the test-suite:

```
py.test tests/unit tests/functional
```
This only runs the tests for the core functionality and some packages from the Python standard library.

5. To get better coverage, including many of the available hooks, you need to download the Python packages to be tested. For this please run:

```
pip install -U -r tests/requirements-libraries.txt
py.test tests/unit tests/functional
```
To learn how we run the test-suite in the continuous integration tests please have a look at [.travis.yml](https://github.com/pyinstaller/pyinstaller/blob/develop/.travis.yml) (for GNU/Linux and OS X) and [appveyor.yml](https://github.com/pyinstaller/pyinstaller/blob/develop/appveyor.yml) (for Windows).

#### <span id="page-90-0"></span>**Guidelines for Commits**

#### Please help keeping code and changes comprehensible for years. Provide a readable commit-history following this guideline.

A commit

- stands alone as a single, complete, logical change,
- has a descriptive commit message (see *[below](#page-91-0)*),
- has no extraneous modifications (whitespace changes, fixing a typo in an unrelated file, etc.),
- follows established coding conventions ([PEP 8](https://www.python.org/dev/peps/pep-0008)) closely.

Avoid committing several unrelated changes in one go. It makes merging difficult, and also makes it harder to determine which change is the culprit if a bug crops up.

If you did several unrelated changes before committing,  $\text{git }$  qui makes committing selected parts and even selected lines easy. Try the context menu within the windows diff area.

This results in a more readable history, which makes it easier to understand why a change was made. In case of an issue, it's easier to *git bisect* to find breaking changes any revert those breaking changes.

#### **In Detail**

A commit should be one (and just one) logical unit. It should be something that someone might want to patch or revert in its entirety, and never piece-wise. If it could be useful in pieces, make separate commits.

- Make small patches (i.e. work in consistent increments).
- Reformatting code without functional changes will generally not be accepted (for rationale see [#2727\)](https://github.com/pyinstaller/pyinstaller/issues/2727). If such changes are required, separate it into a commit of its own and document as such.

This means that when looking at patches later, we don't have to wade through loads of non-functional changes to get to the relevant parts of the patch.

- Especially don't mix different types of change, and put a standard prefix for each type of change to identify it in your commit message.
- Abstain refactorings! If any, restrict refactorings (that should not change functionality) to their own commit (and document).
- Restrict functionality changes (bug fix or new feature) to their own changelists (and document).
- If your commit-series includes any "fix up" commits ("Fix typo.", "Fix test.", "Remove commented code.") please use  $\forall$  i  $\forall$  rebase  $-i \dots$  to clean them up prior to submitting a pull-request.
- Use git rebase -i to sort, squash, and fixup commits prior to submitting the pull-request. Make it a readable history, easy to understand what you've done.

#### <span id="page-91-0"></span>**Please Write Good Commit Messages**

#### Please help keeping code and changes comprehensible for years. Write good commit messages following this guideline.

Commit messages should provide enough information to enable a third party to decide if the change is relevant to them and if they need to read the change itself.

*PyInstaller* is maintained since 2005 and we often need to comprehend years later why a certain change has been implemented as it is. What seemed to be obvious when the change was applied may be just obscure years later. The original contributor may be out if reach, while another developer needs get comprehend the reasons, side-effects and decisions the original author considered.

We learned that commit messages are important to comprehend changes and thus we are a bit picky about them.

We may ask you to reword your commit messages. In this case, use git rebase -i ... and git push -f ... to update your pull-request. See *[Updating a Pull-Request](#page-96-0)* for details.

#### **Content of the commit message**

#### Write meaningful commit messages.

- The first line shall be a short sentence that can stand alone as a short description of the change, written in the present tense, and prefixed with the *[subsystem-name](#page-92-0)*. See *[below](#page-92-1)* for details.
- The body of the commit message should explain or justify the change, see *[below](#page-92-2)* for details.

Examples of good commit messages are [5c1628e6](https://github.com/pyinstaller/pyinstaller/commit/5c1628e66e18e2bb1c44faa88387b1f627181b43) or [73d77106.](https://github.com/pyinstaller/pyinstaller/commit/73d7710613e26c3d59212e9e031f41a916c1e892)

#### <span id="page-92-1"></span>**The first Line**

The first line of the commit message shall

- be a short sentence ( 72 characters maximum, but shoot for 50),
- use the present tense ("Add awesome feature.")<sup>[1](#page-92-3)</sup>,
- be prefixed with an identifier for the *[subsystem](#page-92-0)* this commit is related to ("tests: Fix the frob." or "building: Make all nodes turn faster."),
- always end with a period.
- Ending punctuation other than a period should be used to indicate that the summary line is incomplete and continues after the separator; ". . . " is conventional.

#### <span id="page-92-2"></span>**The Commit-Message Body**

The body of a commit log should:

- explain or justify the change,
	- If you find yourself describing implementation details, this most probably should go into a source code comment.
	- Please include motivation for the change, and contrasts its implementation with previous behavior.
	- For more complicate or serious changes please document relevant decisions, contrast them with other possibilities for chosen, side-effect you experienced, or other thinks to keep in mind when touching this peace of code again. (Although the later *might* better go into a source code comment.)
- for a bug fix, provide a ticket number or link to the ticket,
- explain what changes were made at a high level [\(The GNU ChangeLog](https://www.gnu.org/prep/standards/html_node/Change-Logs.html#Change-Logs) standard is worth a read),
- be word-wrapped to 72 characters per line, don't go over 80; and
- separated by a blank line from the first line.
- Bullet points and numbered lists are okay, too:

```
* Typically a hyphen or asterisk is used for the bullet, preceded by a
single space, with blank lines in between, but conventions vary here.
```
Use a hanging indent.

• Do not start your commit message with a hash-mark (#) as git some git commands may dismiss these message. (See [this discussion.](http://stackoverflow.com/questions/2788092/start-a-git-commit-message-with-a-hashmark) for details.)

#### <span id="page-92-0"></span>**Standard prefixes**

Please state the "subsystem" this commit is related to as a prefix in the first line. Do learn which prefixes others used for the files you changed you can use git log --oneline path/to/file/or/dir.

Examples for "subsystems" are:

<span id="page-92-3"></span> $1$  Consider these messages as the instructions for what applying the commit will do. Further this convention matches up with commit messages generated by commands like git merge and git revert.

- Hooks for hook-related changes
- Bootloader, Bootloader build for the bootloader or it's build system
- depend for the dependency detection parts (PyInstaller/depend)
- building for the building part (PyInstaller/building)
- compat for code related to compatibility of different Python versions (primary PyInstaller/compat.py)
- loader
- utils, utils/hooks
- Tests, Test/CI: For changes to the test suite (incl. requirements), resp. the CI.
- modulegraph: changes related to PyInstaller/lib/modulegraph
- Doc, Doc build for the documentation content resp. it's build system. You may want to specify the chapter or section too.

#### **Please set the correct Author**

Please make sure you have setup git to use the correct name and email for your commits. Use the same name and email on all machines you may push from. Example:

```
# Set name and email
git config --global user.name "Firstname Lastname"
git config --global user.email "your_email@youremail.com"
```
This will set this name and email-address to be used for all git-repos you are working on on this system. To set it for just the PyInstaller repo, remove the  $-\text{global flag}$ .

Alternatively you may use  $\text{git } \text{gui} \rightarrow$  *Edit*  $\rightarrow$  *Options* ... to set these values.

#### **Further Reading**

Further hints and tutorials about writing good commit messages can also be found at:

- [FreeBSD Committer's Guide](http://www.freebsd.org/doc/en_US.ISO8859-1/articles/committers-guide/article.html)
- <http://365git.tumblr.com/post/3308646748/writing-git-commit-messages>
- [http://wincent.com/blog/commit-messages:](http://wincent.com/blog/commit-messages) The Good, the Bad and the Ugly.
- [http://wiki.scummvm.org/index.php/Commit\\_Guidelines](http://wiki.scummvm.org/index.php/Commit_Guidelines)
- <http://lbrandy.com/blog/2009/03/writing-better-commit-messages/>
- <http://blog.looplabel.net/2008/07/28/best-practices-for-version-control/>
- <http://subversion.apache.org/docs/community-guide/conventions.html> (Targeted a bit too much to subversion usage, which does not use such fine-grained commits as we ask you strongly to use.)

#### **Credits**

This page was composed from material found at

- <http://hackage.haskell.org/trac/ghc/wiki/WorkingConventions/Git>
- <http://lbrandy.com/blog/2009/03/writing-better-commit-messages/>
- <span id="page-94-2"></span>• <http://365git.tumblr.com/post/3308646748/writing-git-commit-messages>
- <http://www.catb.org/esr/dvcs-migration-guide.html>
- <https://git.dthompson.us/presentations.git/tree/HEAD:/happy-patching>
- and other places.

#### <span id="page-94-1"></span>**Improving and Building the Documentation**

*PyInstaller*'s documentation is created using [Sphinx.](http://www.sphinx-doc.org/) Sphinx uses [reStructuredText](http://docutils.sourceforge.net/rst.html) as its markup language, and many of its strengths come from the power and straightforwardness of reStructuredText and its parsing and translating suite, the [Docutils.](http://docutils.sourceforge.net/)

The documentation is maintained in the Git repository along with the code and pushing to the develop branch will create a new version at [https://pyinstaller.readthedocs.io/en/latest/.](https://pyinstaller.readthedocs.io/en/latest/)

For small changes (like typos) you may just fork *PyInstaller* on Github, edit the documentation online and create a pull-request.

For anything else we ask you to clone the repository and verify you changes like this:

```
pip install sphinx sphinx_rtd_theme
cd doc
make html
xdg-open _build/html/index.html
```
Please watch out for any warning and error while building the documentation. In your browser check if the markup is

Prior to pushing your changes and creating the pull-request please run:

```
make clean html
```
to verify once again everything is fine. Thank you!

We may ask you to rework your changes or reword your commit messages. In this case, use  $\pi$  it rebase  $-i \ldots$ and git push -f ... to update your pull-request. See *[Updating a Pull-Request](#page-96-0)* for details.

#### *PyInstaller* **extensions**

For the *PyInstaller* documentation there are roles available<sup>\*[0](#page-94-0)</sup> in additon to the ones from [Sphinx](http://www.sphinx-doc.org/en/stable/markup/inline.html) and [docutils.](http://www.sphinx-doc.org/en/stable/rest.html#inline-markup)

#### **:commit:**

Create a link to a commit, the text will be shortened to 8 digits for readability. Example: :commit:`a1b2c3d4e5f6a7b8c9` will become [a1b2c3d4.](https://github.com/pyinstaller/pyinstaller/commit/a1b2c3d4e5f6a7b8c9)

```
:issue:
```
Link to an issue or pull-request number at Github. Example: : issue: `123` will become [#123.](https://github.com/pyinstaller/pyinstaller/issues/123)

#### **reStructuredText Cheat-sheet**

• Combining markup and links:

<span id="page-94-0"></span><sup>0</sup> Defined in doc/\_extensions/pyi\_sphinx\_roles.py

```
The easies way to install PyInstaller is using |pip|:
.. |pip| replace:: :command:`pip`
.. _pip: https://pip.pypa.io/
```
#### <span id="page-95-0"></span>**Creating Pull-Requests**

#### **Example**

- Create an account on <https://github.com>
- Create a fork of project [pyinstaller/pyinstaller](https://github.com/pyinstaller/pyinstaller/) on github.
- Set up your git client by following [this documentation on github.](http://help.github.com/set-up-git-redirect)
- Clone your fork to your local machine.:

```
git clone git@github.com:YOUR_GITHUB_USERNAME/pyinstaller.git
cd pyinstaller
```
- Develop your changes (aka "hack")
	- Create a branch to work on (optional):

git checkout -b my-patch

- If you are going to implement a hook, start with creating a minimalistic build-test (see below). You will need to test your hook anyway, so why not use a build-test from the start?
- Incorporate your changes into *PyInstaller*.
- Test your changes by running *all* build tests to ensure nothing else is broken. Please test on as many platform as you can.
- You may reference relevant issues in commit messages (like #1259) to make GitHub link issues and commits together, and with phrase like "fixes #1259" you can even close relevant issues automatically.
- Synchronize your fork with the PyInstaller upstream repository. There are two ways for this:
	- 1. Rebase you changes on the current development head (preferred, as it results in a straighter history and conflicts are easier to solve):

```
git remote add upstream https://github.com/pyinstaller/pyinstaller.git
git checkout my-patch
git pull --rebase upstream develop
git log --online --graph
```
2. Merge the current development head into your changes:

```
git remote add upstream https://github.com/pyinstaller/pyinstaller.git
git fetch upstream develop
git checkout my-patch
git merge upstream/develop
git log --online --graph
```
For details see [syncing a fork at github.](https://help.github.com/articles/syncing-a-fork)

• Push your changes up to your fork:

git push

• Open the *Pull Requests* page at [https://github.com/YOUR\\_GITHUB\\_USERNAME/pyinstaller/pulls](https://github.com/YOUR_GITHUB_USERNAME/pyinstaller/pulls) and click "New pull request". That's it.

#### <span id="page-96-0"></span>**Updating a Pull-Request**

We may ask you to update your pull-request to improve it's quality or for other reasons. In this case, use git rebase -i ... and git push -f ... as explained below.[1](#page-96-1) Please *do not* close the pull-request and open a new one – this would kill the discussion thread.

This is the workflow without actually changing the base:

```
git checkout my-branch
# find the commit your branch forked from 'develop'
mb=$(git merge-base --fork-point develop)
# rebase interactively without actually changing the base
git rebase -i $mb
# ... process rebase
git push -f my-fork my-branch
```
Or if you want to actually base your code on the current development head:

```
git checkout my-branch
# rebase interactively on 'develop'
git rebase -i develop
# ... process rebase
git push -f my-fork my-branch
```
#### **pyenv and PyInstaller**

Note: This section is a still a draft. Please *[help extending it](#page-94-1)*.

• clone pyenv repository:

git clone https://github.com/yyuu/pyenv.git ~/.pyenv

• clone virtualenv plugin:

```
git clone https://github.com/yyuu/pyenv-virtualenv.git \
          ~/.pyenv/plugins/pyenv-virtualenv
```
• add to *.bashrc* or *.zshrc*:

```
# Add 'pyenv' to PATH.
export PYENV_ROOT="$HOME/.pyenv"
export PATH="$PYENV_ROOT/bin:$PATH"
# Enable shims and autocompletion for pyenv.
eval "\(pyenv init -)"
```
(continues on next page)

<span id="page-96-1"></span><sup>&</sup>lt;sup>1</sup> There are other ways to update a pull-request, e.g. by "amending" a commit. But for casual (and not-so-casual :-) users rebase -i might be the easiest way.

(continued from previous page)

```
Load pyenv-virtualenv automatically by adding
# # the following to ~/.zshrc:
#
eval "$(pyenv virtualenv-init -)"
```
• Install python version with shared libpython (necessary for PyInstaller to work):

env PYTHON\_CONFIGURE\_OPTS="--enable-shared" pyenv install 3.5.0

- setup virtualenv pyenv virtualenv 3.5.0 venvname
- activate virtualenv pyenv activate venvname
- deactivate virtualenv pyenv deactivate

#### <span id="page-97-0"></span>*PyInstaller***'s Branch Model**

- *develop* branch We consider *origin/develop* to be the main branch where the source code of HEAD always reflects a state with the latest delivered development changes for the next release. Some would call this the "integration branch".
- *master* branch We consider *origin/master* to be the main branch where the source code of HEAD always reflects a *production-ready* state. Each commit to master is considered a new release and will be tagged.

The *PyInstaller* project doesn't use long living branches (beside *master* and *develop*) as we don't support bugfixes for several major releases in parallel.

Occasionally you might find these branches in the repository: $<sup>1</sup>$  $<sup>1</sup>$  $<sup>1</sup>$ </sup>

- *release/* branches These branches are for preparing the next release. This is for example: updating the version numbers, completing the change-log, recompiling the bootloader, rebuilding the manuals. See ref:*release-workflow* for details about the release process and what steps have to be performed.
- *hotfix/* branches These branches are also meant to prepare for a new production release, albeit unplanned. This is what is commonly known as a "hotfix".
- *feature*/ branches Feature branches (or sometimes called topic branches) are used to develop new features for the upcoming or a distant future release.

# **1.18 Indices and tables**

- genindex
- modindex
- search

<span id="page-97-1"></span> $<sup>1</sup>$  This branching-model is basically the same as [Vincent Driessen described](http://nvie.com/posts/a-successful-git-branching-model/) in this blog. But currently we are not following it strictly.</sup>

# Index

# C

commit (role), [91](#page-94-2)

# I

issue (role), [91](#page-94-2)

# P

Python Enhancement Proposals PEP 302, [36](#page-39-0) PEP 405, [16](#page-19-0) PEP 527, [57](#page-60-0) PEP 8, [86,](#page-89-0) [87](#page-90-1)